## **MASTERARBEIT**

## **KONZEPTION UND ENTWICKLUNG EINES WEBBASIERTEN PORTALS ZUR HYPOTHEKARKREDITVERMITTLUNG**

ausgeführt am

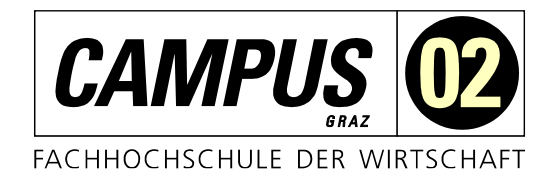

### Studiengang

Informationstechnologien und Wirtschaftsinformatik

Von: Marco Schweiger Personenkennzeichen: 2010320035

Graz, am 15. Dezember 2021 .............................................................

Unterschrift

# **EHRENWÖRTLICHE ERKLÄRUNG**

Ich erkläre ehrenwörtlich, dass ich die vorliegende Arbeit selbstständig und ohne fremde Hilfe verfasst, andere als die angegebenen Quellen nicht benützt und die benutzten Quellen wörtlich zitiert sowie inhaltlich entnommene Stellen als solche kenntlich gemacht habe.

.............................................................

Unterschrift

## **DANKSAGUNG**

An dieser Stelle möchte ich mich bei allen bedanken, die mich während des Schreibens dieser Arbeit und meines Studiums unterstützt haben.

Besonderer Dank gilt meinem Betreuer Dipl.-Ing. Christoph Pangerl für seine Unterstützung beim Verfassen und Korrigieren dieser Arbeit.

### **KURZFASSUNG**

Die Digitalisierung schreitet über alle Branchen hinweg kontinuierlich voran. Auch die Tätigkeit der Hypothekarkreditvermittlung ist von diesem Trend nicht ausgenommen. Dennoch wird ein Großteil der Informationen, die für eine Kreditvermittlung notwendig sind, noch handschriftlich erfasst und die erforderlichen Dokumente werden per E-Mail ausgetauscht.

Im Zuge dieser Arbeit soll herausgefunden werden, wie der gesamte Prozess der Hypothekarkreditvermittlung sowohl auf Seiten der Kund/innen als auch auf Seiten der Kreditvermittler/innen mit Hilfe eines webbasierten Portals bestmöglich unterstützt werden kann. Das Ziel ist dabei nicht, das persönliche Beratungsgespräch zu ersetzen, sondern die Abwicklung digital zu unterstützen.

Ausgehend von der Analyse des Prozesses werden die Anforderungen an die Anwendung festgelegt. Anschließend wird ein Prototyp konzeptioniert und implementiert, der diese Anforderungen bestmöglich erfüllen soll. Der Fokus liegt dabei auf eine möglichst einfache Bedienung und größtmögliche Zeitersparnis für alle Beteiligten.

Der Prototyp ermöglicht, sämtliche Daten, die im Zuge einer Hypothekarkreditvermittlung erforderlich sind, direkt im Webportal einzugeben. Alle Dokumente können über die Anwendung hochgeladen oder mittels Kameraaufnahme hinzugefügt werden. Kreditvermittler/innen haben im Portal die Möglichkeit, Anfragen an Banken für Finanzierungsangebote zu stellen. Dadurch entfällt das zeitaufwändige, manuelle Zusammenstellen der Unterlagen.

Die von den Banken übermittelten Angebote können den Kund/innen in einem übersichtlichen Vergleich zur Verfügung gestellt werden. Das erhöht die Transparenz und erleichtert die Entscheidung für die bestmögliche Finanzierung.

Der Prototyp erfüllt alle gestellten Anforderungen und könnte zukünftig zu einer vollwertigen Plattform ausgebaut werden.

## **ABSTRACT**

Digitization is advancing continuously across all industries, including mortgage brokerage. Nevertheless, a significant portion of the information required for the loan brokerage is still recorded manually and the necessary documents are then sent by e-mail.

The goal of this work was to figure out how the entire process of mortgage loan brokerage could best be supported by a web-based platform for both customers and financial intermediaries. The aim was not to replace the personal consultation, but rather to support the process digitally.

First, the process was analyzed to identify the requirements for the application. Subsequently, a prototype that best meets these requirements was designed and implemented. The focus was on creating an easy-to-use application that enables all parties to save as much time as possible.

The portal enables the entry of all data required for a mortgage arrangement. All necessary documents can be uploaded within the application or by using the camera, and brokers can submit requests for offers to banks directly within the web platform, thereby eliminating the need for time-consuming manual document sorting. The resulting offers from the banks can then be made available to customers in a transparent manner, which makes it easier for customers to compare offers and select the best financing solution for their needs. Thus, the prototype meets all the identified requirements and could potentially be expanded to a full-featured platform in the future.

## **INHALTSVERZEICHNIS**

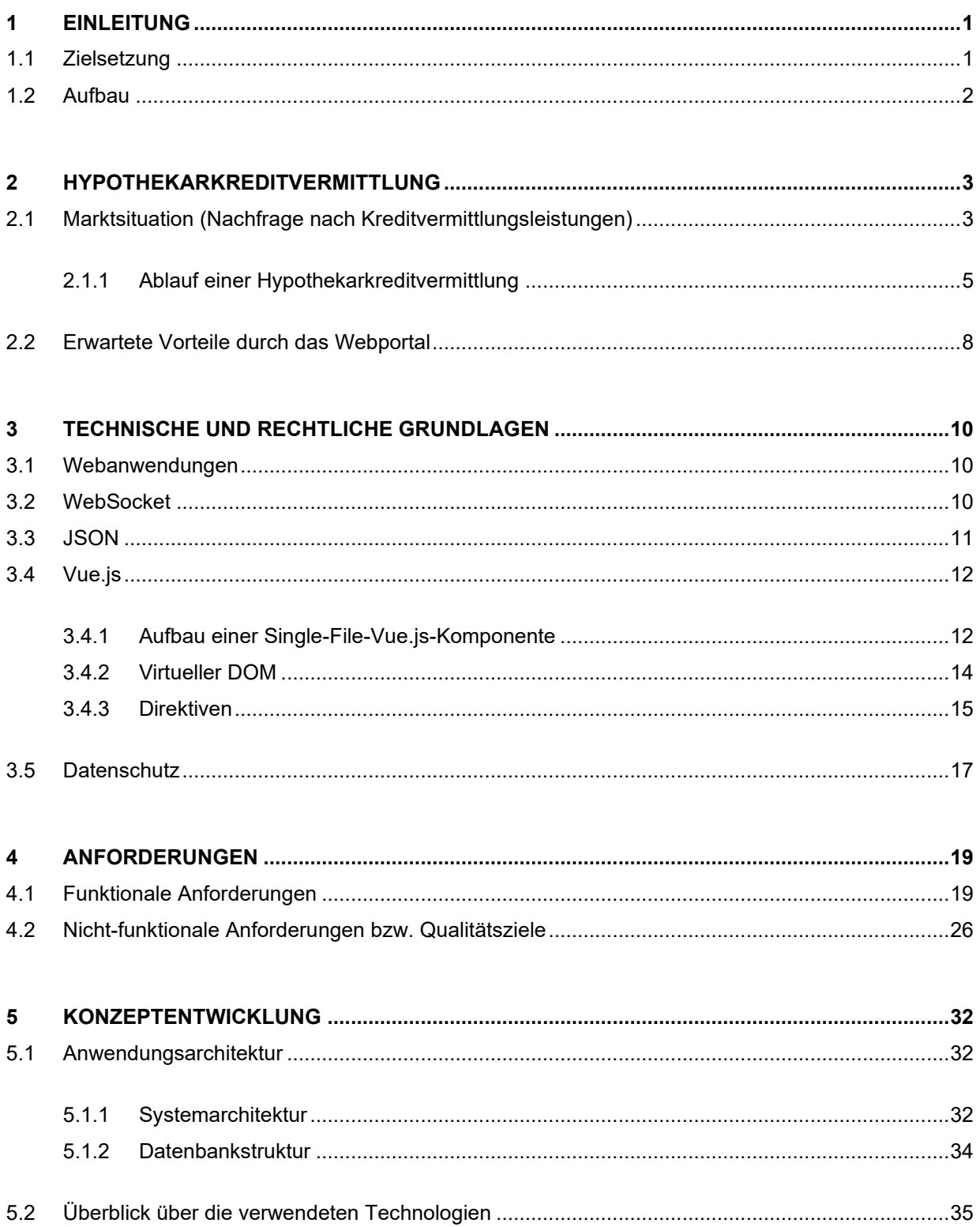

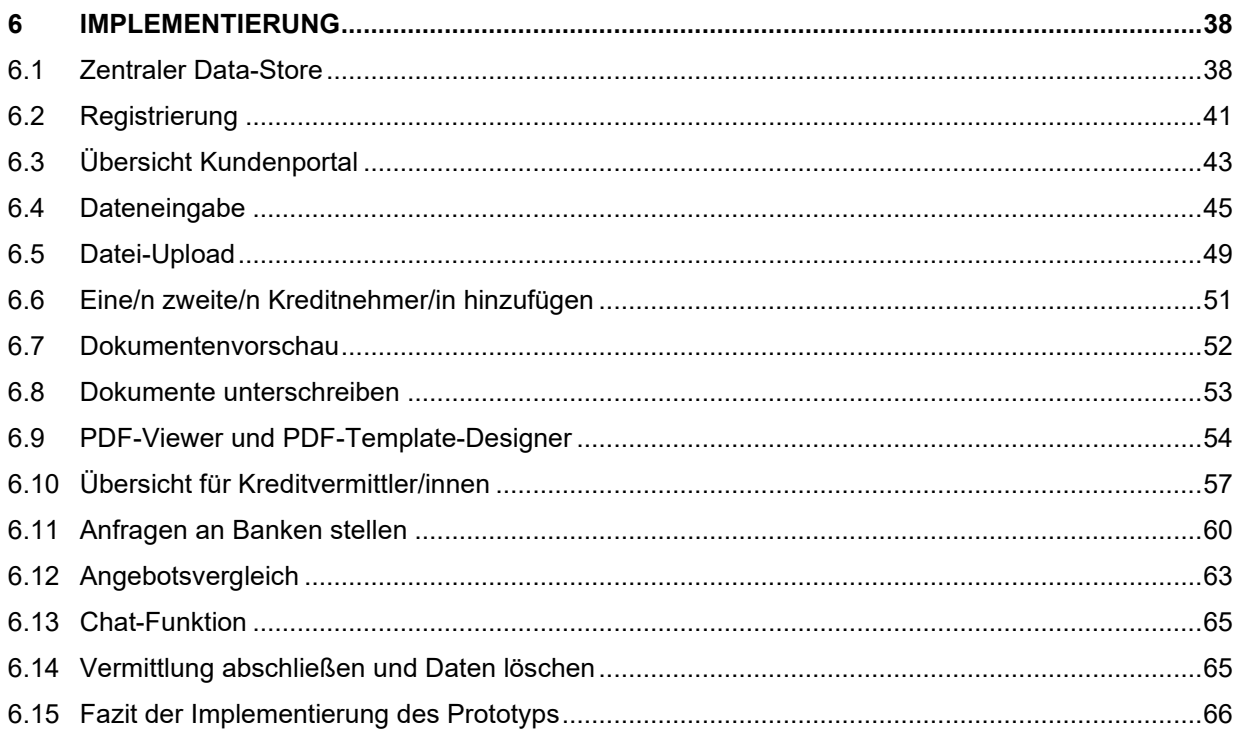

#### $\overline{7}$  $7.1$

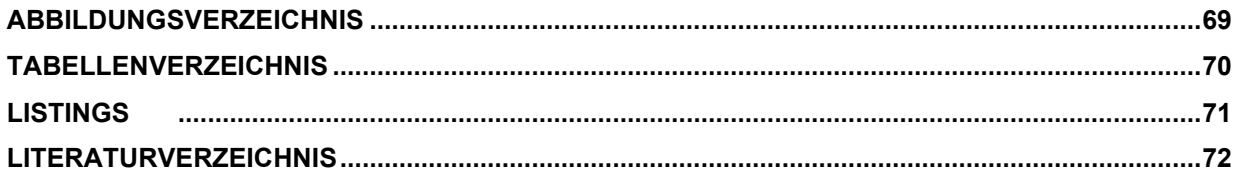

## <span id="page-7-0"></span>**1 EINLEITUNG**

Immer mehr Dienstleistungen werden von ursprünglich reinen Offline-Dienstleistungen in digitale Online-Services transformiert. Die Corona-Krise wirkt als zusätzlicher Treiber dieser Verlagerung ins Internet. Auch die Kreditvermittlung ist von diesem Prozess nicht ausgenommen.

Großteils werden die notwendigen Informationen für die Kreditvergabe noch handschriftlich im Zuge des Beratungsgesprächs erfasst und die Dokumente per Mail versendet. Dabei müssen Kund/innen sämtliche Dokumente ausdrucken, ausfüllen, einscannen und per E-Mail retournieren. Das Nachfragen an den Kunden hinsichtlich noch fehlender Dokumente und auch der Versand der Kreditangebote, erfolgen ebenfalls per E-Mail. Dieser Prozess ist sowohl für Kund/innen als auch Kreditvermittler/innen unübersichtlich und nicht komfortabel.

Bestehende kommerzielle Plattformen wie zum Beispiel profin<sup>1</sup>, die zur Unterstützung des Kreditvermittlungsprozesses zur Verfügung stehen, fokussieren sich hauptsächlich auf die Vereinfachung des Prozesses auf Seiten der Kreditvermittler/innen und weniger auf das Generieren eines Mehrwerts auf Seiten der Kund/innen. Kreditvermittler/innen, die diese Portale nutzen, können auf die Weiterentwicklung solcher Angebote sehr wenig bis keinen Einfluss nehmen. Deshalb hat sich die Firma simplifin gegen die Nutzung eines bestehenden und für die Entwicklung eines eigenen Portals mit besonderem Fokus auf die Kundenbedürfnisse und der Vereinfachung der Abwicklung für den/die Kunden/Kundin entschieden.

Im Zuge dieser Arbeit wird die Entwicklung dieses Portals von der Anforderungsanalyse über das Konzipieren der Anwendung bis hin zur Implementierung dokumentiert.

Ziel der Arbeit und der Entwicklung des Prototyps ist die Beantwortung der nachfolgenden Forschungsfrage:

**Wie lässt sich der Prozess der Hypothekarkreditvermittlung durch ein Webportal sowohl für Kund/innen als auch Kreditvermittler/innen digital unterstützen?**

### <span id="page-7-1"></span>**1.1 Zielsetzung**

Ziel dieser Arbeit ist, herauszufinden, wie der Prozess der Hypothekarkreditvermittlung bei der Firma simplifin mit Hilfe einer Webanwendung bestmöglich digital unterstützt werden kann. Dabei soll anhand eines Prototyps erarbeitet werden, wie die notwendigen Funktionen abgebildet werden können. Priorität haben die einfache Bedienung für Kund/innen und Kreditvermittler/innen

<sup>1</sup> Profin ist eine Marke der Infina Credit Broker GmbH: https://www.profin.at

und die Verlagerung des Dokumentenaustauschs von der Übermittlung per E-Mail hin zur Nutzung des Webportals.

### <span id="page-8-0"></span>**1.2 Aufbau**

Zu Beginn der Arbeit wird ein Überblick über die Marktsituation und den Ablauf von Hypothekarkreditvermittlungen gegeben. Basierend auf internen Workshops bei der Firma simplifin werden anschließend die funktionalen Anforderungen und Qualitätsziele des Kreditvermittlungsportals ausgearbeitet.

Mittels Literaturrecherche werden die wichtigsten theoretischen Grundlagen und verwendeten Technologien der Webanwendung erörtert.

Auf Basis der erarbeiteten Anforderungen wird ein Anwendungskonzept erstellt. Dabei werden zuerst die Anwendungsarchitektur und Datenbankstruktur erläutert und anschließend die wichtigsten verwendeten Technologien aufgelistet.

Ein großer Teil der Arbeit befasst sich mit der Implementierung des Prototyps. Im Kapitel [6](#page-44-0) werden deshalb die wichtigsten Teile der Anwendung und des User-Interfaces anhand von Screenshots dargestellt und erklärt.

Abschließend werden die Ergebnisse dieser Arbeit zusammenfasst und mögliche Erweiterungsbzw. Verbesserungsmöglichkeiten aufgezeigt.

## <span id="page-9-0"></span>**2 HYPOTHEKARKREDITVERMITTLUNG**

Am Markt gibt es eine Vielzahl an Kreditangeboten, welche für Kund/innen, die in der Regel nur sehr selten – oder eventuell nur einmalig im Zuge einer Immobilienfinanzierung –mit Finanzierungen in Berührung kommen, nur sehr schwer zu überblicken ist. Kreditvermittler/innen holen für ihre Kund/innen mehrere Angebote bei unterschiedlichen Banken ein. Das erleichtert Kreditnehmern/Kreditnehmerinnen den Vergleich der Angebote und ermöglicht ihnen, von besseren Kreditkonditionen zu profitieren.

Beratungen in finanziellen Angelegenheiten bedürfen besonderen Anforderungen und Qualifikationen. Deshalb ist die gewerbliche Vermögensberatung, und damit auch die Personalund Hypothekarkreditvermittlung, ein reglementiertes Gewerbe. Das bedeutet, dass für die Gewerbeanmeldung bestimmte Zugangsvoraussetzungen erfüllt werden müssen. Diese können eine Befähigungsprüfung, ein facheinschlägiges Studium oder eine ausreichend lange facheinschlägige Tätigkeit sein. Während der Ausübung des Gewerbes sind jährliche Schulungen nachzuweisen. (Eglmayr, et al., 2018)

Die Personal- und Hypothekarkreditvermittlung ist zum Schutz der Kund/innen unter anderem durch das Hypothekar- und Immobilienkreditgesetz (HIKrG), die Standesregeln für Kreditvermittlung und das Fernfinanzdienstleistungsgesetz stark reglementiert. (Fachverband Finanzdienstleistung, 2020) Diese Gesetze schreiben zum Beispiel vor, welche Informationen und in welcher Form den Kund/innen im Zuge einer Kreditvermittlung zu übermitteln sind.

Da es sich bei der gewerblichen Vermögensberatung außerdem um ein Zuverlässigkeitsgewerbe handelt, kann gemäß § 95 Absatz 1 Gewerbeordnung 1994 bei rechtlichen Verstößen die Gewerbeberechtigung entzogen werden.

### <span id="page-9-1"></span>**2.1 Marktsituation (Nachfrage nach Kreditvermittlungsleistungen)**

Das anhaltend niedrige Zinsniveau, die Erwartung steigender Immobilienpreise und höhere Ersparnisse aufgrund eingeschränkter Konsummöglichkeiten sowie der Wunsch nach einer Verbesserung der Wohnsituation aufgrund verstärkter Home-Office-Nutzung treiben die Nachfrage nach Wohnimmobilien nach oben. (Oesterreichische Nationalbank, 2021)

Dadurch steigen sowohl die Summe der aushaftenden Wohnbaukredite privater Haushalte als auch die monatlich vergebenen Kredite an private Haushalte für Wohnbauzwecke seit einigen Jahren konstant an [\(Abbildung 2-1](#page-10-0) und [Abbildung 2-2\)](#page-10-1).

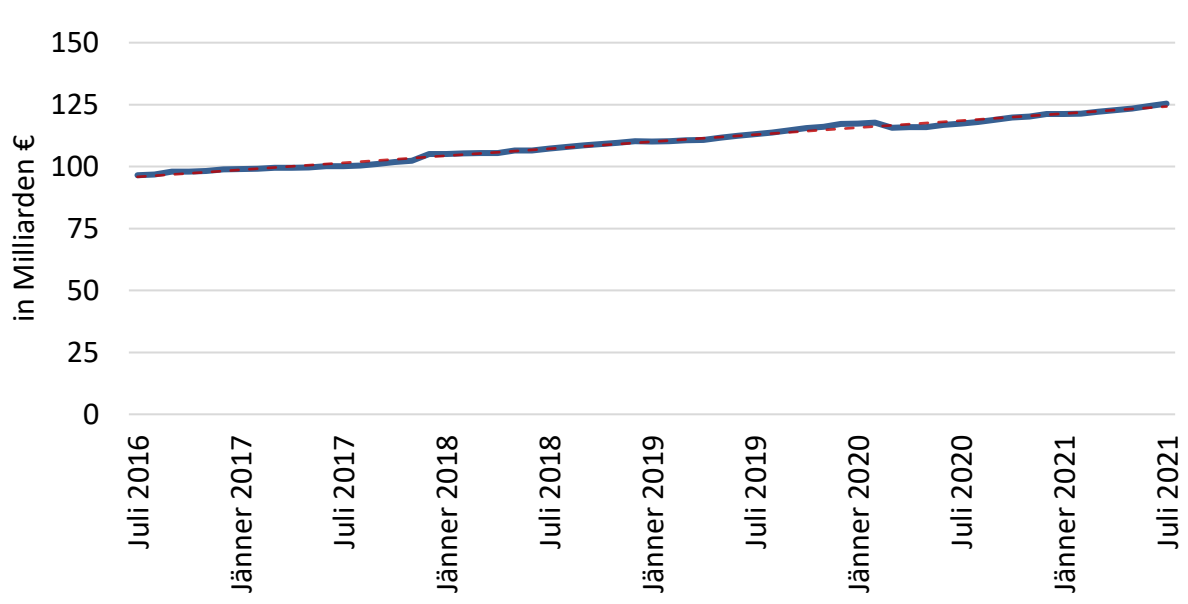

**Entwicklung der aushaftenden Wohnbaukredite privater Haushalte in Österreich**

<span id="page-10-0"></span>*Abbildung 2-1: Entwicklung der aushaftenden Wohnbaukredite privater Haushalte in Österreich (Eigene Abbildung, Datenquelle: Österreichische Nationalbank, 2021)*

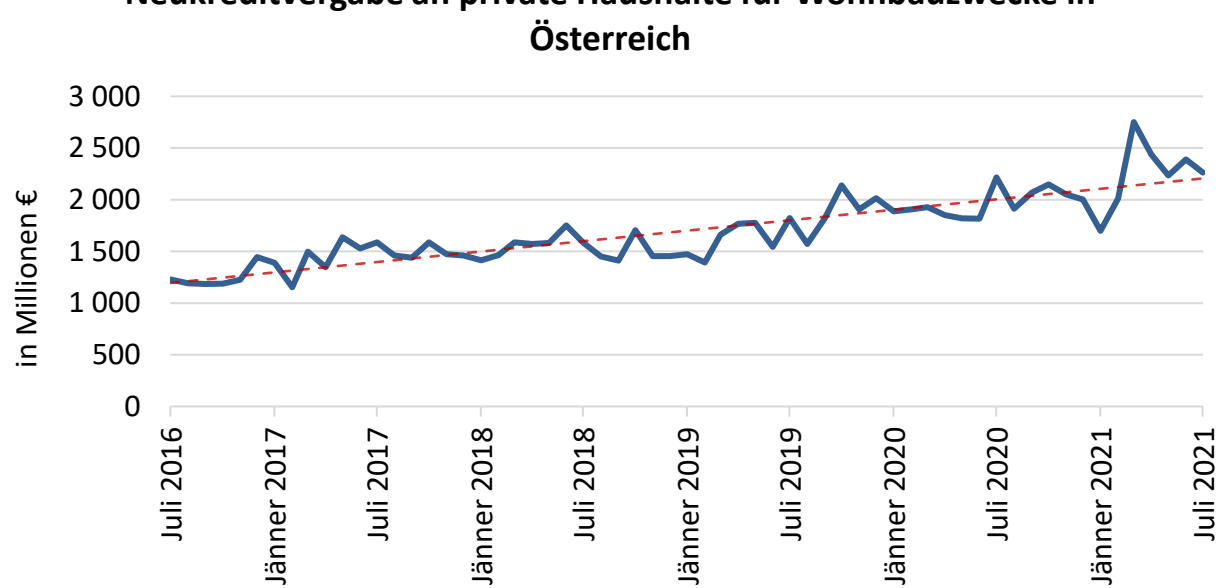

**Neukreditvergabe an private Haushalte für Wohnbauzwecke in** 

<span id="page-10-1"></span>*Abbildung 2-2: Neukreditvergabe an private Haushalte für Wohnbauzwecke in Österreich (Eigene Abbildung, Datenquelle: Österreichische Nationalbank, 2021)*

Schon der "Digital Banking"-Bericht der bitkom von Juni 2016 (Dietz, 2016) zeigte ein steigendes Interesse an Online-Banking-Produkten. 7 % der Befragten gaben an, bereits einen Kredit online aufgenommen zu haben und weitere 16 % konnten sich vorstellen, das künftig zu tun.

Im "Digital Finance"-Bericht der bitkom von Oktober 2021 wurde diese Frage nicht mehr in gleicher Weise gestellt, jedoch zeigt dieser Bericht, dass die Bereitschaft, Online-Banking zu nutzen, in den letzten Jahren stetig zugenommen hat und mittlerweile bei durchschnittlich 80 %

liegt, alle Altersgruppen miteingerechnet. 39 % der befragten Personen über 65 Jahren geben an, Online-Banking zu nutzen. (Bitkom e.V., 2021)

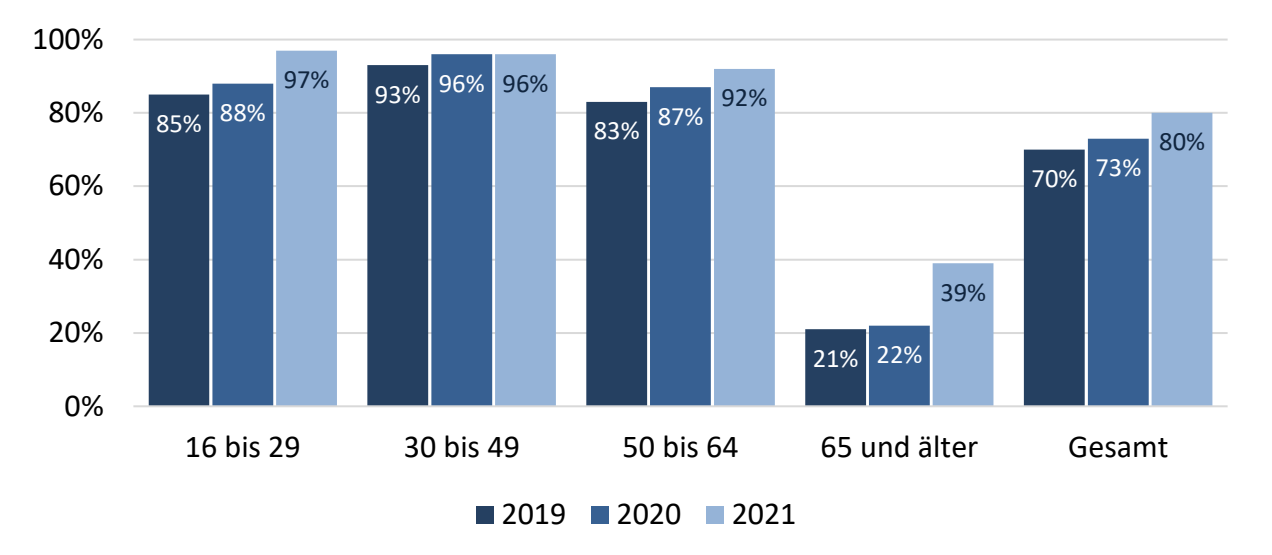

#### **Nutzung von Online-Banking**

*Abbildung 2-3: Nutzung von Online-Banking (Eigene Abbildung, Datenquelle: Bitkom e.V., 2021)*

Füreder (Hellenkamp & Fürderer, 2016) stellt fest:

*"Ein weiterer offensichtlich erkennbarer (Mega)Trend ist, dass Bankkunden zunehmend aufgeklärter und besser informiert werden. Sie folgen heute nicht mehr (ausschließlich) den Informationen und Empfehlungen eines Kundenberaters, sondern generieren eigeninitiativ Informationen aus dem Internet."*

Der Trend der Digitalisierung ist somit auch im Bereich des Bankgeschäfts und der Kreditvermittlung nicht aufzuhalten. Das führte auch bei die Firma simplifin zur Entscheidung, eine digitale Lösung zu entwickeln.

Aufgrund der starken Nachfrage nach Wohnkrediten im privaten Bereich ist der Markt der Kreditvermittlung in Österreich sehr umkämpft. Deshalb ist es besonders wichtig, Kund/innen bestmöglich zu beraten und diesen die Abwicklung der Kreditvergabe so einfach und zeitsparend wie möglich zu machen. Einige Banken haben das mittlerweile erkannt und bieten eigene Portale zur Abwicklung der Finanzierung an. Diese bankeneigenen Portale wie zum Beispiel die "BAF PartnerFIN App" der Bank Austria oder e-hyp der Bank99 decken aber selbstredend nur das eigene Portfolio der jeweiligen Bank ab.

#### <span id="page-11-0"></span>**2.1.1 Ablauf einer Hypothekarkreditvermittlung**

Der klassische Kreditvermittlungsprozess umfasst mehrere Prozessschritte, welche nachfolgend am Beispiel der Firma simplifin in vereinfachter Form erläutert werden. Der Fokus der Betrachtung liegt dabei auf dem klassischen Prozess der Kreditvermittlung aus der Perspektive eines/einer Kreditvermittlers/Kreditvermittlerin ohne die unterstützende Verwendung eines Portals.

[Abbildung 2-4](#page-12-0) gliedert den Prozess in fünf Phasen, die im Folgenden erläutert werden. Auch wenn in der Abbildung die Beratung nur in Phase 2 als Teil der Erstberatung angeführt ist, bedeutet das nicht, dass hier die einzige Beratung stattfindet. Kund/innen werden während der gesamten Kreditvermittlung von ihrem/ihrer Berater/in betreut, auch wenn die umfassendsten Beratungen im Zuge des Erstgesprächs sowie der Besprechung der Angebote erfolgen.

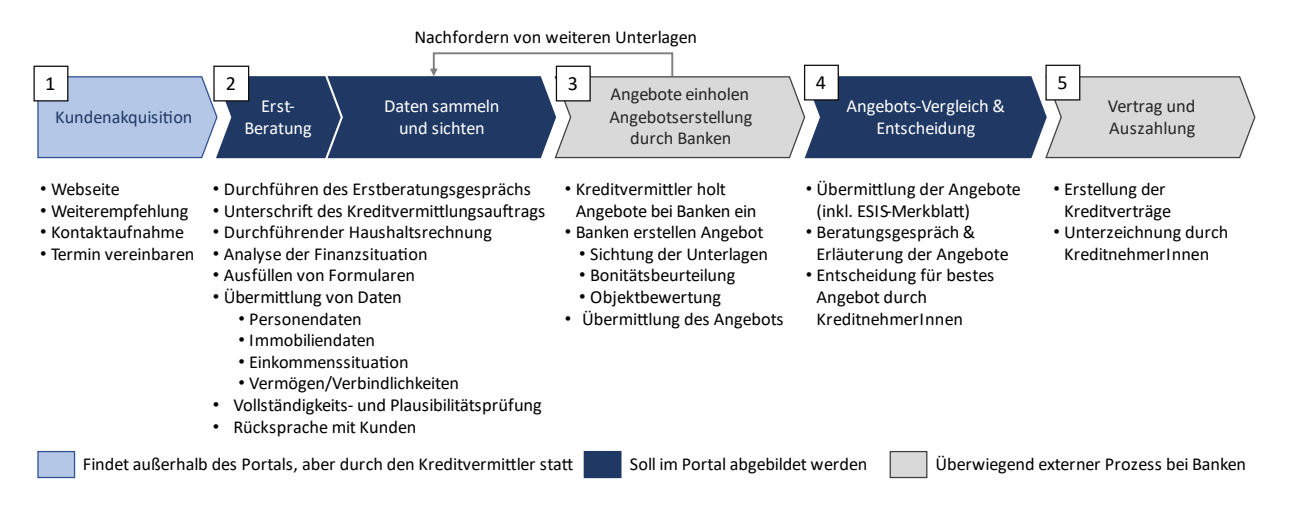

<span id="page-12-0"></span>*Abbildung 2-4: Ablauf einer Immobilienfinanzierung (In Anlehnung an Eickholt, 2015; Oesterreichische Nationalbank (OeNB), 2004)*

#### **1. Kundenakquise**

Die Kundenakquise hat das Ziel, neue Kund/innen für das Unternehmen zu gewinnen. Die Kontaktaufnahme erfolgt hier durch den/die Kunden/Kundin.

Hellenkamp und Fürderer (2016) stellen fest: "Information geht vor Werbung". In dieser Phase sind Kund/innen an objektiven Informationen zum Thema interessiert. Qualitativ hochwertige Inhalte, zum Beispiel auf der Webseite, dienen nicht nur als Informationsquelle für den/die Kunden/Kundin, sondern erhöhen gleichzeitig das Google-Ranking. (Hellenkamp & Fürderer, 2016)

Um in der heutigen Zeit erfolgreich Neukund/innen zu gewinnen, ist es nicht mehr ausreichend, guten Content nur auf der eigenen Webseite – und über das Auffinden mit Hilfe von Suchmaschinen – zur Verfügung zu stellen. Stattdessen müssen diese Inhalte den Kund/innen über die verschiedensten Vertriebs- und Kommunikationskanäle zugänglich gemacht werden. Die wichtigsten Plattformen hierfür sind derzeit Facebook, Twitter, Instagram, YouTube, TikTok, LinkedIn und XING. Auch gilt, dass das alleinige Schalten bezahlter Werbung weniger Erfolg bringt als das regelmäßige Posten von qualitativ hochwertigen Inhalten auf diesen Plattformen.

#### **2. Erstberatung, Daten sammeln und sichten**

Vor Ausübung jeglicher Kreditvermittlungstätigkeit sind Kreditvermittler/innen gesetzlich dazu verpflichtet, die Standardinformationen auszuhändigen. Der Inhalt dieser Standardinformationen<sup>2</sup>

<sup>2</sup> *"Zum Inhalt zählen insbesondere folgende Angaben: Identität und Anschrift, GISA-Zahl, die Art* 

ist in § 4 der Standesregeln für Kreditvermittlung festgehalten und enthält Informationen zum Schutz der Verbraucher/innen.

Im Zuge der Erstberatung lernen Kreditvermittler/innen die Kund/innen und ihre Lebenssituation kennen. Es werden Informationen über die Immobilie eingeholt, eine Haushaltsrechnung durchgeführt, die finanzielle Situation, Vermögen und Verbindlichkeiten der Kunden analysiert sowie Wünsche hinsichtlich der Finanzierung berücksichtigt. Es wird empfohlen das Beratungsgespräch zu dokumentieren.

Meist hatten Kund/innen bis zu diesem Zeitpunkt wenig oder gar keine Erfahrung mit Finanzierungen. Dementsprechend wichtig sind die ausführliche Beratung und Aufklärung über die Möglichkeiten, Varianten und Risiken von Finanzierungen.

Um die Kreditvermittlung durchführen zu können, muss der/die Kunde/Kundin die beteiligten Banken zum Zweck der Kreditvermittlung vom Bankgeheimnis gem. § 38 Abs 2 Z 5 BWG entbinden. Diese Vollmacht wird meist mit der Unterschrift des Kreditvermittlungsauftrags erteilt. Dieser beinhaltet als wesentliche Informationen unter anderem die gewünschte Kredithöhe (Auszahlungsbetrag), höchstmögliche monatliche Kreditbelastung, maximale Provision, den spätesten Zeitpunkt für die Kreditzusage und die Mindest- und Höchstlaufzeiten der Finanzierung.

Im Anschluss an das Beratungsgespräch werden die notwendigen Unterlagen für das Anfragen der Angebote bei den Banken eingeholt. Fehlende Unterlagen werden durch den/die Kunden/Kundin in der Regel per E-Mail nachgereicht.

#### **3. Angebote einholen**

Basierend auf den Angaben und Wünschen der Kund/innen werden mehrere Angebote mit zum Beispiel verschiedenen Verzinsungsvarianten (fixer oder variabler Zinssatz) oder unterschiedlichen Laufzeiten bei mehreren Banken eingeholt.

Bei der Übermittlung der Daten an die Banken werden grundsätzlich zwei Vorgehensweisen voneinander unterschieden:

- Übermittlung per E-Mail bei Banken ohne eigene Finanzierungssoftware: Hier werden den Partnerbetreuern/-innen der Banken die erforderlichen Unterlagen per E-Mail übermittelt. Auch die Angebotsrückübermittlung erfolgt hier per E-Mail.
- Banken mit eigenem Finanzierungsportal ohne E-Mail-Übermittlungsmöglichkeit: Einige Banken bieten mittlerweile eigene Finanzierungsportale für ihre eigenen Produkte an. In der Regel wird von diesen die Nutzung des Portals für die Übermittlung der Daten und die Angebotsübermittlung bevorzugt oder sogar gefordert. Des Weiteren ist die Bearbeitungsdauer bei der Nutzung dieser Portale meist geringer, weshalb die Nutzung dieser Portale auch für Kreditvermittler/innen und Kund/innen einen Vorteil bringt.

*der Kreditvermittlung, die Angabe, ob Beratungsdienstleistungen angeboten werden oder nicht,* 

*die Beschwerdemöglichkeit und Informationen über die Vergütung der Vermittlung."* (Fachverband Finanzdienstleistung, 2020)

Banken führen zuerst eine Vollständigkeits- und Konsistenzprüfung der eingereichten Unterlagen anhand der übermittelten Daten durch und fordern gegebenenfalls weitere oder fehlende Dokumente nach. Nach einer Vorprüfung des Kreditantrags werden eine umfassende Bonitätsprüfung, eine Bewertung der Sicherheiten und eine Risikobeurteilung durchgeführt. Verlaufen die Prüfungen positiv, wird im nächsten Schritt ein Angebot erstellt und dem/der Kreditvermittler/in übermittelt. (Oesterreichische Nationalbank (OeNB), 2004)

### **4. Angebotsvergleich & Entscheidung**

Die von den Banken übermittelten Angebote werden dem/der Kunden/Kundin erst nach einer Überprüfung durch den/die Kreditvermittler/in weitergeleitet. Um die Vergleichbarkeit der Angebote für Kund/innen zu erleichtern, schreibt § 8 Hypothekar- und Immobilienkreditgesetz bestimmte vorvertragliche Informationspflichten vor. Konkret müssen Informationen über den Kredit anhand des standardisierten ESIS-Merkblattes vorgelegt werden.

Nach Übermittlung der Unterlagen wird ein Termin zur Besprechung der Angebote und Beratung mit dem/der Kunden/Kundin vereinbart.

Sofern das Vorhaben noch Bestand hat, sowie nach einer eventuellen Anpassung des Angebots und etwas Bedenkzeit entscheidet sich der/die Kunde/Kundin für ein Angebot.

### **5. Vertrag und Auszahlung**

Nach der Zusage beginnt die Bank mit der Erstellung der Vertragsunterlagen. Bei Banken mit Filialnetz wird ein Termin zur Unterzeichnung der Kreditverträge vereinbart. Bei Direktbanken erfolgt die Übermittlung der finalen Vertragsunterlagen per Post.

### <span id="page-14-0"></span>**2.2 Erwartete Vorteile durch das Webportal**

Das Hauptziel des Webportals ist die Vereinfachung des Ablaufs für Kund/innen. Natürlich sollten der Aufwand und die Durchlaufzeiten auch auf Seiten der Berater/innen reduziert werden.

Die nachfolgend[e Abbildung 2-5](#page-14-1) zeigt die theoretisch erwartete zeitliche Ersparnis, die sich durch das Portal im Verlauf der Kreditvermittlung ergibt.

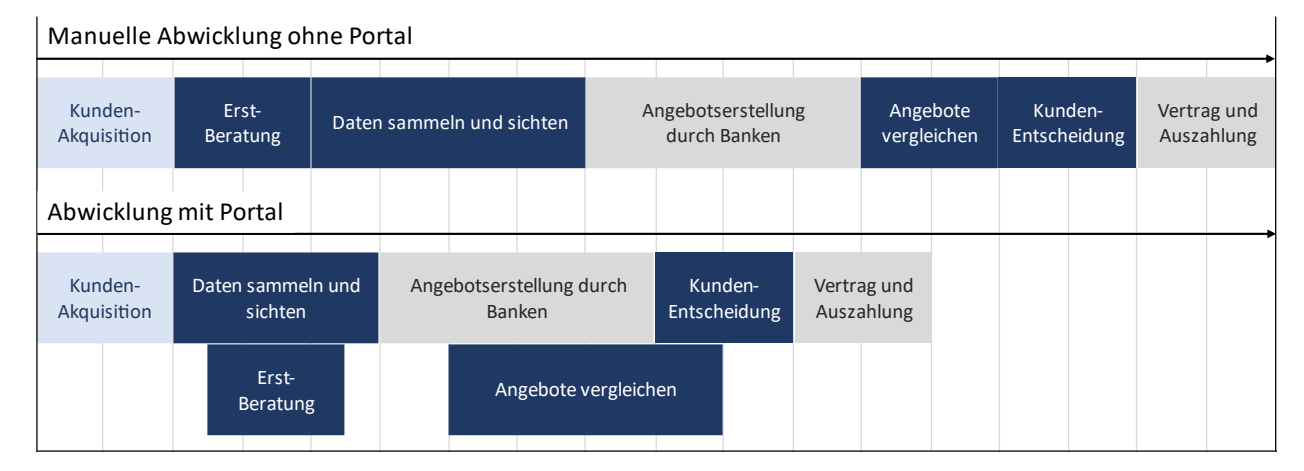

<span id="page-14-1"></span>*Abbildung 2-5: Zeitersparnis durch das Webportal (Eigene Abbildung)* 

Bei der herkömmlichen Kreditvermittlung wird in der Regel zuerst das Beratungsgespräch durchgeführt und erst im Zuge dessen oder anschließend mit der Datenübermittlung begonnen. Benutzer/innen, die über die Webseite auf das Webportal gelangen, können die erforderlichen Daten direkt nach der Registrierung eingeben und Dokumente hochladen. Ein weiterer Vorteil ist, dass sich der/die jeweilige Berater/in anhand der Daten bereits im Vorfeld besser auf das Erstgespräch vorbereiten kann. Die Terminvereinbarung für das Erstgespräch erfolgt weiterhin per Telefonat.

Das Einholen der Daten (Daten sammeln und sichten) wird durch die Portal-Unterstützung sowohl für den/die Kunden/Kundin als auch insbesondere für den/die Berater/in erleichtert und verkürzt. Dadurch, dass die Kund/innen die Daten selbstständig im Portal eintragen, wird der Aufwand für den/die Kreditvermittler/in erheblich reduziert. Der zusätzliche Zeitaufwand für die Digitalisierung der Daten, die ansonsten mündlich im Laufe des Erstgesprächs erfasst werden, wird somit auf den/die Kunden/Kundin ausgelagert.

Des Weiteren wird die Übermittlung der Daten an die Banken vereinfacht. Derzeit müssen Kreditvermittler/innen die von den Banken geforderten Unterlagen und Daten per E-Mail übermitteln. Das Portal erstellt diese E-Mails automatisch mit den Unterlagen, die die jeweilige Bank fordert. Diese Vereinfachung in der Übermittlung betrifft jedoch nicht alle Banken. Manche Banken verlangen die Nutzung ihrer Online-Portale zur Übermittlung der Daten und Dokumente und bieten kleineren Firmen wie simplifin keinen Zugriff über eine dokumentierte Schnittstelle.

Ohne Portal wird mit der Übermittlung der Angebote an die Kund/innen normalerweise gewartet, bis mehrere Angebote von unterschiedlichen Banken beim/bei der Kreditvermittler/in eingetroffen und fertig mit den Banken verhandelt sind. Bei der Abwicklung über das Portal werden die erhaltenen Angebote der Banken direkt den Kund/innen zugänglich gemacht, wodurch diese laufend und transparent die Angebote vergleichen können. Zudem werden Änderungen der Angebote aufgrund von Nachverhandlungen der Kreditvermittler/innen mit den Banken transparent und nachvollziehbar im Portal dargestellt.

Natürlich kann die Entscheidung für ein bestimmtes Kreditangebot erst getroffen werden, nachdem alle Angebote vorliegen. Dennoch kann die Kundenentscheidung durch die laufende Bereitstellung der Angebote im Portal ein wenig mit dem Einholen der Angebote parallelisiert werden. Zudem erleichtert ein übersichtlicher Angebotsvergleich direkt im Portal die Entscheidung.

Als Summe aller Maßnahmen verringert sich mit Hilfe des Portals die Durchlaufzeit der Abwicklung.

## <span id="page-16-0"></span>**3 TECHNISCHE UND RECHTLICHE GRUNDLAGEN**

In diesem Kapitel sollen die theoretischen und technischen Grundlagen der verwendeten Technologien erklärt werden. Des Weiteren werden die rechtlichen Aspekte, die hinsichtlich der Datenschutzgrundverordnung zu berücksichtigen sind, erörtert.

### <span id="page-16-1"></span>**3.1 Webanwendungen**

Eine Grundvoraussetzung für das Portal ist die Lauffähigkeit auf allen gängigen Plattformen und Systemen. Darüber hinaus sollte die Anwendung über das Internet leicht zugänglich sein, ohne die lokale Installation einer Software zu erfordern. Deshalb wird, wie im Titel der Arbeit definiert, ein webbasiertes Portal und somit eine Webanwendung entwickelt.

Webanwendungen basieren auf den offenen Webtechnologien HTML 5, CSS und JavaScript und können somit mit allen modernen Browsern und damit auf allen gängigen Plattformen ausgeführt werden. HTML (Hypertext Markup Language) ist eine Auszeichnungssprache, die den Inhalt und die Struktur definiert, CSS (Cascading Style Sheets) definiert die Darstellung und den Stil und JavaScript ist zuständig für die dynamischen Elemente und die Anwendungslogik. (Heitkötter, Majchrzak, Wolffgang, & Kuchen, 2012)

Grundsätzlich handelt es sich bei Webanwendungen um herkömmliche Webseiten, die einen Anwendungscharakter aufweisen. Auch wenn sie wie normale Webseiten in einem Browser geladen werden, erfolgen bei Webanwendungen umfangreichere und komplexere Interaktionen als bei Webseiten, die primär zur Darstellung von Informationen dienen. Eine spezielle Form der Webanwendungen sind Single-Page-Applikationen (SPA). Sie bestehen aus einer einzelnen HTML-Datei, deren Inhalte dynamisch nachgeladen werden. Dadurch erfolgt beim Navigieren kein sichtbarer Seitenwechsel wie beim Klick auf einen herkömmlichen Hyperlink, stattdessen werden die Inhalte ohne ein erneutes Laden der Seite dynamisch angezeigt. (Heitkötter, Majchrzak, Wolffgang, & Kuchen, 2012)

Der Nachteil von Webanwendungen gegenüber nativen Anwendungen ist der begrenzte Zugriff auf Hardwarefunktionen. Mittlerweile bietet der HTML-5-Standard aber eine Vielzahl an APIs, unter anderem auch für den Zugriff auf Funktionen wie die Position oder die Kamera. Darüberhinausgehende Funktionen sind für das geplante Portal nicht erforderlich.

### <span id="page-16-2"></span>**3.2 WebSocket**

Beim HTTP-Protokoll muss eine Kommunikation immer vom Client angestoßen werden. Der Client sendet einen Request an den Server und dieser antwortet mit einem Response. Dadurch kann der Server aber nicht selbstständig die Datenübertragung an einen Client anstoßen. Damit der Client Änderungen der Daten am Server erhält, muss dieser Anfragen kontinuierlich, in einem bestimmten Intervall an den Server senden. (Zammetti, 2019)

Im Gegensatz dazu ermöglicht das WebSocket-Protokoll eine bidirektionale Kommunikation. Das bedeutet, dass der Server auch aktiv Daten an den Client übermitteln kann. Um eine WebSocket-Verbindung herzustellen, wird zuerst ein HTTP-Request mit der Anfrage für eine WebSocket-Verbindung an den Server gesendet. Wenn der Server das WebSocket-Protokoll unterstützt, stimmt er der Verbindung zu, der HTTP-Request wird verworfen, aber die zugrundeliegende TCP/IP-Verbindung wird aufrechterhalten. Über diese Verbindung können nun Client und Server kommunizieren. (Zammetti, 2019)

Das WebSocket-Protokoll bietet deshalb zum Beispiel Vorteile bei einer Chat-Anwendung. Wenn ein/e Chat-Teilnehmer/in eine Nachricht an den Server sendet, könnte diese Nachricht bei der Verwendung des HTTP-Protokolls vom Server nicht aktiv an den/die weiteren Teilnehmer/innen weitergeleitet werden. Alle Teilnehmer/innen müssten alle paar Sekunden am Server nachfragen, ob neue Nachrichten vorhanden sind und diese gegebenenfalls abrufen. Durch eine WebSocket-Verbindung kann die Nachricht vom Server stattdessen aktiv an alle Chat-Teilnehmer/innen übermittelt werden.

### <span id="page-17-0"></span>**3.3 JSON**

Bei JSON (JavaScript Object Notation) handelt es sich um eine sehr einfache, textbasierte Syntax um strukturierte Daten auszutauschen. Obwohl sich die Notation und auch der Name an den in ECMAScript definierten Javascript Objekten orientiert, verwendet sie viele Konventionen, die auch in anderen Programmiersprachen verwendet werden und ist zudem auch komplett unabhängig von der verwendeten Programmiersprache anwendbar. (Ecma International, 2017)

JSON bietet grundsätzlich zwei Strukturen, um Daten zu definieren (Ecma International, 2017):

- Name / Wert-Paare
- Geordnete Werte-Liste / Array

Beispiel für eine JSON-Datei:

```
{
    "vorname": "Marco",
    "nachname": "Schweiger",
    "alter": 33,
    "hobbies": ["Programmieren", "Schwimmen", "Laufen"],
    "telefon": [
        {"typ": "privat", "nummer": "123456"},
        {"typ": "firma", "nummer": "789012"}
    ]
}
```
*Listing 3-1: Beispiel für ein JSON-File*

### <span id="page-18-0"></span>**3.4 Vue.js**

Vue.js ist ein leichtgewichtiges Web-Framework, dessen Popularität in den letzten Jahren immer weiter zugenommen hat. Es handelt sich um ein clientseitiges JavaScript-Webframework, welches die Entwicklung von Single-Page-Anwendungen nach dem Model-View-View-Controller-Modell vereinfacht. Vue.js ist ein sehr leicht zu erlernendes und gut erweiterbares Framework. Es unterstützt Direktiven (v-for, v-if, usw.), auf deren Basis Aktionen, wie Schleifen, if-Bedingungen, usw. im Frontend umgesetzt werden können. Eine der Kernfunktionen des Frameworks ist die Möglichkeit der Datenbindung (Two-Way-Databinding). Das bedeutet, dass Eingaben, die im User-Interface getätigt werden, sofort in die JavaScript-Variablen übernommen werden. Umgekehrt werden dadurch auch Änderungen an den Variablen durch den Programmcode sofort in der Benutzeroberfläche angezeigt. Durch die Strukturierung des Codes in wiederverwendbare Komponenten können benutzerdefinierte Elemente erstellt werden, die in der gesamten Anwendung wiederverwendet werden können. (Steyer, 2019)

Vue.js ist mittlerweile ein sehr umfangreiches Framework. Aufgrund des immensen Funktionsumfangs von Vue.js werden im Folgenden nur die für das Verständnis der Code-Beispiele in dieser Arbeit notwendigen Funktionen beschrieben.

### <span id="page-18-1"></span>**3.4.1 Aufbau einer Single-File-Vue.js-Komponente**

In Vue.js lassen sich wiederverwendbare Komponenten erstellen. Damit lassen sich bestimmte Elemente, inklusive der Logik, erstellen, die anschließend beliebig oft innerhalb der Anwendung wiederverwendet und platziert werden können. Diese Komponenten lassen sich modularisieren und als Vue-Dateien abspeichern. Diese einzelne Datei (Single-File) enthält sowohl die Ansicht (Template), die Logik (Script) als auch das Design (Style). Anhand des nachfolgenden Code-Beispiels werden die wichtigsten Funktionen von Vue.js, die im Zuge dieser Arbeit verwendet werden, erklärt.

```
<template>
  <div>
    <input v-model="headline" />
    \{h1>\}{ headline }}\langle h1\rangle<h1>{{ getHeadline }}</h1>
    \{h1>\{ headline | capitalize } \}\ /h1>
    <h1>{{ ParameterA }}</h1>
  </div>
</template>
<script>
export default {
  name: "Komponentenname",
  props: ["ParameterA"],
  data() {
    return {
      headline: "Single-File-Komponente",
```

```
};
  },
  methods: {
    speichereDaten: function () {
      localStorage.setItem("headline", this.headline);
    },
  },
  watch: {
    headline: function () {
     this.speichereDaten();
    },
  },
  computed: {
    getHeadline() {
      return this.headline.toUpperCase();
    },
  },
  filters: {
    capitalize: function (value) {
      return value.toUpperCase();
    },
  },
};
</script>
<style scoped>
h1 \{color: red;
}
</style>
```
<span id="page-19-0"></span>*Listing 3-2: Vue.js-Single File Komponente*

Die Datei gliedert sich in die folgenden drei Bereiche:

- **Template**: Im Template-Bereich werden die Struktur und der Inhalt der Komponente anhand von normalem HTML definiert. Im h1-Tag wird die Variable *headline* ausgegeben. Die Variable wird dabei mit Hilfe der sogenannten Mustache-Syntax, so wird die Notation mit den doppelten geschweiften Klammern *{{ }}* bezeichnet, ausgegeben. (Steyer, 2019)
- **Script**: definiert die Funktionalität der Komponente
	- o **name**: Jede Komponente sollte einen eindeutigen Namen aufweisen.
	- o **props**: Mit Hilfe von props können Werte von übergeordneten Komponenten (Parent-Komponenten) an untergeordnete Komponenten (Child-Komponenten) übergeben werden. In [Listing 3-2](#page-19-0) wird so der Parameter *ParameterA* übergeben und im template-Bereich ausgegeben.
	- o **data**: Innerhalb des Data-Bereichs werden die Daten bzw. Variablen, mit denen gearbeitet wird, im JSON-Format angegeben. In [Listing 3-2](#page-19-0) wird für die Variable

*headline* der Text "Überschrift" festgelegt und im h1-Tag (template-Bereich) ausgegeben.

- o **methods**: Bei den Vue-Methoden handelt es sich um Standard-JavaScript-Funktionen, die im Vue-Objekt definiert werden. Dadurch erkennt das Framework, dass es sich um Vue-Methoden handelt. (Steyer, 2019) Im Beispiel wird beim Aufruf der Methode die Headline in den LocalStorage des Browsers gespeichert. Hier könnten zum Beispiel auch Daten vom einem Webserver geladen werden.
- o **computed**: Analog zu den Methoden handelt es sich bei computed properties um JavaScript-Funktionen. Im Gegensatz zu normalen Methoden, die explizit aufgerufen werden müssen, werden diese Funktionen jedes Mal ausgeführt, sobald sich ein Wert, der innerhalb der Funktion verwendet wird, verändert. (Au-Yeung, 2021) Im Beispiel in [Listing 3-2](#page-19-0) wird, wenn sich die Variable *headline*  ändert, der Wert der Variable in Großbuchstaben umgewandelt, zurückgegeben und innerhalb des template-Bereichs als *getHeadline* unmittelbar ausgegeben.
- o **watch**: Im watch-Objekt werden die sogenannten Watchers definiert. Mit deren Hilfe können Variablen auf Änderungen überwacht werden und bei Erkennen einer Änderung, Funktionen ausgeführt werden. (Au-Yeung, 2021). Im Gegensatz zu computed-properties benötigen Watcher keinen Rückgabewert und können somit auch asynchrone Funktionen ausführen. (Steyer, 2019) Im Beispiel wird, sobald eine Änderung der reaktiven Variable *headline* erkannt wird, die Methode *speichereDaten* ausgeführt.
- o **filters**: Eine weitere nützliche Funktion, insbesondere für Formatierungszwecke, sind Filter. Im Beispiel wird der Filter mit dem Namen *capitalize* angelegt und im template-Bereich, abgetrennt durch das Pipe-Symbol, nach dem Variablennamen angehängt. (Steyer, 2019) Dadurch wird der Wert, ähnlich wie bei der bereits vorgestellten Computed-Property, in Großbuchstaben dargestellt. Der wesentliche Vorteil ist, dass solche Filter sehr einfach auf mehrere Variablen angewendet werden können. Somit lassen sich zum Beispiel Zahlenformatierungen (z.B. genau eine Kommastelle oder ein nachgestelltes €-Symbol) sehr einfach realisieren.
- **Style**: definiert das Design mit Hilfe von CSS. Das Attribut scoped definiert, dass die angegebenen CSS-Stile nur innerhalb dieser Komponente verwendet werden. Mit dem angegebenen CSS wird der h1-Tag, der im template-Bereich definiert wurde, in Rot dargestellt.

### <span id="page-20-0"></span>**3.4.2 Virtueller DOM**

Das DOM (Document Object Model) ist eine Schnittstelle, die jeder Browser bereitstellt und Objekte (XML bzw. HTML) als Baumstruktur darstellt. Über die Schnittstelle lassen sich Manipulationen an den Elementen und der Struktur dieser Baumstruktur vornehmen. Änderungen im DOM sind ressourcenintensiv, da der Browser die Webseite bei jeder Änderung neu rendern muss. (Steyer, 2019)

In Vue.js werden Änderungen, die im Frontend vorgenommen werden sollen, nicht am eigentlichen DOM vorgenommen, sondern an einer Kopie des DOM – dem virtuellen DOM. Bevor Änderungen am eigentlichen DOM vorgenommen werden, wird dieser mit dem virtuellen DOM verglichen. Dadurch lassen sich mehrere Änderungen zusammenfassen und die Anzahl der Manipulationen am realen DOM verringern. Diese Erklärung ist eine vereinfachte Erklärung, im Hintergrund laufen noch weitere Optimierungen, um die Performance zu verbessern. (Steyer, 2019)

### <span id="page-21-0"></span>**3.4.3 Direktiven**

Vue.js stellt eine Reihe an sogenannten "Direktiven" bereit. Diese dienen dazu, Manipulationen im Frontend und damit in der Benutzeroberfläche durchzuführen. Die Direktiven werden in Form von HTML-Attributen in das HTML-Template eingebunden. Beispiele für solche Direktiven sind *vfor, v-if, v-else, v-bind, v-model, v-show, v-on* und *v-slot*. (Steyer, 2019).

#### **v-if- und v-else-Direktiven**

Diese beiden Direktiven entsprechen einer allgemein bekannten if-else-Bedingung und ermöglichen, dass bestimmte Blöcke nur bedingt gerendert/angezeigt werden. Nachfolgender Code-Ausschnitt zeigt ein Beispiel für eine solche Direktive. Nur wenn die Variable *selected* den Wert *true* annimmt, wird *Hallo* angezeigt. Sollte die Variable *false* sein, wird die else-Bedingung erfüllt und *Auf Wiedersehen* angezeigt.

```
<div id="app">
    <div v-if="selected == true">Hallo</div>
    <div v-else>Auf Wiedersehen</div>
</div>
```
*Listing 3-3: v-if und v-else Direktive*

#### **v-for-Direktive**

Die v-for-Direktive wird verwendet, um Arrays zu durchlaufen und für jedes Element im Array Daten anzuzeigen. Dafür muss die v-for-Direktive als Attribut zu dem HTML-Element hinzugefügt werden, das wiederholt werden sollte. (Street, Passaglia, & Halliday, 2018)

Im nachfolgenden Beispiel wird das Array *personen* durchlaufen und in einem Listen-Element der Name der Person ausgegeben.

```
<ul>
     <li v-for="person in personen">
        {{ person }}
    \langle/li>
\langle/ul>
data: {
     personen: ["Marco", "Caroline", "Max"],
},
```
<span id="page-21-1"></span>*Listing 3-4: v-for-Direktive (In Anlehnung an Street, Passaglia, & Halliday, 2018)*

Im Beispiel wird ein einfaches String-Array verwendet. Es können aber auch komplexe Objekte verwendet werden.

#### **v-bind-Direktive**

Normale Werte innerhalb eines HTML-Tags können vereinfacht durch die Verwendung der sogenannten Moustache-Syntax, so wird die Notation mit den doppelten geschweiften Klammern *{{ }}* bezeichnet, ausgegeben werden (siehe dazu [Listing 3-4\)](#page-21-1). Das funktioniert aber nicht, wenn HTML-Attribute dynamisch gesetzt werden sollten. (Steyer, 2019) Hierfür kann die v-bind-Direktive verwendet werden.

```
<div id="app">
   <img v-bind:src="imageSource" />
</div>
…
data: {
   imageSource: "https://source.unsplash.com/random/800x600",
},
```
*Listing 3-5: v-bind-Direktive (In Anlehnung an Street, Passaglia, & Halliday, 2018)*

#### **v-model-Direktive**

Die v-model-Direktive erlaubt eine sehr einfache bidirektionale Datenbindung (Two-Way-Databinding) zwischen den Daten in der Benutzeroberfläche und dem dahinterliegenden Model (JavaScript der Vue-Instanz). (Steyer, 2019) Damit lässt sich beispielsweise, wie in nachfolgendem Listing angeführt, ohne jegliche Programmierung, der Wert eines Input-Felds live in der Anwendung darstellen. Änderungen in der Input-Box werden sofort ohne ein vollständiges Neu-Rendern der Seite übernommen.

```
<div>
   <input v-model="message" />
   \text{br} />
   {{ message }}
</div>
…
data: {
   message: "Inhalt des Input-Felds",
},
```
*Listing 3-6: v-model-Direktive (In Anlehnung an Steyer, 2019)*

#### **v-on-Direktive**

Für das Eventhandling in Vue.js wird die v-on-Direktive verwendet. In Kombination mit *v-on*  können die üblichen DOM-Ereignisse wie zum Beispiel *onclick* oder *keyup* verwendet werden.

```
<div>
  <!-- Lange Form mit v-on:click -->
  <button v-on:click="meineMethode()">Klicke mich</button>
  <!-- Kurze Form mit @ anstatt v-on: -->
<button @click="meineMethode()">Klicke mich</button>
```

```
</div>
…
methods: {
    meineMethode: function () {
    //Führe etwas aus
   },
},
```
*Listing 3-7: v-on-Direktive*

### <span id="page-23-0"></span>**3.5 Datenschutz**

Nachdem über die Web-Anwendung personenbezogene Daten erfasst, gespeichert, abgefragt, übermittelt und somit verarbeitet werden, unterliegt diese der Datenschutzgrundverordnung. Die Verordnung trat am 25. Mai 2018 in Kraft und verfolgt das Ziel, einerseits die personenbezogenen Daten natürlicher Personen, andererseits auch Personen bei der Verarbeitung dieser Daten besser zu schützen. Personenbezogene Daten sind jene Informationen, welche eine Person identifizieren oder identifizierbar machen. Dies sind zum Beispiel: Sozialversicherungsnummer, Name, Adresse oder Telefonnummer etc. Die Grundsätze für die Verarbeitung von personenbezogenen Daten gemäß Artikel 5 DSGVO sind folgende:

- Rechtmäßigkeit: Die Verarbeitung ist nur zulässig, wenn die betroffene Person ihre Einwilligung gegeben hat.
- Transparenz: Die Verarbeitungsweise muss für die betroffenen Personen nachvollziehbar sein. Informationen zur Verarbeitung müssen den Personen in transparenter, verständlicher und leicht zugänglicher Form, in einfacher Sprache zur Verfügung gestellt werden.
- Zweckbindung: Die Daten dürfen nur für festgelegte, eindeutige und legitime Zwecke erhoben und verarbeitet werden.
- Datenminimierung: Die Daten sollen dem Zweck der Verarbeitung entsprechen und auf das notwendige Maß beschränkt sein.
- Richtigkeit: Die Daten müssen sachlich richtig und aktuell sein. Unrichtige Daten sind unverzüglich richtigzustellen oder zu löschen.
- Speicherbegrenzung: Die Dauer der Speicherung von Daten in einer Form, die die Identifizierung von Personen ermöglicht, soll auf den notwendigen Verarbeitungszweck reduziert sein.
- Integrität und Vertraulichkeit: Die personenbezogenen Daten sind so zu verarbeiten, dass sie vor unbefugtem Zugriff, unabsichtlichem Verlust oder Schädigung geschützt sind.
- Rechenschaftspflicht: Die Einhaltung der Grundsätze muss vom/von der Verantwortlichen nachgewiesen werden.

Kreditnehmer/innen, die ihre personenbezogenen Daten über das Web-Portal bekannt geben, haben lt. Artikel 15 ff DSGVO ein Auskunftsrecht über die angegebenen Daten, deren genauen Verarbeitungszweck, die weiteren Empfänger/innen der Daten, die geplante Dauer der Speicherung etc. Außerdem haben die betroffenen Personen das Recht auf Berichtigung der Daten, auf Einschränkung der Verarbeitung, auf Widerspruch zur Verarbeitung und auf die Löschung der Daten.

## <span id="page-25-0"></span>**4 ANFORDERUNGEN**

Zur Vereinfachung des gesamten Ablaufs der Kreditvermittlung (Dokumentenaustausch, Informationsbereitstellung, Angebotsvergleich usw.) für Kund/innen, Berater/innen und Kreditvermittler/innen soll der Prozess in einem Online-Portal abgebildet werden. Im Fokus stehen dabei der Komfort und die Transparenz für Kund/innen sowie die Reduktion des Zeitaufwands sowohl für Kund/innen als auch Berater/innen.

Die persönliche Beratung stellt einen sehr wichtigen Teil in der Kreditvermittlung dar. Deshalb soll das Portal die persönliche Beratung zwar unterstützen, aber auf keinen Fall ersetzen.

Im Folgenden werden die Anforderungen an das Kreditvermittlungsportal definiert. Die Definitionen wurden im Zuge von internen Workshops der Firma simplifin erarbeitet. Dabei wurden der, in Kapitel [2.1.1](#page-11-0) beschriebene Prozess, die Unterlagen und Daten, welche die Banken fordern, sowie bereits durchgeführte Kreditabwicklungen detailliert analysiert. Bei den Anforderungen wird zwischen funktionalen und nicht-funktionalen Zielen (Qualitätszielen) differenziert.

### <span id="page-25-1"></span>**4.1 Funktionale Anforderungen**

Die nachfolgenden funktionalen Anforderungen definieren die Funktionen, die die Anwendung bieten soll.

#### **1. Allgemeine Anforderungen**

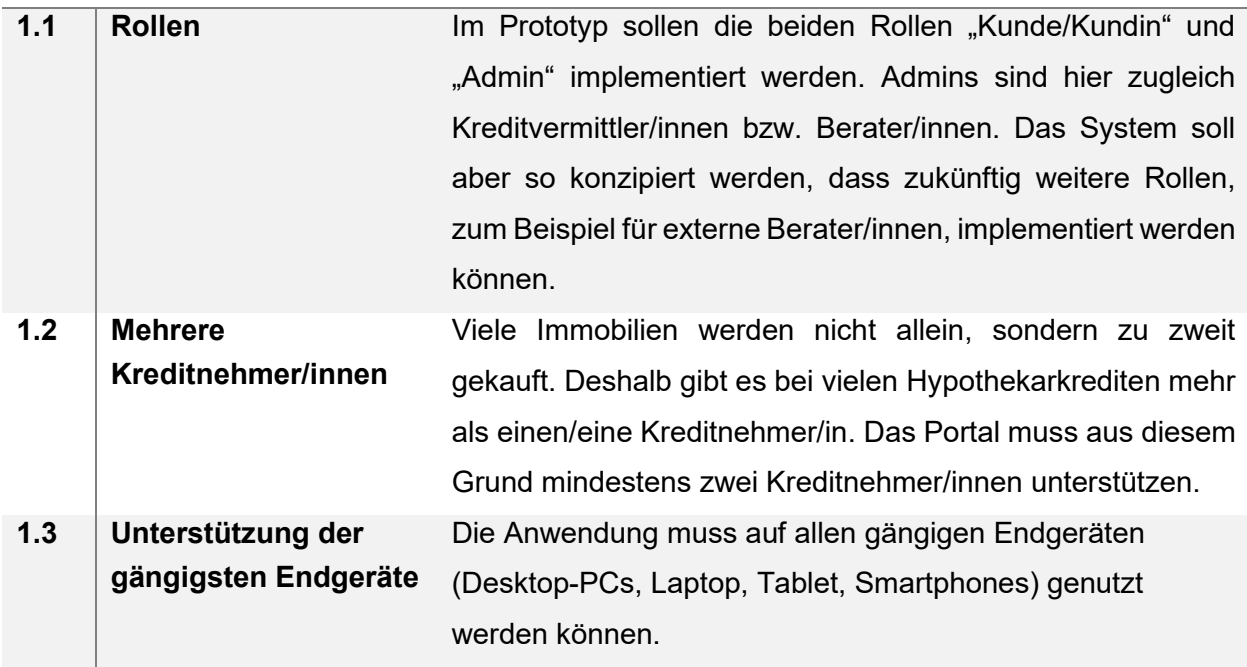

### **2. Authentifizierung**

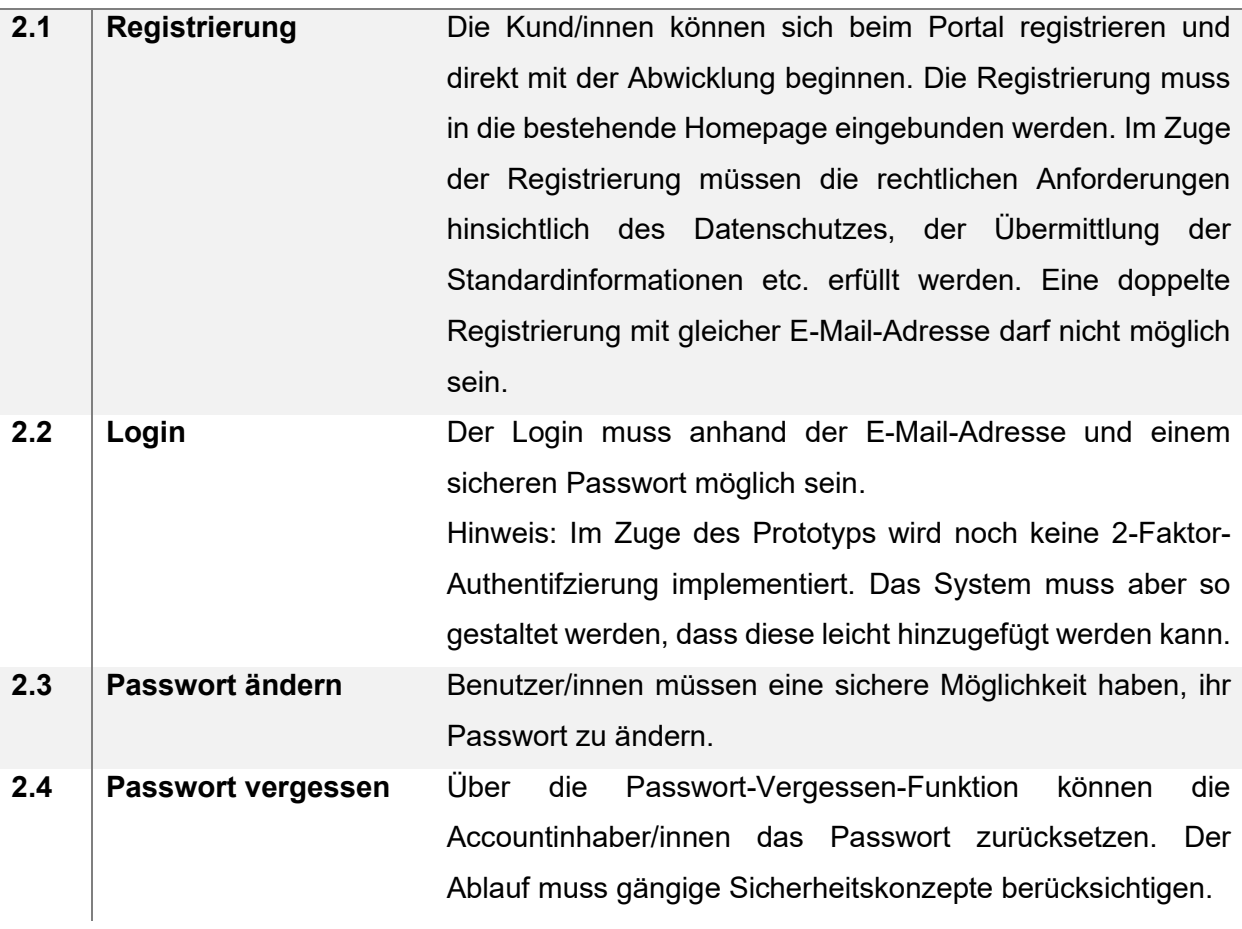

### **3. Dateneingabe**

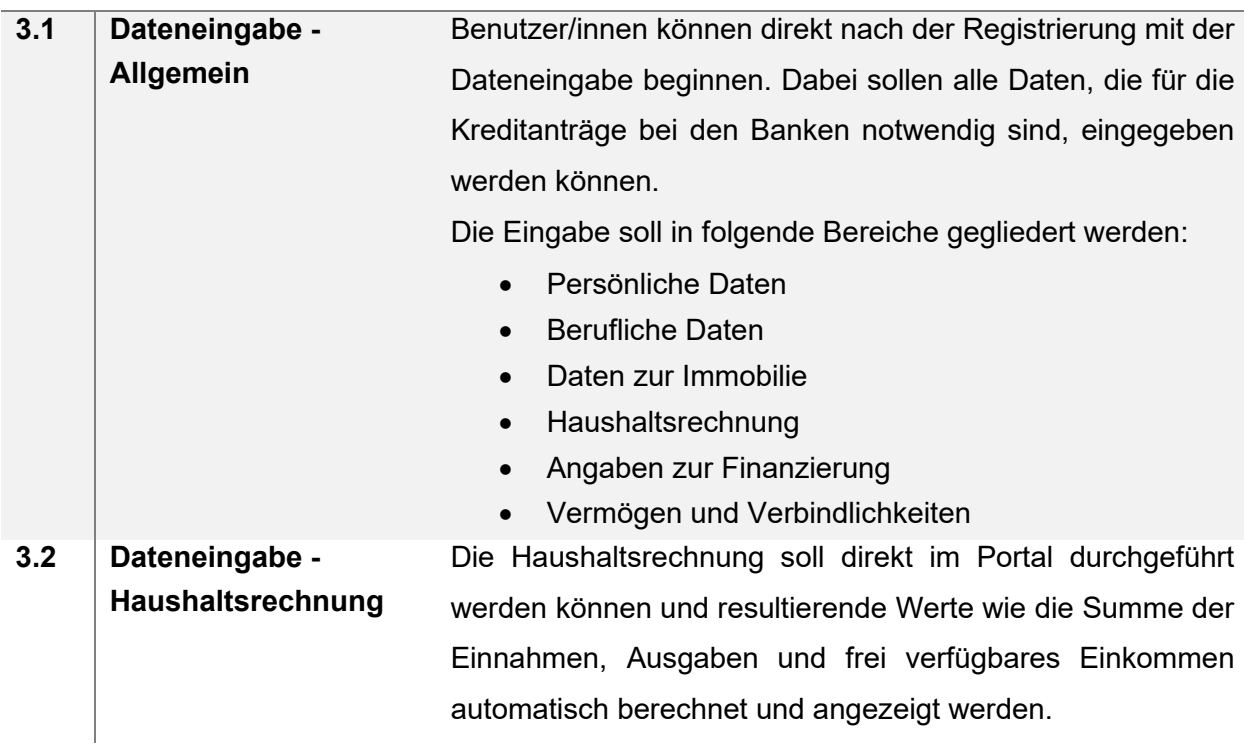

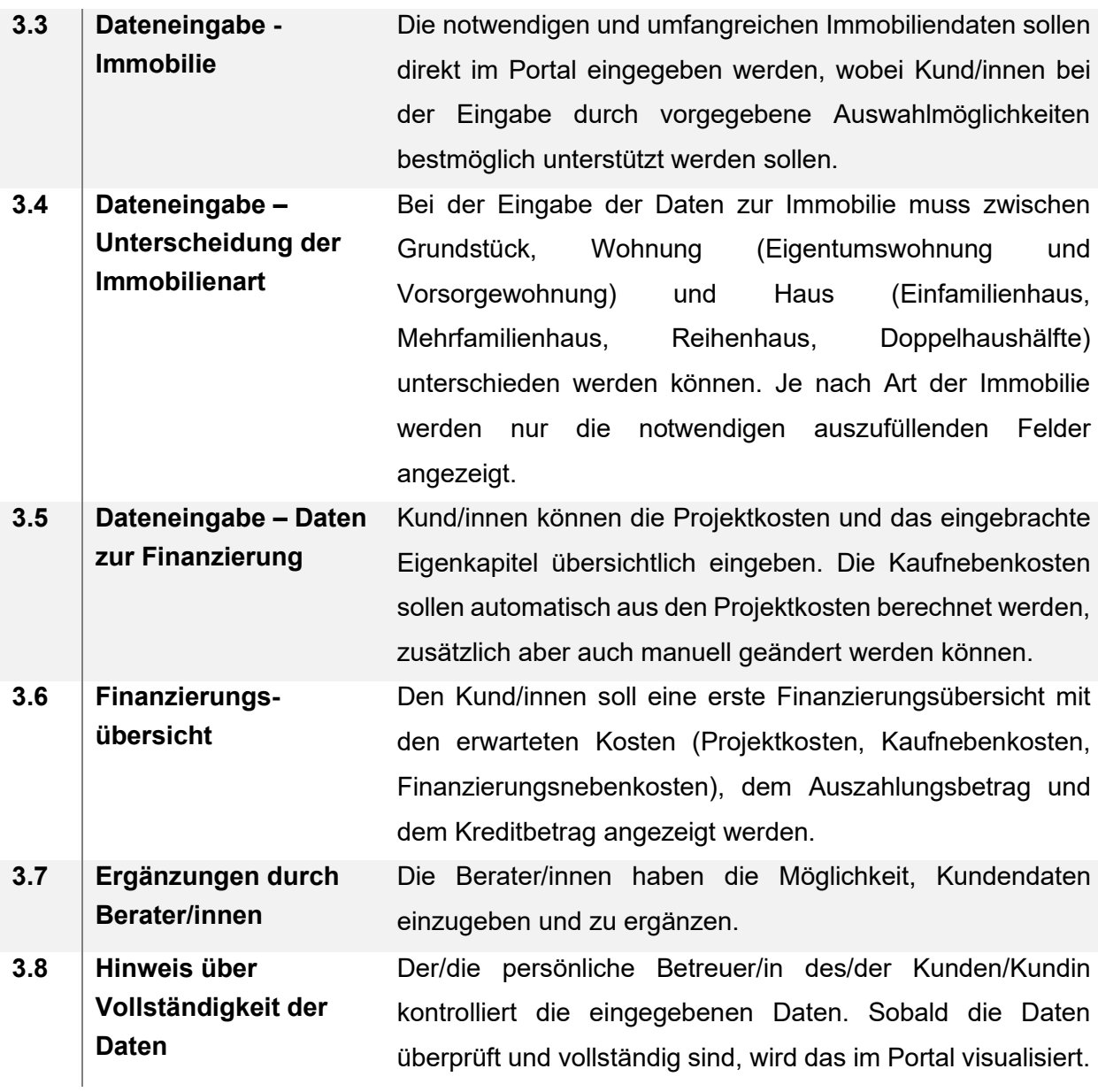

#### **4. Dokumente**

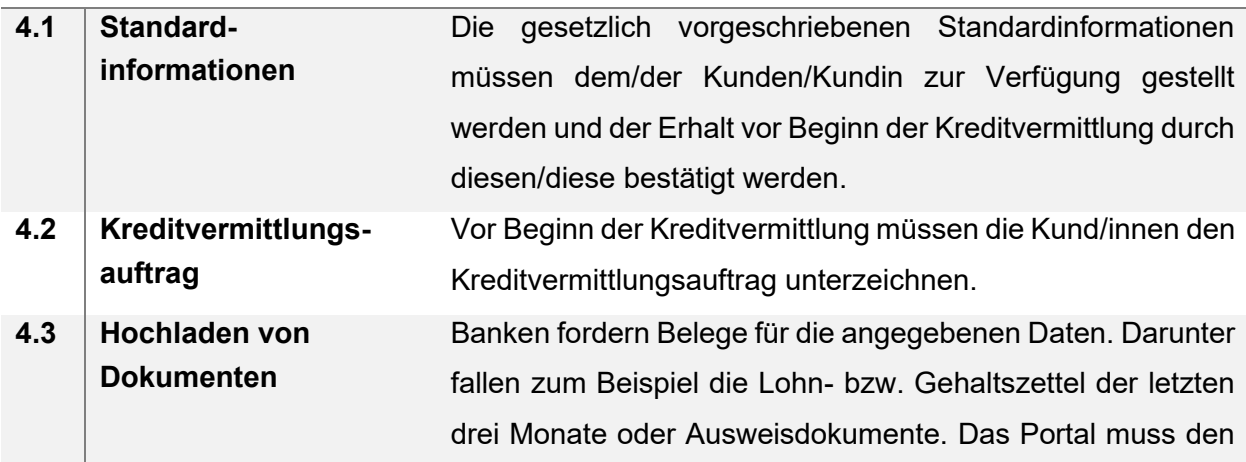

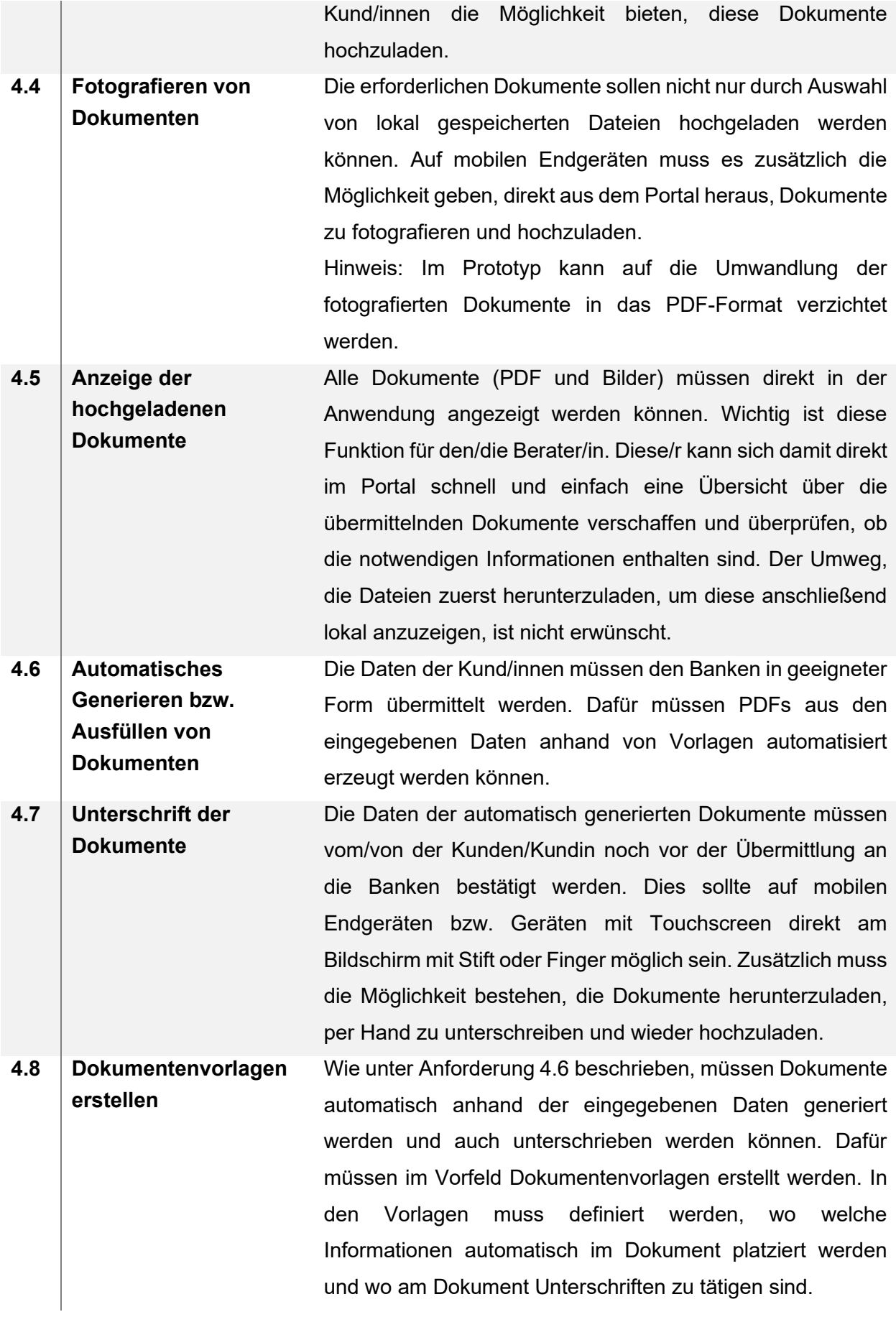

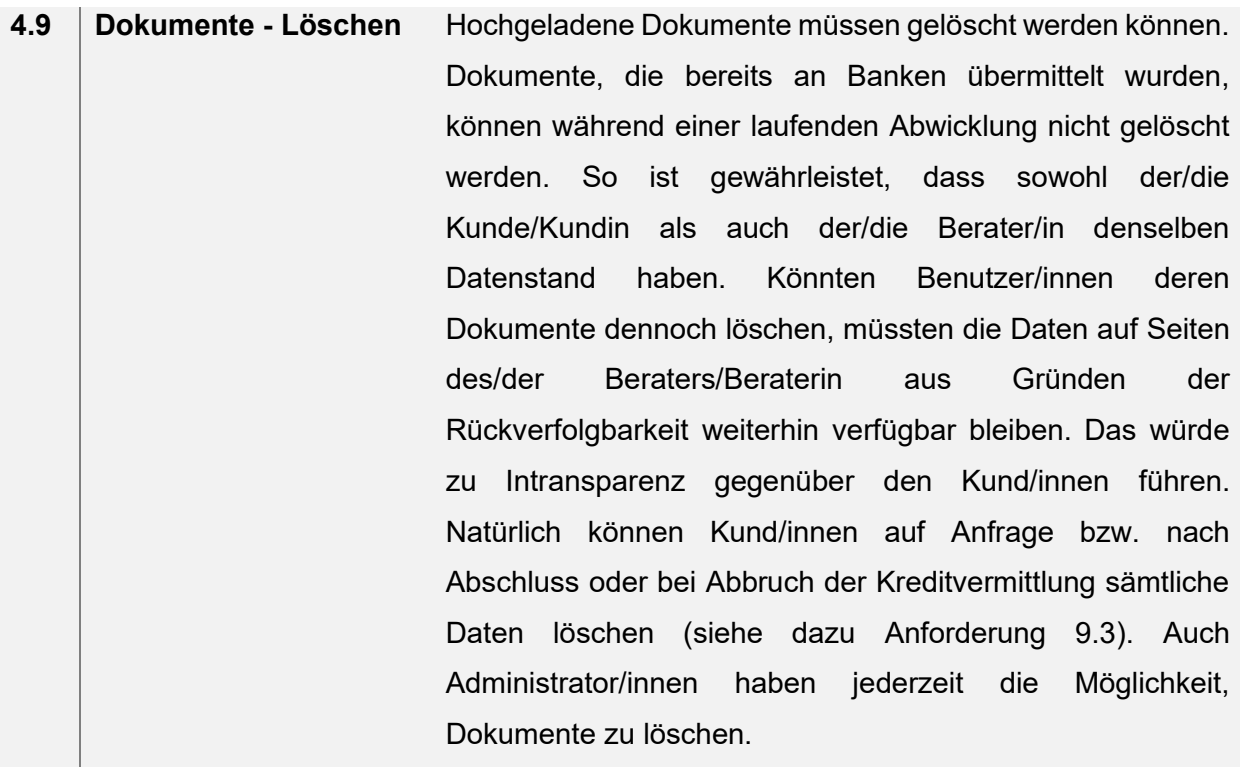

### **5. Auftragsverwaltung**

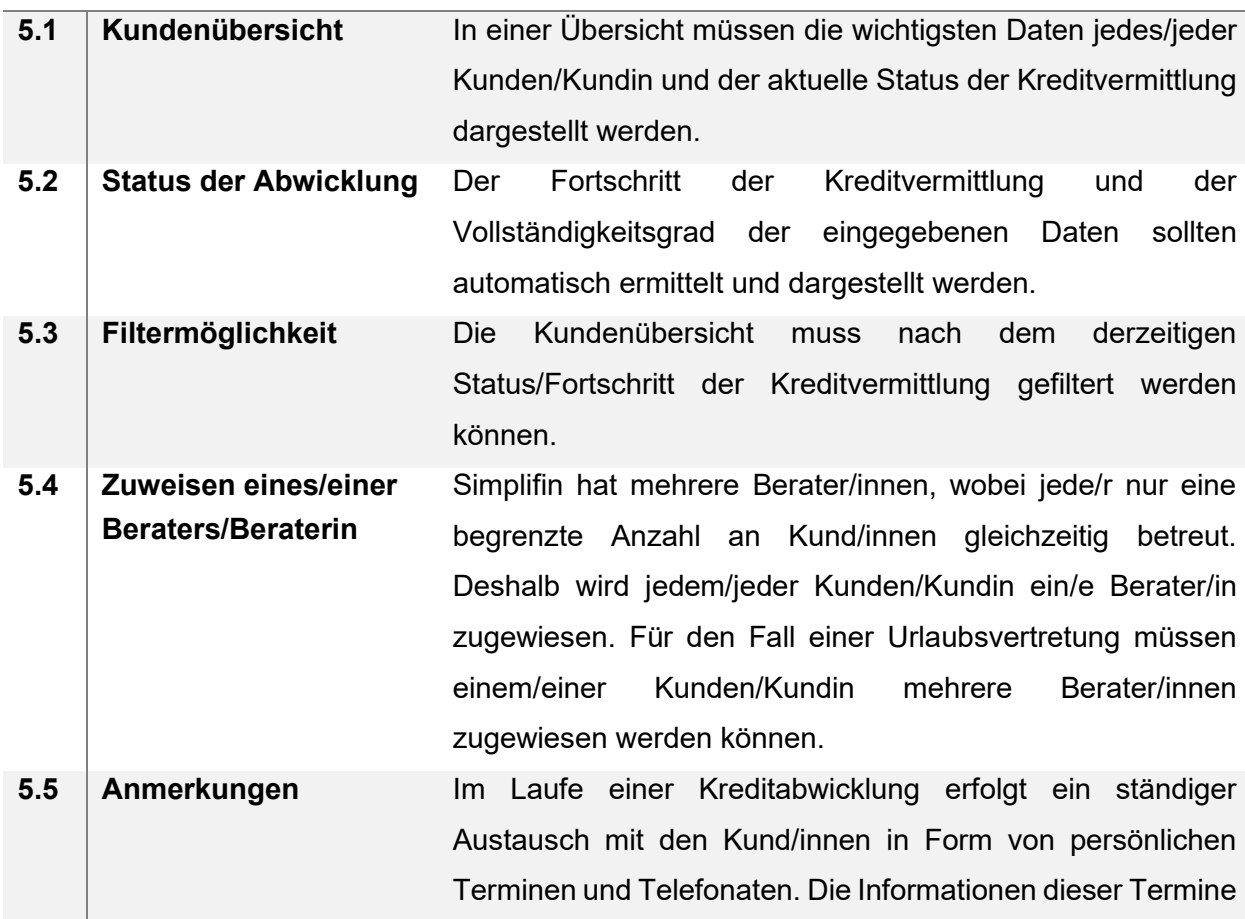

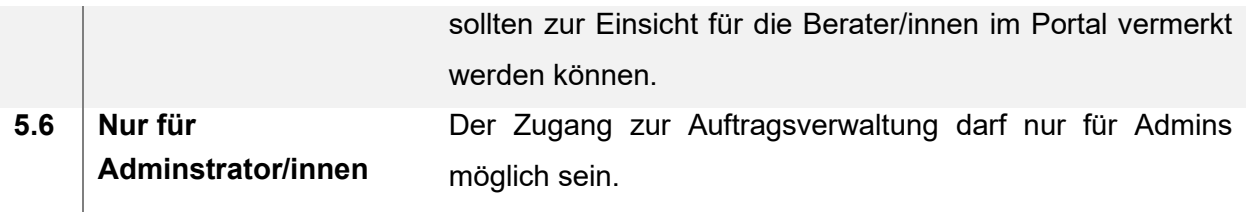

### **6. Anfragen an Banken**

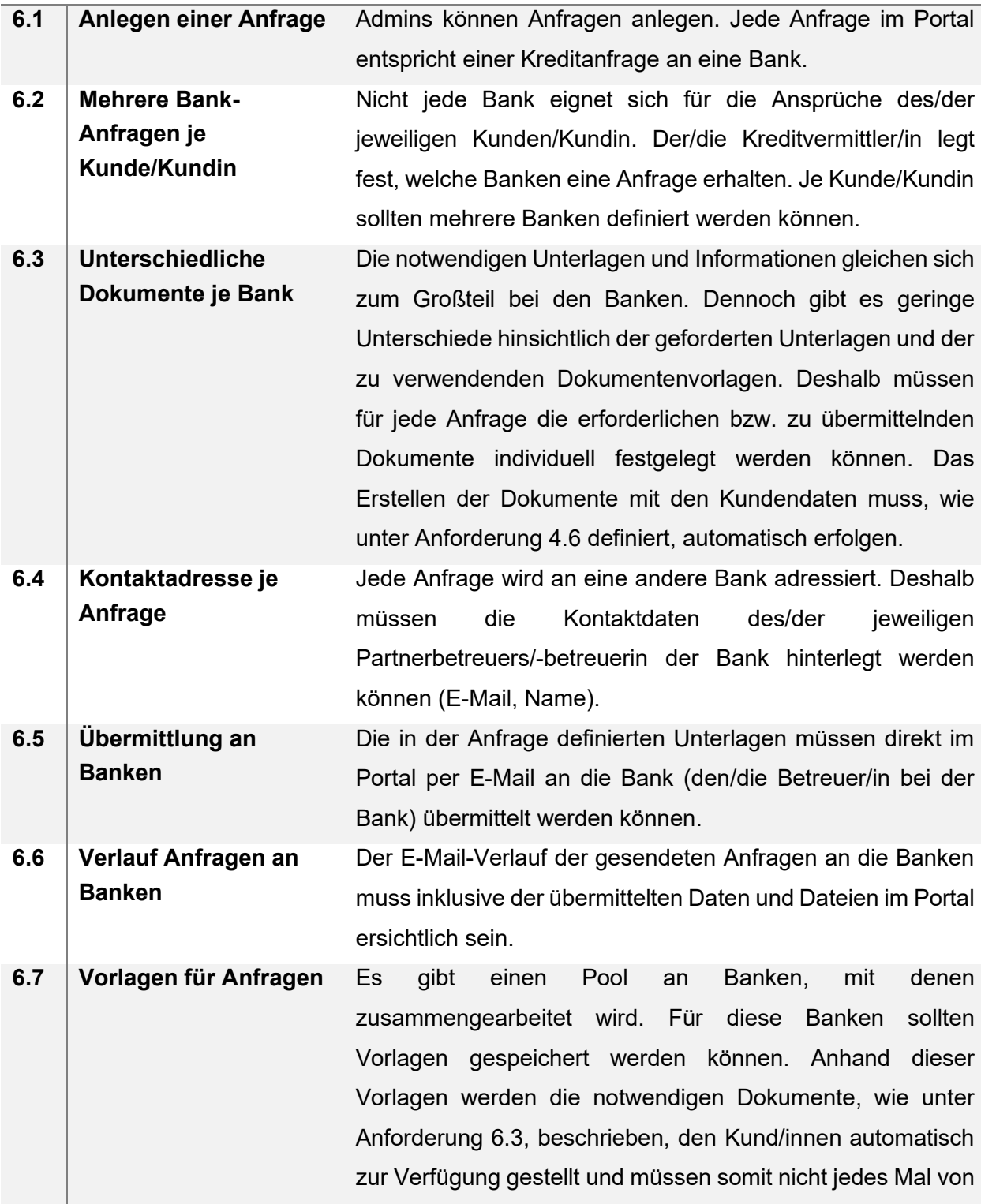

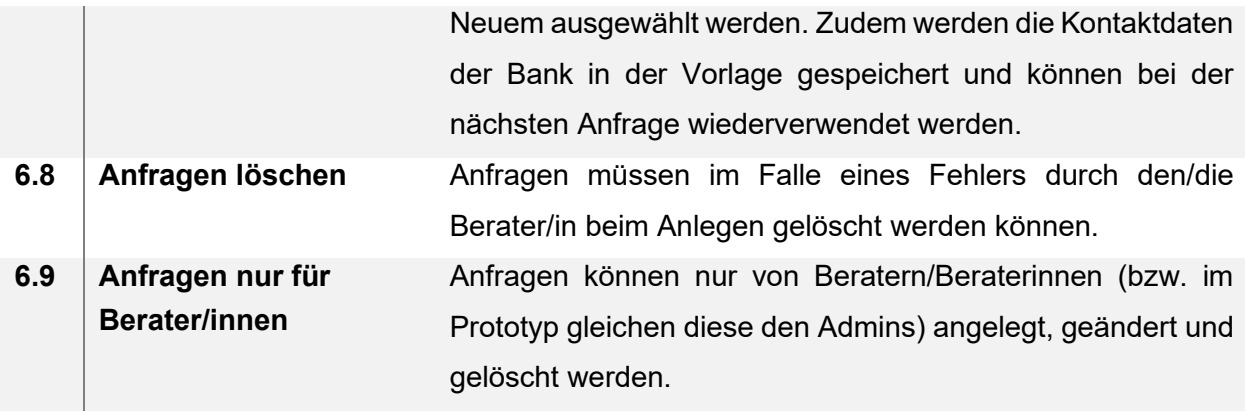

### **7. Angebote der Banken**

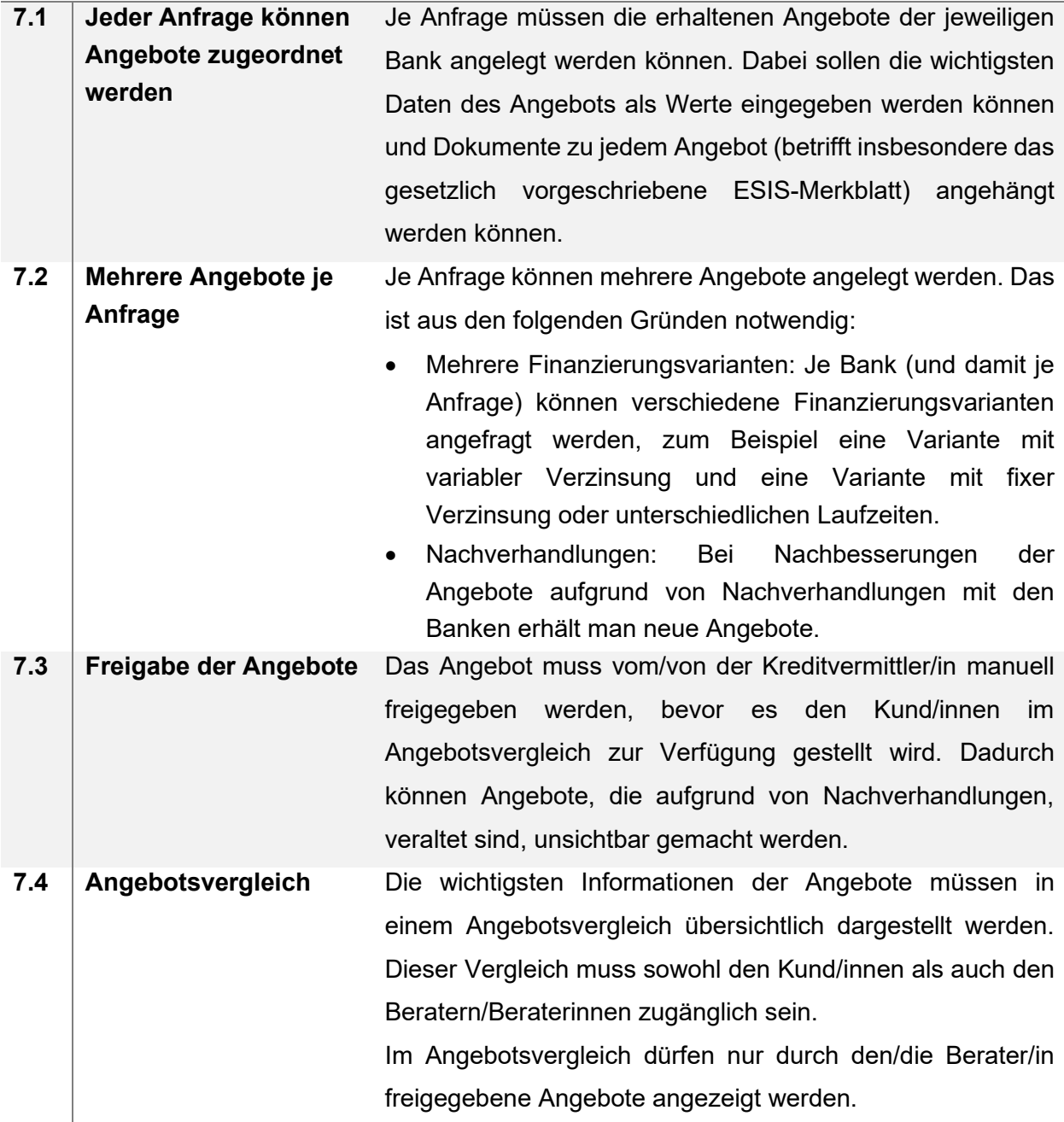

### **8. Chat-Funktion**

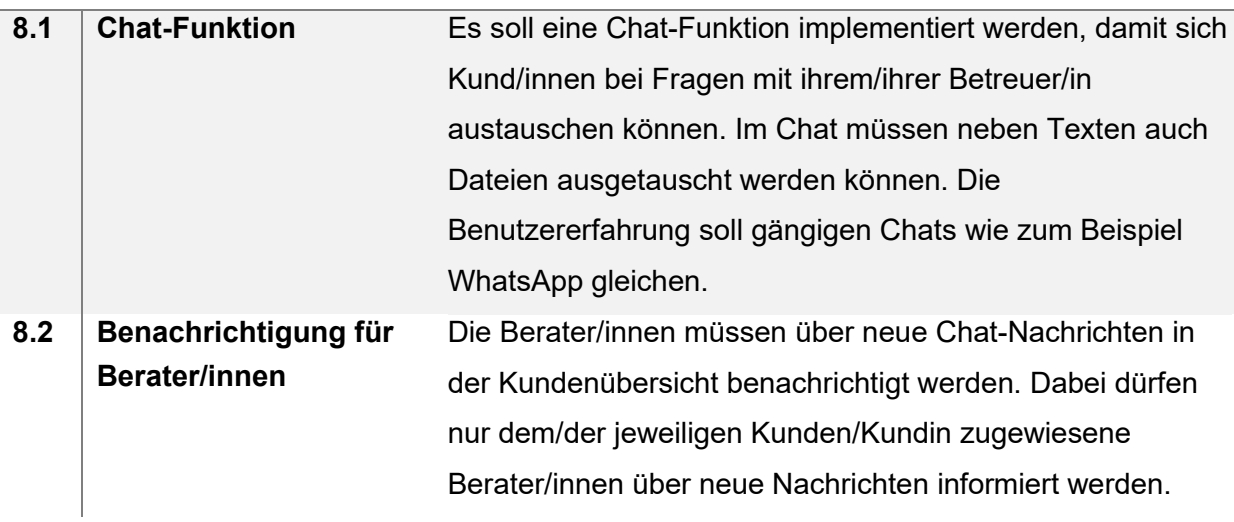

#### **9. Rechtlich & Datenschutz**

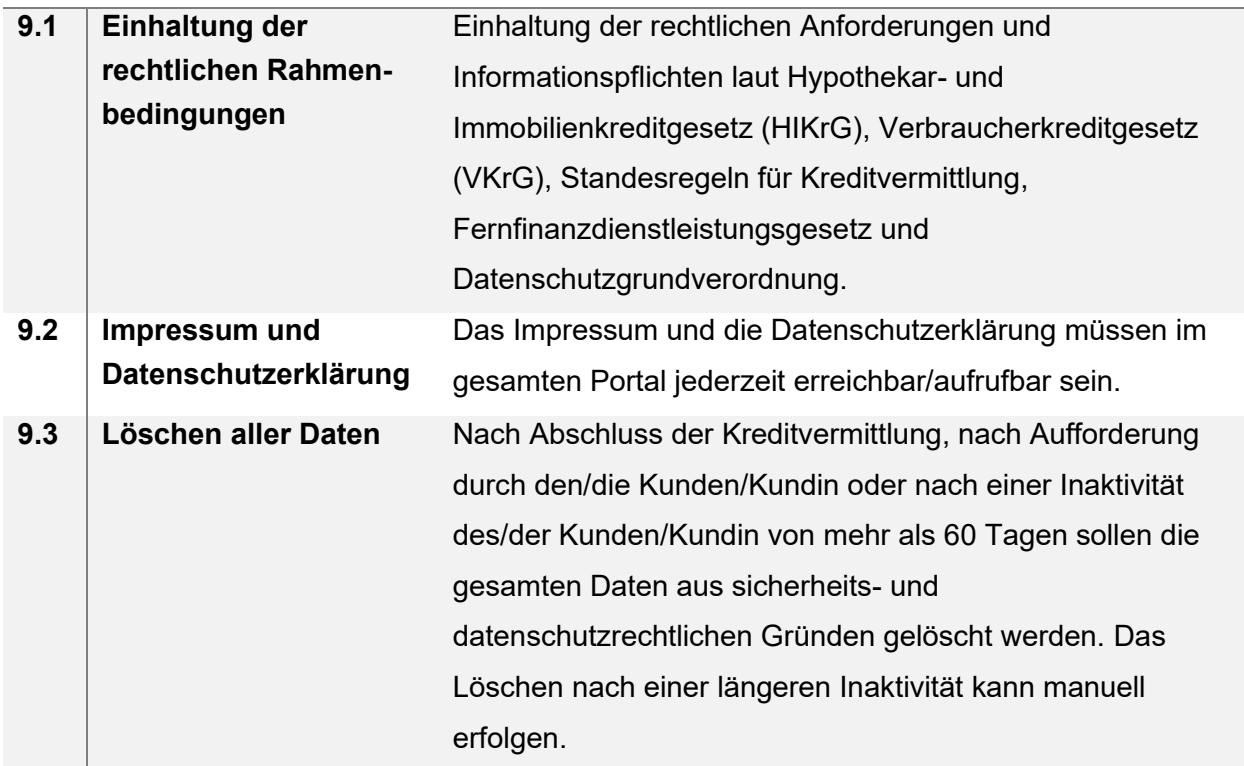

### <span id="page-32-0"></span>**4.2 Nicht-funktionale Anforderungen bzw. Qualitätsziele**

Die ISO/IEC 25010:2011-03 "Software-Engineering - Qualitätskriterien und Bewertung von Softwareprodukten (SQuaRE) - Qualitätsmodell und Leitlinien" definiert ein Qualitätsmodell für Softwareprodukte, welche Qualitätseigenschaften in acht Gruppen mit weiteren Unterpunkten unterteilt.

Nachfolgende Auflistung basiert auf der ISO/IEC 25010:2011-03<sup>3</sup> und beschreibt die darin definierten Qualitätsziele. Die letzte Spalte "Prio" gibt an, wie wichtig dieses Qualitätsziel im Hinblick auf den Prototypen des Webportals ist (1 = sehr wichtig bis 5 = unwichtig).

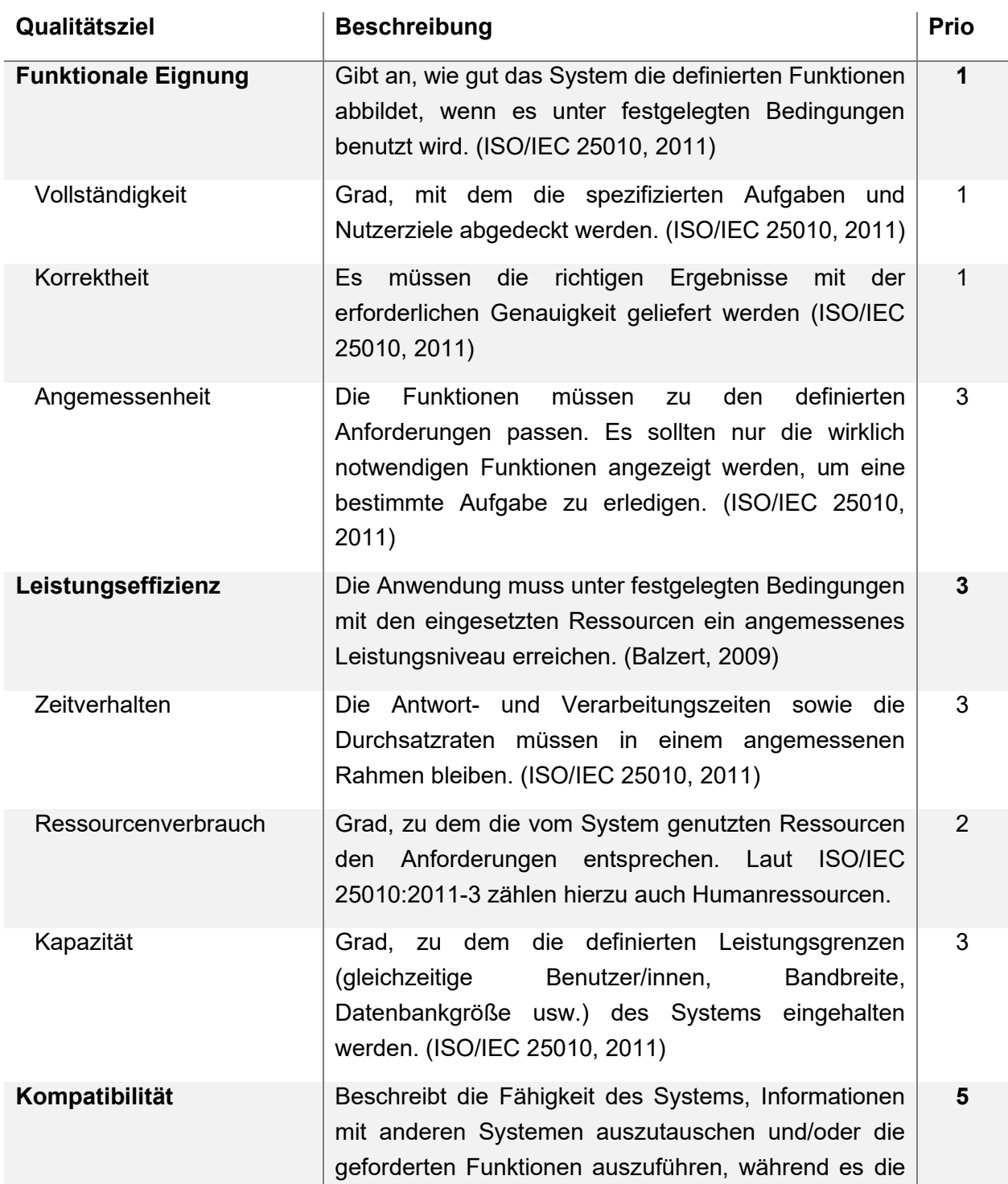

<sup>&</sup>lt;sup>3</sup> Es gibt keine offizielle deutsche Version der ISO/IEC 25010:2011-03, deshalb wurden die Begriffe und Beschreibungen teilweise aus der englischen Version übersetzt.

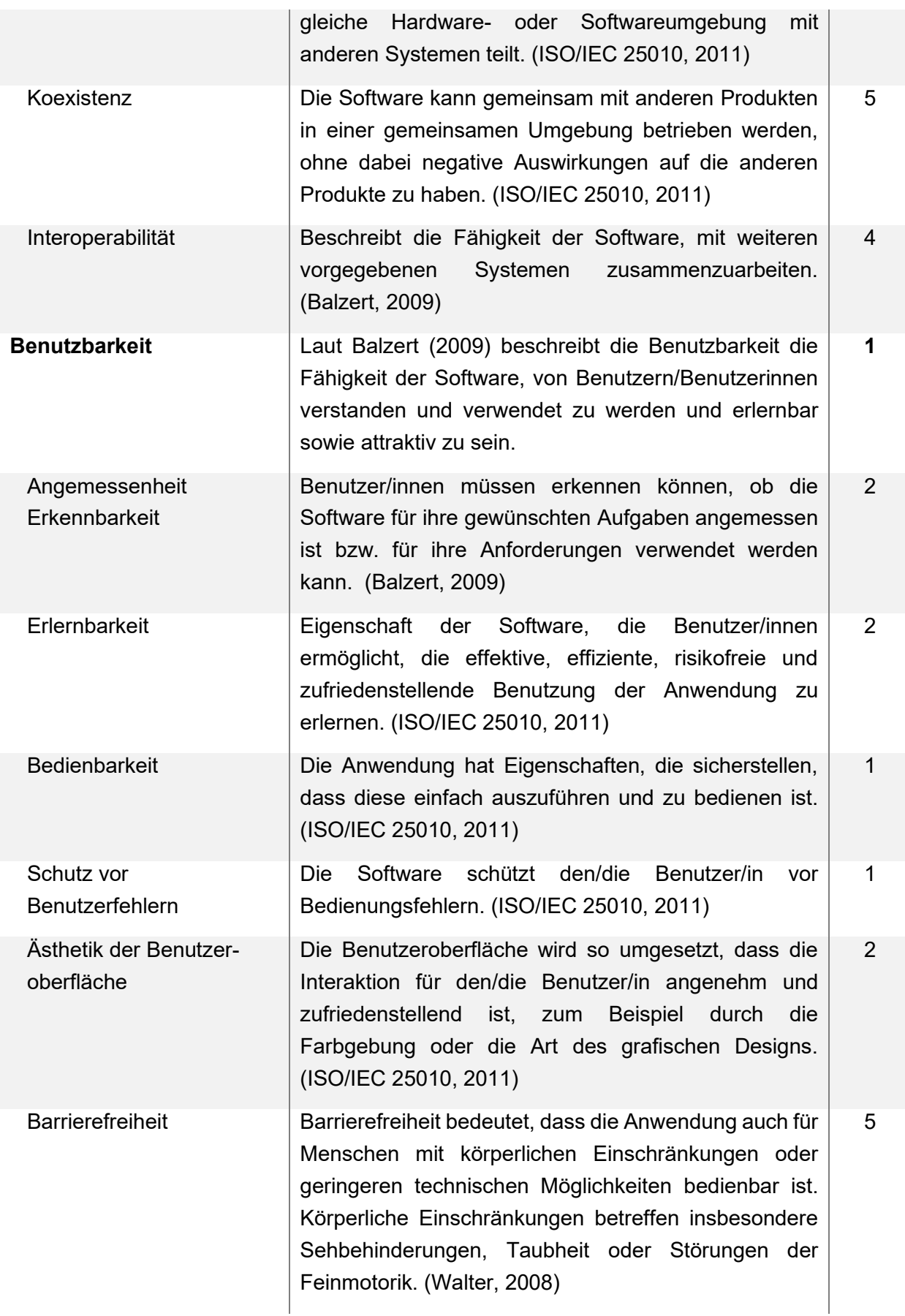

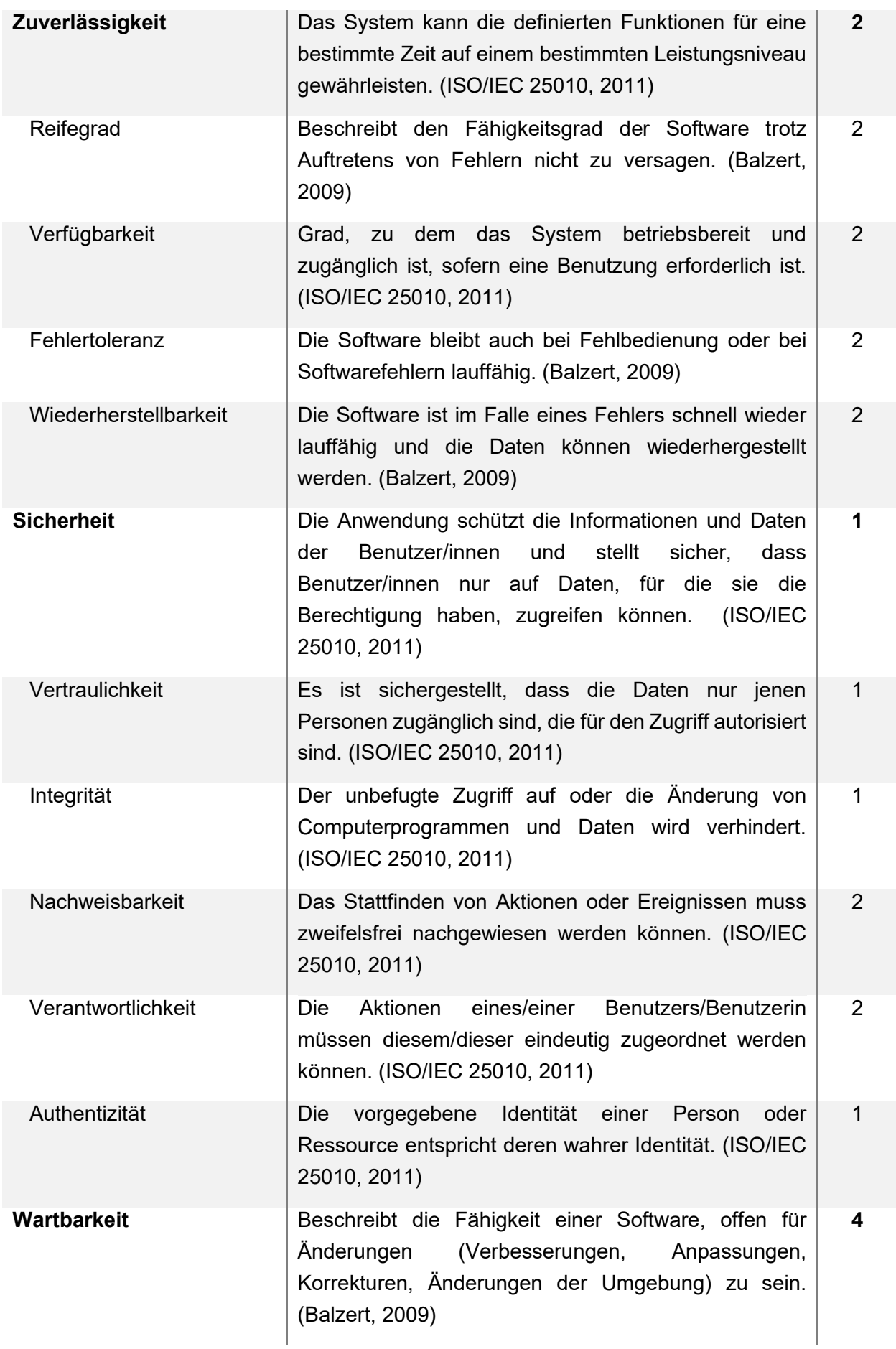
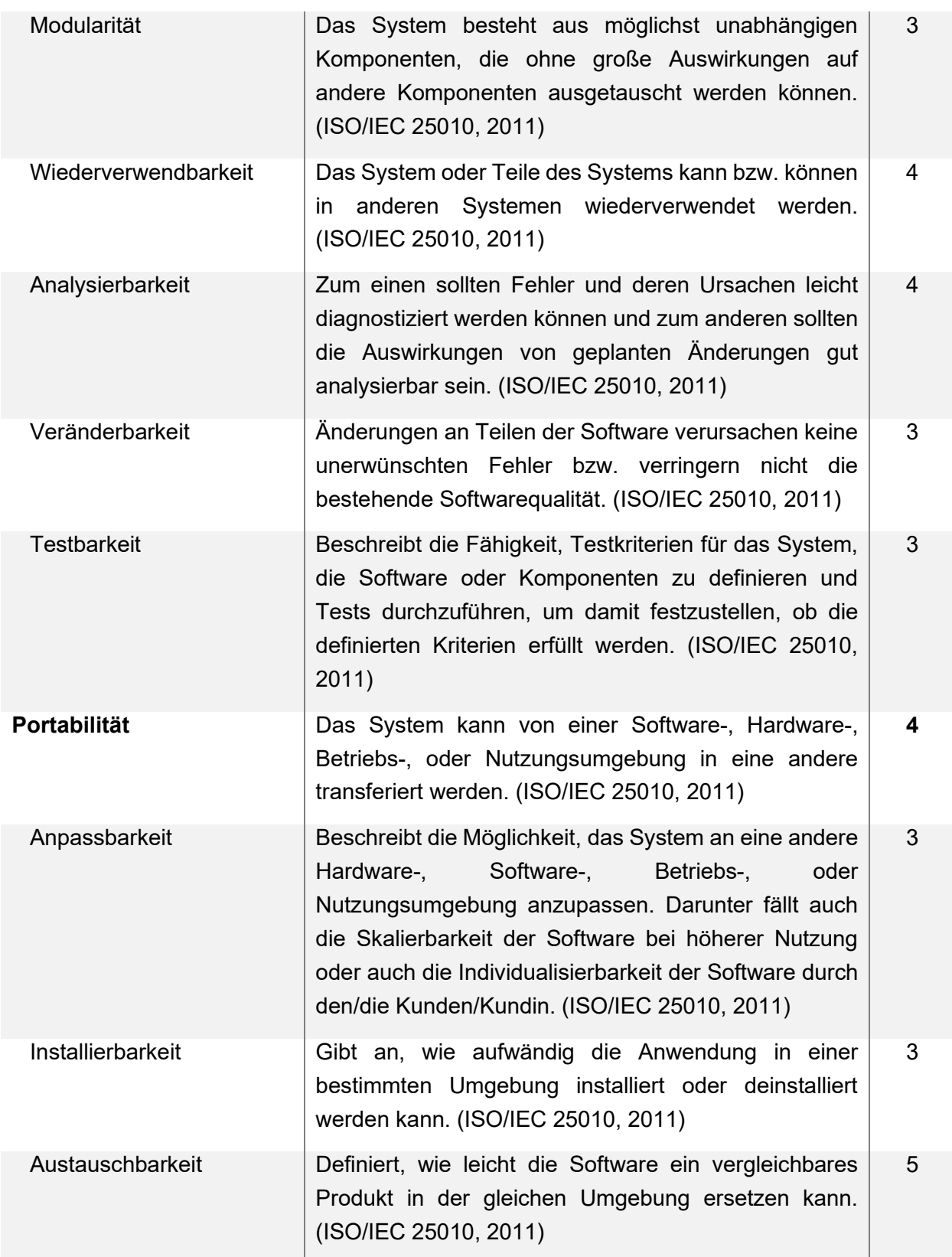

<span id="page-36-0"></span>*Tabelle 4-1: Qualitätsziele von Softwareprodukten (In Anlehnung an ISO/IEC 25010, 2011)*

Aus [Tabelle 4-1](#page-36-0) geht hervor, dass die drei wichtigsten Qualitätsziele die funktionale Eignung, die Benutzbarkeit und die Sicherheit sind.

Die **Funktionalität** hat, da es sich um einen Prototyp handelt, naturgemäß eine sehr hohe Priorität.

Bei den Daten, die von den Kund/innen zur Verfügung gestellt werden, handelt es sich um personenbezogene (Bank-)Daten. Die **Sicherheit** der Anwendung hat deshalb höchste Priorität.

Nur wenn die Anwendung einfach zu bedienen ist und ein gutes Benutzererlebnis bietet, werden Kund/innen bereit sein, die Software zu verwenden. Die Benutzer/innen sind teilweise wenig ITaffin und werden nicht für die Bedienung der Software geschult. Deshalb muss das System leicht erlernbar sein und Kund/innen müssen vor Fehleingaben bzw. Fehlbedienung geschützt werden. Die **Benutzbarkeit** wird aus diesen Gründen als sehr wichtig eingestuft.

Das System sollte auch in der Prototypenphase jederzeit verfügbar sein, weshalb die **Zuverlässigkeit** direkt nach den drei vorhin genannten Qualitätszielen folgt.

Im Zuge der Prototypenentwicklung muss kein Fokus auf die **Wartbarkeit** gelegt werden. Die Entwicklung des Prototyps erfolgt nur durch eine/n einzelne/n Entwickler/in, der/die die Anwendung und deren interne Abhängigkeiten sehr gut kennt. Deshalb können auch die Auswirkungen von Änderungen gut abgeschätzt werden. Dennoch sollten die einzelnen Teile der Anwendung möglichst modular gestaltet werden, um Änderungen schnell durchführen zu können. Bei der **Testbarkeit** soll der Fokus auf sicherheitskritische Aspekte wie die Authentifizierung und das Daten- und Dokumentenhandling gelegt werden.

Da es sich im ersten Schritt um einen funktionalen Prototyp handelt, wird weniger Priorität auf die **Leistungseffizienz**, **Kompatibilität** und **Portabilität** des Systems gelegt. Die Benutzeranzahl wird zu Beginn noch sehr niedrig sein, weshalb auch mit stark begrenzten Ressourcen und nur geringen Optimierungen der Anwendung keine Leistungsengpässe zu erwarten sind. Der Prototyp muss mit keinen anderen Systemen außer einem Registrierungsformular auf der Webseite interagieren. Deshalb spielt die **Kompatibilität** für den Prototypen so gut wie keine Rolle. Hinsichtlich der **Portabilität** sollte die zukünftige Skalierbarkeit des Systems (Anpassbarkeit) berücksichtigt werden.

# **5 KONZEPTENTWICKLUNG**

Auf Basis der Anforderungen wurde ein Konzept für das Webportal entwickelt. Ein sehr zeitintensiver Teil der Konzeptentwicklung war die Erstellung von Mockups für alle Teile der Anwendung. Mit Hilfe der Mockups kann sichergestellt werden, dass alle geforderten Funktionen von der Anwendung abgebildet werden und bestmöglich nutzbar sind. Der Fokus der Mockups liegt auf einer guten Benutzererfahrung und somit dem Layout und weniger auf einem perfekten Design.

In Kapitel [6](#page-44-0) werden die wichtigsten Teile der Anwendung anhand von Screenshots erklärt. Nachdem diese Screenshots somit alle Informationen der Mockups sowie zusätzliche Details zeigen, wird auf die Darstellung und Auflistung der erstellten Mockups verzichtet.

### **5.1 Anwendungsarchitektur**

Als Grundlage für die gewählte Anwendungsarchitektur dienen die Anforderungen, eine möglichst gute Skalierbarkeit bei gleichzeitig geringen Anlaufkosten sowie die Erfahrung des Entwicklers mit den gewählten Technologien. Ein weiterer Aspekt sind datenschutzrechtliche Anforderungen hinsichtlich der Datenspeicherung ausschließlich in der Europäischen Union.

#### **5.1.1 Systemarchitektur**

Als Programmiersprache kommt sowohl client- als auch serverseitig JavaScript zum Einsatz. Dabei werden clientseitig die Frameworks Vue.js und Quasar und serverseitig das auf Node.js basierende Feathers.js Framework verwendet.

Die gesamte Anwendung wird in der Microsoft Azure Cloud veröffentlicht. Dabei werden sämtliche Daten auf Microsoft-Servern in Deutschland (Frankfurt am Main) gespeichert.

Für das Frontend und Backend wird hierfür Azure App Service<sup>4</sup> verwendet. Zur Speicherung der Kundendaten wird Azure Cosmos DB genutzt. Dabei handelt es sich um eine NoSQL-Datenbank, die eine zu MongoDB kompatible Schnittstelle bietet. Das erleichtert die Anbindung der Datenbank, da für Feathers.js ein Datenbankadapter für MongoDB zur Verfügung steht. 5

Die Dateien und Dokumente werden nicht als Binärdaten (BSON) in der MongoDB-basierten Datenbank gespeichert, sondern in einem separaten Azure Blob Storage<sup>6</sup>. Die Gründe dafür sind die bessere Kontrolle über die Zugriffsberechtigungen auf den Blob Storage sowie die bei BSON auf typischerweise 4 MB limitierte Dateigröße. Für jede/n Kundin/Kunden wird ein separater Container mit der eindeutigen Benutzer-ID angelegt. So werden Dateien von Kund/innen immer

<sup>4</sup> Für weitere Informationen zu Azure App Service siehe Kapite[l 5.2](#page-41-0)

<sup>5</sup> Datenbankadapter für die Anbindung einer MongoDB in Feathers.js: https://github.com/feathersjs-ecosystem/feathers-mongodb

<sup>6</sup> Für weitere Informationen zu Azure Blob Storage siehe Kapite[l 5.2](#page-41-0)

nur in ihren eigenen Container gespeichert, um die Kund/innen klar zu separieren und damit die Sicherheit zu erhöhen.

| <b>ET</b> Blobcontainer                      |                     |                     |  |                                               |              |  |
|----------------------------------------------|---------------------|---------------------|--|-----------------------------------------------|--------------|--|
| Container nach Präfix durchsuchen<br>$\circ$ |                     |                     |  | Nur aktive Container anzeigen<br>$\checkmark$ |              |  |
| Alle 11 Elemente werden angezeigt.           |                     |                     |  |                                               |              |  |
| Name                                         |                     | Letzte Änderung     |  | Öffentliche Zugriffsebe                       | Leasezustand |  |
| $\Box$ \$logs                                |                     | 13.3.2021, 20:08:59 |  | Privat                                        | Available    |  |
|                                              | 60575ac465953e002   | 21.3.2021, 15:58:23 |  | Privat                                        | Available    |  |
|                                              | T 606eb17e9bf6a1002 | 8.4.2021, 20:43:34  |  | Privat                                        | Available    |  |
|                                              | 607336709bf6a1002   | 11.4.2021, 19:49:50 |  | Privat                                        | Available    |  |

*Abbildung 5-1: Azure Blob Storage – Separate Container je Kunde/Kundin (Eigene Abbildung)*

Die Benutzeroberflächen und Funktionen für Administrator/innen bzw. Kreditvermittler/innen und Kund/innen unterscheiden sich nur wenig. Deshalb wird für beide Benutzergruppen ein gemeinsames Frontend verwendet. Die Kommunikation erfolgt dabei über https. Die Registrierung der Kund/innen erfolgt über ein Kontaktformular, das in die bestehende Webseite integriert wird und über eine Rest-API an das Backend des Web-Ports angebunden ist. Zur Unterstützung bei der Fehleranalyse und dem Monitoring aller Services der Anwendung kommt Microsoft Application Insights<sup>7</sup> zum Einsatz.

Die nachfolgende [Abbildung 5-2](#page-39-0) zeigt eine vereinfachte Übersicht der Systemarchitektur.

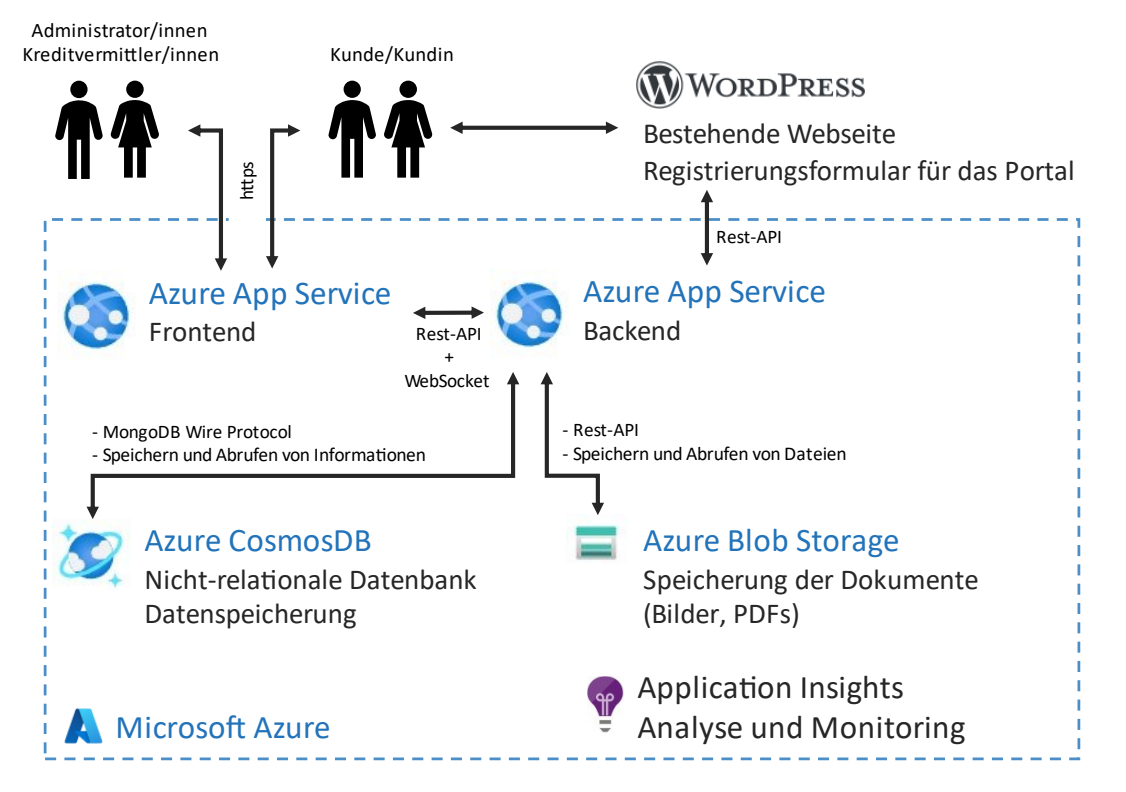

<span id="page-39-0"></span>*Abbildung 5-2: Systemarchitektur (Eigene Abbildung)*

<sup>7</sup> Für weitere Infos zu Microsoft Application Insights siehe Kapitel [5.2](#page-41-0)

### **5.1.2 Datenbankstruktur**

Zur Speicherung der Daten wird die nicht-relationale Microsoft Azure Cosmos DB verwendet. Die Daten sind auf sechs Collections aufgeteilt (siehe nachfolgende [Abbildung 5-3\)](#page-40-0).

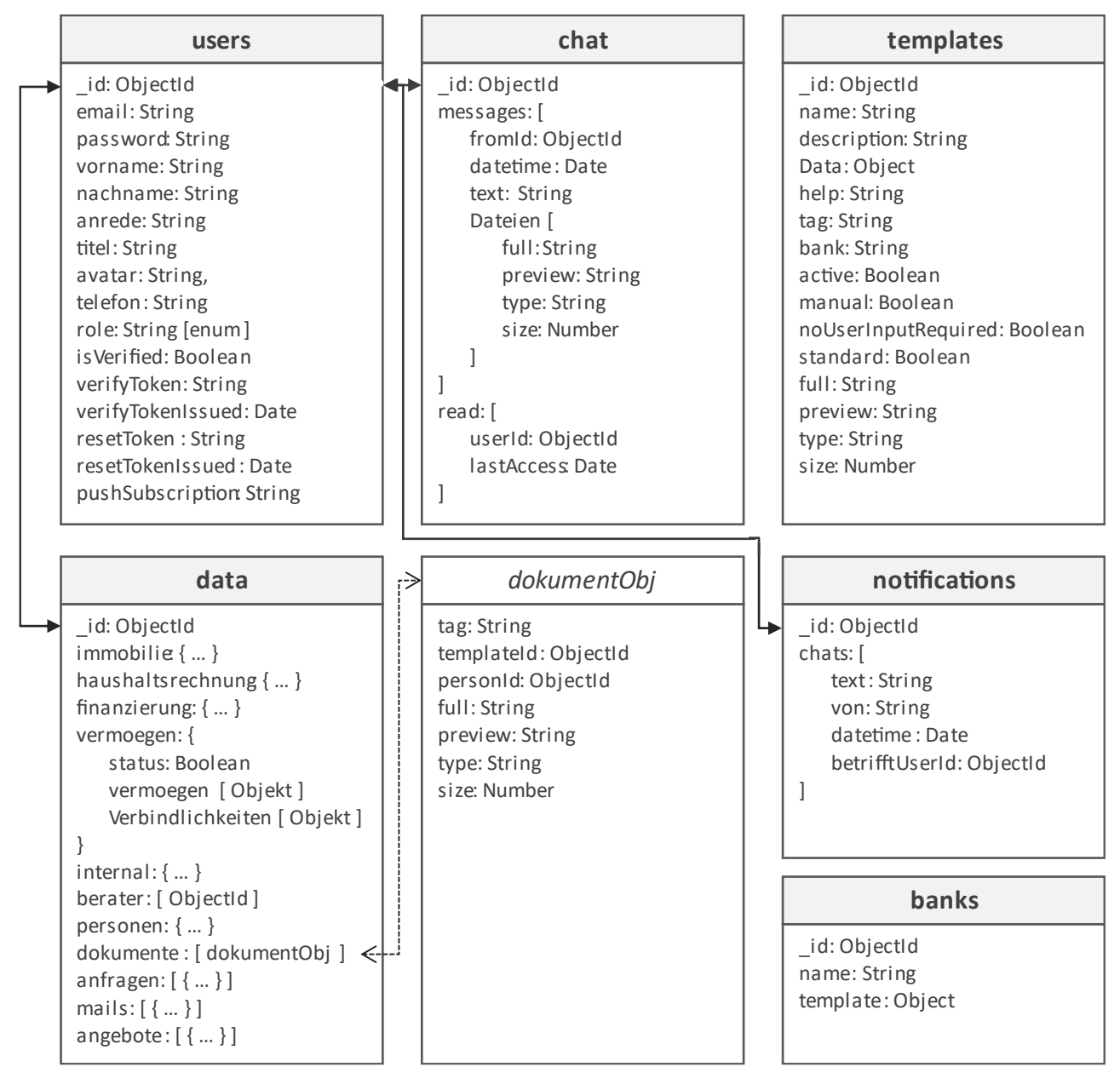

<span id="page-40-0"></span>*Abbildung 5-3: Datenbankstruktur (Eigene Abbildung)*

In der **users**-Collection werden die Kund/innen nach der Registrierung angelegt. Diese Collection wird zudem für die Speicherung der Authentifizierungsdaten (Passwort als Hash, Account-Verifizierungstoken, Token für das Zurücksetzen des Passworts) verwendet. Die Benutzer-ID wird bei der Registrierung vergeben. In den weiteren Collections, in denen benutzerbezogene Daten gespeichert werden, wird jeweils ein Dokument mit dieser Benutzer-ID angelegt. Somit muss in jeder Collection nur nach der Benutzer-ID gefiltert werden, um sämtliche Daten eines/einer Kunden/Kundin zu finden. Zusätzlich sind die Daten der Kund/innen dadurch, obwohl sie in der gleichen Datenbank und Collection gespeichert sind, stark voneinander separiert, was wiederum die Sicherheit erhöht.

Der Großteil der Daten wird in der **data**-Collection gespeichert. Jede/r Kunde/Kundin erhält dort ein Dokument mit der gleichen ID wie die Benutzer-ID in der users-Collection. Sämtliche Daten werden innerhalb dieses einen Dokuments gespeichert. Die Daten in diesem Dokument werden unter anderem nach den Hauptbereichen (Immobilie, Haushaltsrechnung, Finanzierung, Vermögen (und Verbindlichkeiten), Anfragen und Angebote) der Anwendung strukturiert. Die Objekte dieser Bereiche beinhalten jeweils alle Daten aller Eingabefelder dieses Anwendungsbereichs. Aufgrund der Vielzahl an Parametern/Eingabefeldern jedes Bereichs wird auf die Auflistung der einzelnen Werte in [Abbildung 5-3](#page-40-0) verzichtet. Jedes Dokument, das die Kund/innen hochladen oder unterzeichnen, wird im *dokumente*-Array der data-Collection gespeichert. Das in [Abbildung 5-3](#page-40-0) dargestellte *dokumentObj* zeigt den Aufbau eines solchen Objekts. Es handelt sich dabei um keine eigene Collection, sondern die Objektdefinition innerhalb des *dokumente*-Arrays der data-Collection.

In der Collection **chat** werden sämtliche Chat-Nachrichten gespeichert. Wie auch in der data-Collection wird für jede/n Kunden/Kundin ein einzelnes Dokument mit der Benutzer-ID angelegt. Alle Chat-Nachrichten des/der jeweiligen Kunden/Kundin werden in seinem/ihrem eigenen Dokument im message-Array gespeichert. Im read-Array wird für jede/n Benutzer/in gespeichert, wann der letzte Zugriff erfolgte. Damit lässt sich feststellen, ob ein/e bestimmte/r Benutzter/in die gesendete Nachricht bereits gelesen hat.

Kreditvermittler/innen und Kund/innen erhalten in der Anwendung Benachrichtigungen über neue Chat-Nachrichten. Zum Speichern dieser Benachrichtigungen wird die **notifications**-Collection verwendet.

Im Zuge einer Kreditanfrage an eine Bank durch eine/n Kreditvermittler/in muss eine Vielzahl an Parametern festgelegt werden. Damit diese Parameter nicht jedes Mal erneut eingegeben werden müssen, können Vorlagen für die Anfragen an Banken gespeichert werden. Diese Vorlagen werden in der **banks**-Collection gespeichert.

Das Webportal bietet die Möglichkeit, PDF-Formulare zu erstellen, die automatisch mit Kundendaten befüllt werden und als PDF gespeichert werden. Die Vorlagen für diese PDF-Formulare werden in der **templates**-Collection gespeichert.

### <span id="page-41-0"></span>**5.2 Überblick über die verwendeten Technologien**

Die nachfolgende Auflistung gibt einen Überblick über die wichtigsten verwendeten Technologien, Frameworks und Libraries des Prototyps:

#### **Frontend:**

• **Vue.js:** Vue.js ist ein leichtgewichtiges Framework, um interaktive Benutzeroberflächen zu realisieren. Weitere Informationen siehe Kapitel [3.4](#page-18-0)**.**

- **Quasar:** Quasar ist ein auf Vue.js basierendes Frontend Framework. Damit lassen sich sehr schnell Benutzeroberflächen mit Hilfe von zahlreichen vorgefertigten Komponenten wie Textfelder, Buttons, Cards, Listen usw. gestalten. Dabei stellt Quasar aber nicht nur eine sehr umfangreiche UI-Komponenten-Bibliothek bereit, sondern bietet darüber hinaus weitere Funktionen wie zum Beispiel Single Page Apps, Unterstützung bei der Umsetzung von Progressive-Web-Apps oder Multi-Plattform-Desktop-Apps durch die Verwendung von Electron. (Stoenescu, 2021)
- **PDF.js<sup>8</sup> :** PDF.js ist "*eine allgemeine, auf Webstandards basierende Plattform zum Parsen und Rendern von PDFs",* die unter der Apache-Open-Source Lizenz veröffentlicht wird. (Mozilla , 2021) PDF.js wird zum Anzeigen der PDFs in der Webanwendung verwendet.
- **Fabric.js<sup>9</sup>:** Bei Fabric.js handelt es sich um eine Canvas-Bibliothek, die das Arbeiten mit dem Canvas-Element erleichtert. Sie stellt ein Objekt-Modell und Funktionen für das Hinzufügen und Manipulieren von Textboxen und Formen bereit. Fabric.js bietet auch die Möglichkeit der Serialisierung und Deserialisierung von Objekten, die auf dem Canvas platziert wurden, als JSON. (Fabric.js Javascript Canvas Library, 2021) Diese Library wird für den Vorlagen-Editor und für das Befüllen der Vorlagen mit den Daten der Kund/innen sowie für das Darstellen der Unterschrift am PDF verwendet.
- **jsPDF<sup>10</sup>:** Dabei handelt es sich um eine clientseitige Library, um PDF-Dateien zu erzeugen. (Parallax Agency Ltd, 2021) Im Portal wird sie dazu verwendet, um die Dokumente, nachdem diese automatisch mit Kundendaten befüllt wurden, als PDF zu speichern.
- **deep-object-diff<sup>11</sup>**: Mit Hilfe der Library deep-object-diff lassen sich die Unterschiede zwischen zwei JavaScript-Objekten ermitteln. Die Library wird verwendet, um vor dem Speichern festzustellen, welche Daten sich geändert haben. Dadurch werden nur jene Daten an den Server übermittelt, die sich geändert haben.

#### **Backend:**

• **Node.js:** Node.js ermöglicht die serverseitige Ausführung von JavaScript. Als Basis dient die gleiche JavaScript-Engine, die auch der Google Chrome Browser verwendet. (Liebel, 2019) Die von Natur aus asynchrone Ausführung des Codes durch JavaScript gemeinsam mit dem leichtgewichtigen Design von Node.js erlaubt die Programmierung von stark skalierbaren Anwendungen. (Shute, 2019) Durch die Verwendung von Node.js am Server kann sowohl clientseitig als auch serverseitig, und somit in der gesamten Anwendung, JavaScript als Programmiersprache verwendet werden.

<sup>8</sup> PDF.js: https://mozilla.github.io/pdf.js/

<sup>9</sup> Fabric.js: http://fabricjs.com

<sup>10</sup> jsPDF: https://github.com/parallax/jsPDF

<sup>11</sup> deep-object-diff: https://github.com/mattphillips/deep-object-diff

- **FeathersJS:** FeathersJS ist ein leichtgewichtiges Web-Framework, um sehr schnell und einfach ein voll funktionsfähiges Backend inklusive Datenbankanbindung zu erstellen. Es unterstützt eine Vielzahl an unterschiedlichen Datenbanken und bietet sowohl Socket.io als auch eine Rest-Api als Schnittstellen an. (Luecke, 2021)
- **Nodemailer:** Bei Nodemailer handelt es sich um ein Modul für Node.js-Anwendungen, mit dem E-Mail versendet werden können, das unter der MIT-Lizenz veröffentlicht wird. Es erlaubt das Senden von HTML- und Rein-Text-Nachrichten und bietet Unterstützung für Datei-Anhänge. (Reinman, 2021) Mit Nodemailer werden sämtliche Mails des Webportals (z.B. Registrierung, Passwortänderung, Mails an Banken usw.) versendet.
- **Microsoft Azure Cosmos DB:** Dabei handelt es sich um eine, in der Microsoft Azure Cloud gehostete, sehr schnelle nicht-relationale NoSQL-Datenbank. Microsoft garantiert Antwortzeiten in weniger als 10 ms und eine Verfügbarkeit von 99,999 %. Die Datenbank lässt sich leicht skalieren und bietet eine zu MongoDB kompatible Open-Source-API. (Microsoft Corporation, 2021). Diese Datenbank wird zur Speicherung der Benutzerdaten, aber nicht zur Speicherung der Dateien verwendet.
- **Microsoft Azure Blob Storage:** Azure Blob Storage bietet die Möglichkeit, Objekte bzw. Dateien als Blob (Binary Large Objects) in der Azure Cloud zu speichern. Es bietet Zugriff über http(s) bzw. eine Rest-Api. (Microsoft Corporation, 2021) Der Blob Storage wird für das Speichern der Dokumente der Kund/innen und Vorlagen verwendet.
- **Microsoft Azure App Service:** Mit Microsoft Azure App Service lassen sich http-basierte Webanwendungen, Rest-APIs und Backends in der Azure Cloud hosten. Dabei wird eine Vielzahl an Programmiersprachen wie zum Beispiel .NET, Java, Ruby, Node.js, Php oder Python unterstützt. Mit Hilfe von Azure App Service lassen sich Anwendungen sehr einfach und automatisch skalieren. (Microsoft Corporation, 2021) Zudem lässt sich der Ort, an dem die Kundendaten gespeichert werden, auswählen. Das ist insbesondere im Hinblick auf die Einhaltung der DSGVO trotz der Nutzung von Cloud-Diensten sehr vorteilhaft.
- **Microsoft Application Insights:** Für das Monitoring der Anwendung wird Application Insights verwendet. Es überwacht alle verwendeten Services in der Azure Cloud, erkennt selbstständig Anomalien und protokolliert sowohl client- als auch serverseitige Fehler. Dabei wird eine Vielzahl an Parametern wie auszugsweise Request-Rates, Antwortzeiten, Fehleranzahl und Session-Anzahl kontinuierlich überwacht. Mit Hilfe von Alerts lassen sich benutzerdefinierte Alarmschwellen festlegen und E-Mail-Benachrichtigungen bei Überschreitung dieser Schwellen einrichten. Zur einfachen Ursachenforschung bei Fehlern bietet Application Insights die Möglichkeit, die gesamte Kette der Requests einer Benutzersession nachzuvollziehen. Zudem lässt es sich sehr einfach in die Anwendung integrieren. (Microsoft Corporation, 2021)

# <span id="page-44-0"></span>**6 IMPLEMENTIERUNG**

Auf Basis der Anforderungen, der Konzeptentwicklung und den Mockups wurde die Anwendung implementiert. In diesem Kapitel werden die wichtigsten Teile des Webportals vorgestellt und erklärt.

### <span id="page-44-2"></span>**6.1 Zentraler Data-Store**

Wie in Kapitel [3.4.1](#page-18-1) erwähnt, können Daten mit Hilfe von Properties (props) von übergeordneten Komponenten (Parent-Components) an untergeordnete Komponenten (Child-Components) übergeben werden. In größeren Anwendungen steigt die Anzahl der Komponenten sehr schnell an. Umso mehr Komponenten in einer Anwendung verwendet werden und umso häufiger verschiedene Komponenten auf die gleichen Daten zugreifen und diese verändern, desto schwieriger wird es, die Änderungen bzw. Daten über die gesamte Anwendung hinweg synchron zu halten.

Um mit dieser Komplexität umgehen zu können, bietet es sich an, alle Daten in einem zentralen Datenspeicher vorzuhalten. Alle Komponenten können direkt auf diesen zentralen Speicher zugreifen. Somit entfällt die Notwendigkeit, sämtliche Daten über mehrere Ebenen bzw. Komponenten hinweg mit Hilfe von Properties weiterzureichen. Es gibt eine gemeinsame, zentrale "Datenwahrheit".

Im Prototyp wird auf die Verwendung der Vuex-Library<sup>12</sup> zur Umsetzung dieses zentralen Data-Stores verzichtet. Stattdessen wird, als einfachere Variante, eine weitere Vue-Instanz als zentrales Speicherobjekt verwendet. Durch die Verwendung einer Vue-Instanz als Objekt können alle Funktionen wie Reaktivität, Methoden, Computed Properties, Watcher usw. von Vue.js auch innerhalb dieses zentralen Data-Stores verwendet werden. Dieses zentrale Objekt zur Datenspeicherung wird der Vue-Instanz der gesamten Anwendung als Instance-Property<sup>13</sup> hinzugefügt. Dadurch steht das Objekt in allen Komponenten sofort zur Verfügung, ohne dass es jedes Mal importiert bzw. geladen werden muss (siehe nachfolgendes [Listing 6-1\)](#page-44-1).

```
//Hinzufügen des Stores zur Vue-Instanz
import Vue from 'vue';
import MainStore from './stores/mainStore';
Vue.prototype.$Store = MainStore;
```
*//Zugriff auf den Store in der Anwendung* this.\$Store.Eigenschaft = 'Max Mustermann'

<span id="page-44-1"></span>*Listing 6-1: Store-Objekt global zur Verfügung stellen*

<sup>&</sup>lt;sup>12</sup> Vuex ist eine State-Management-Library für Vue.js. Es dient als zentraler Datenspeicher mit einer Reihe von Regeln, damit Daten nur auf vorhersagbare Weise verändert werden können. Es ist ähnlich aufgebaut wie das bekanntere Redux. (What is Vuex.js | Vuex, 2021) https://vuex.vuejs.org

<sup>13</sup> Vue.js-Instance-Properties: https://vuejs.org/v2/cookbook/adding-instance-properties.html

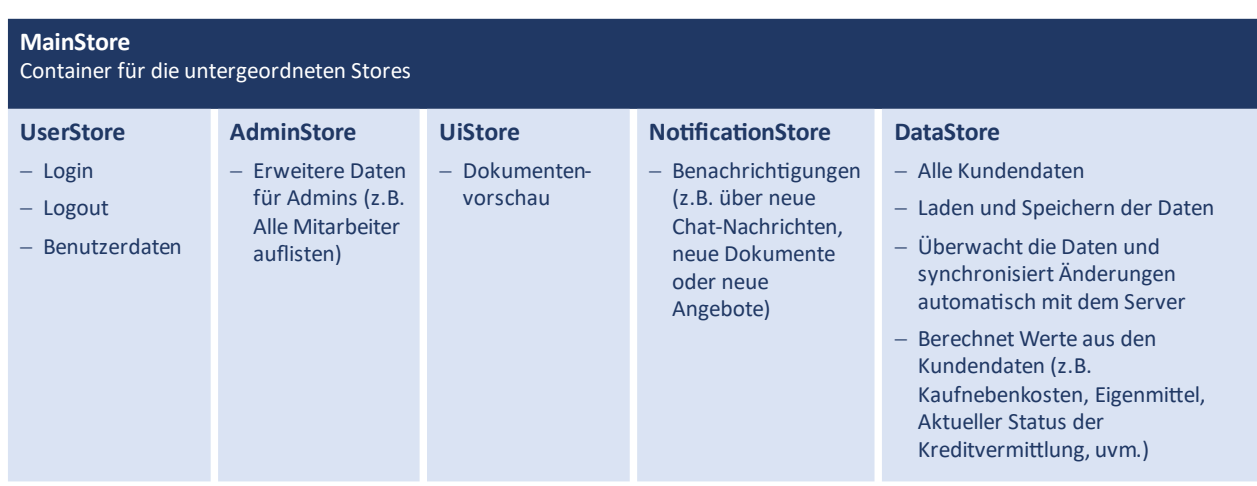

Der Store gliedert sich in mehrere Teile, die in nachfolgender [Abbildung 6-1](#page-45-0) abgebildet sind.

<span id="page-45-0"></span>*Abbildung 6-1: Gliederung des zentralen Datenspeichers/Data-Stores (Eigene Abbildung)*

Der MainStore dient hauptsächlich als Container für die untergeordneten Stores. Dadurch wird der Zugriff auf die unterschiedlichen Arten von Daten innerhalb der Anwendung strukturiert und die Übersichtlichkeit der Stores verbessert.

```
import DataStore from './DataStore';
import UiStore from './uiStore';
import UserStore from './userStore';
import NotificationStore from './notificationStore';
import AdminStore from './adminStore';
const MainStore = new Vue({}data() \{return {
            Data: DataStore,
            User: UserStore,
            Ui: UiStore,
            Notifications: NotificationStore,
            Admin: AdminStore,
        };
    },
    ...
};
//Zugriff innerhalb der Anwendung
this.$Store.Data.Eigenschaft = 'Max Mustermann'
```
*Listing 6-2: MainStore-Gliederung*

#### **UserStore**

Im UserStore sind die Benutzerdaten des/der aktuellen Benutzers/Benutzerin wie Name, Telefonnummer, E-Mail-Adresse usw. gespeichert. Zudem stellt er die Authentifizierungsmethoden wie Login und Logout zur Verfügung.

#### **AdminStore**

Der AdminStore stellt erweiterte Funktionen und Daten bereit, wenn es sich beim/bei der angemeldeten Benutzer/in um eine/n Administrator/in handelt. Darunter fällt zum Beispiel das Laden einer Liste aller Kreditvermittler/innen, um diese den Kund/innen zuweisen zu können.

#### **UiStore**

Im UiStore werden Parameter für die Darstellung der Benutzeroberfläche und Funktionen zum Laden und Anzeigen der Dokumente in der Dokumentenvorschau zusammengefasst.

#### **NotificationStore**

Der NotificationStore kümmert sich um das Laden und die Anzeige der für den/die angemeldete/n Benutzer/in verfügbaren Benachrichtigungen wie zum Beispiel neue Chat-Nachrichten, neue Dokumente oder neue Angebote.

#### **DataStore**

Der Hauptteil des zentralen Datenspeichers ist der **DataStore**. Dieser beinhaltet alle Benutzerdaten, die in der Anwendung dargestellt und eingegeben werden. Im Portal werden Werte aus vom/von der Benutzer/in eingegebenen Daten an verschiedenen Stellen berechnet. Der Großteil dieser Werte wird mit Hilfe von Computed-Properties im DataStore berechnet. Damit die Änderungen der Daten sofort mit dem Server synchronisiert werden, werden alle Daten durch einen Vue-Watcher überwacht (siehe [Listing 6-3\)](#page-47-0). Sobald die Benutzer/innen Änderungen vornehmen, wird mit Hilfe von *deep-object-diff<sup>14</sup>* ermittelt, welche Daten verändert wurden.

Damit die Speicherung in der serverseitigen Azure Cosmos DB problemlos funktioniert, wird das JavaScript-Objekt mit den geänderten Daten mit Hilfe der *dot-object*-Library<sup>15</sup> von der Klammern-Notation in ein Objekt mit Punkt-Notation umgewandelt. Abschließend werden die veränderten Daten zum Server übermittelt.

```
watch: {
    data: {
        handler: function() {
            this.saveData();
        },
        deep: true,
    },
},
...
methods: {
    async saveData() {
        //Unterschiede zwischen alten Daten (oldData) und geänderten Daten
        let differences = { 
            ...addedDiff(oldData, this.data), 
            ...updatedDiff(oldData, this.data) 
        };
```
<sup>14</sup> Nähere Informationen siehe Kapite[l 5.2](#page-41-0)

<sup>15</sup> dot-object-Library: https://github.com/rhalff/dot-object

},

```
//Wenn keine Unterschiede --> Abbrechen
    //Wenn Kunde/Kundin z.B. den gleichen Wert erneut eingegeben hat
    if (!differences || Object.keys(differences).length < 1) return;
    //Das JavaScript-Object in eine Dot-Notation für MongoDB umwandeln
    const patchObject = dot.dot(differences);
    //Übertragen an Server
    //...
},
```
<span id="page-47-0"></span>*Listing 6-3: DataStore: Überwachen der Änderungen und Speichern auf Server (Auszug)*

Des Weiteren wird der DataStore, durch eine WebSocket-Verbindung mit dem Server über Änderungen der Daten, die durch andere Benutzer/innen am Server vorgenommen werden in Echtzeit informiert. Wenn zum Beispiel ein/e Kreditvermittler/in gleichzeitig die Kundendaten bearbeitet, werden diese Änderungen erkannt, die neuen Daten geladen und dem/der Kunden/Kundin sofort angezeigt.

### **6.2 Registrierung**

Die Homepage dient als erste Anlaufstelle für die Kund/innen. Sie gelangen über die direkte Eingabe der URL, den Klick auf Werbungen auf unterschiedlichen Kanälen wie beispielsweise Facebook und Google sowie über die Suche in Suchmaschinen auf die Homepage. Die Hürden für die Kontaktaufnahme müssen so gering wie möglich gehalten werden. Deshalb sollen im Zuge der Registrierung bzw. im Zuge der Anforderung eines individuellen Finanzierungsangebots nur die notwendigen Daten eingegeben werden müssen. Der Fokus liegt im ersten Schritt darauf, die Kontaktdaten für eine persönliche Kontaktaufnahme zu erhalten. Das Portal sollte als Unterstützung dienen/den Prozess unterstützen, aber die persönliche Beratung nicht ersetzen.

Aus diesem Grund ist der Registrierungsprozess mehrstufig aufgebaut.

**1. Registrierungsformular:** Kund/innen geben die wichtigsten persönlichen und jene für die Finanzierung notwendigen Daten in einem HTML-Formular ein. Das Ziel ist, dass der/die Kunde/Kundin ein Angebot anfordert und somit der persönliche Kontakt hergestellt wird. Deshalb wird an dieser Stelle auf die Eingabe eines Passworts verzichtet.

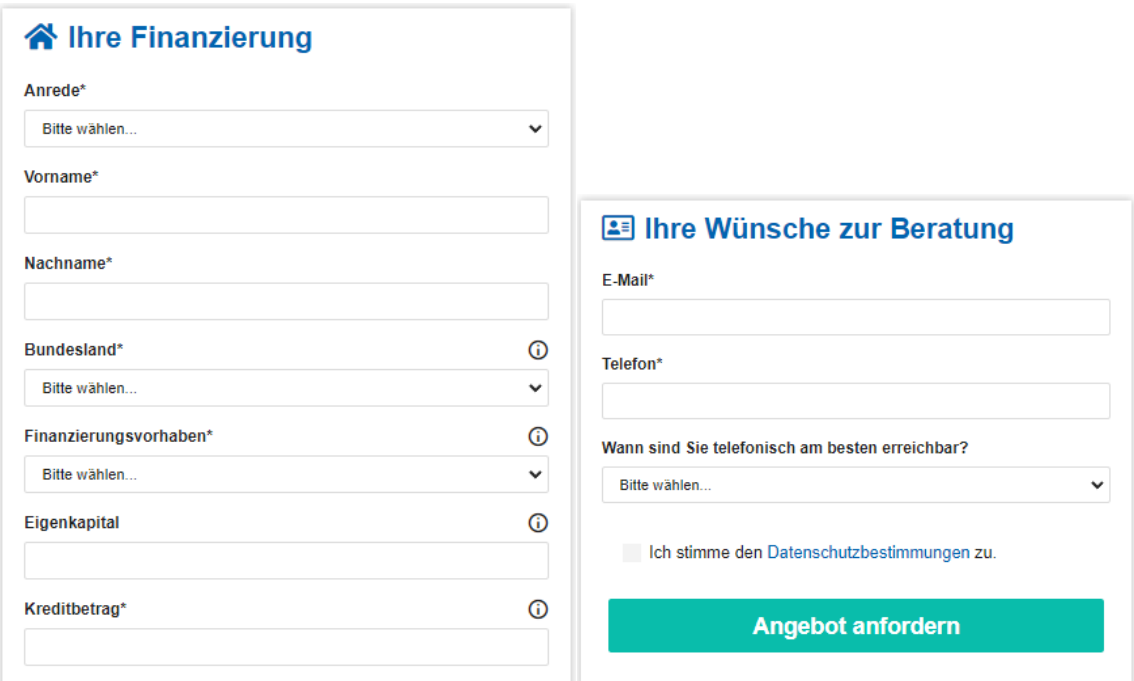

*Abbildung 6-2: Registrierungsformular (Eigene Abbildung)*

**2. Überprüfen der Daten client- und serverseitig:** Das Formular wird client-seitig überprüft und nur dem Server übermittelt, wenn alle Pflichtfelder ausgefüllt wurden und die Datenschutzbestimmungen akzeptiert wurden. Da clientseitige Überprüfungen durch technisch versierte Anwender/innen leicht umgangen werden können, werden sämtliche Daten am Server einer Plausibilitätskontrolle unterzogen. Da die E-Mail-Adresse für den Login verwendet wird, darf diese nur einmalig verwendet werden. Die Übermittlung der Daten an den Server erfolgt in Form eines JSON-Objekts über eine REST-Schnittstelle.

Um allgemeine Bots, die nicht spezifisch für dieses Registrierungsformular angepasst werden, davon abzuhalten, viele automatische Registrierungen durchzuführen, wird ein einfaches Honeypot-Feld in das Formular eingebaut. Dabei handelt es sich im Grunde um ein Input-Feld innerhalb des Formulars, das für normale Benutzer/innen nicht sichtbar ist und somit auch beim ausgefüllten Formular leer bleibt. Am Server wird nach dem Absenden des Formulars überprüft, ob dieses Honeypot-Feld wie erwartet leer ist. Einfache Bots füllen auch dieses Honeypot-Feld aus und werden somit erkannt.

Auf die Verwendung von Google reCAPTCHA<sup>16</sup> oder ähnliche Services wird, unter anderem aufgrund von datenschutzrechtlichen Bedenken, vorerst verzichtet.

<sup>&</sup>lt;sup>16</sup> reCAPTCHA ist ein Dienst von Google, der Webseiten vor Betrüger/innen und Missbrauch schützt . Die Hauptaufgabe ist, zwischen echten Benutzern/Benutzerinnen (Personen) und Bots (automatisierte Zugriffe) zu unterscheiden und letztere effektiv von Interaktionen auszuschließen. Dabei werden in Abhängigkeit vom erkannten Risiko gegebenenfalls Aufgaben an die Benutzer/innen gestellt. Das reicht vom einfachen Setzen eines Hakens in einer Checkbox bis zur Auswahl von Bildern mit bestimmten Motiven. (Google Ireland Limited, 2021)

**3. Anlegen des/der Benutzers/Benutzerin:** Der/die Benutzer/in wird mit den angegebenen Daten im Portal angelegt und ein Willkommensmail mit einem Hinweis und Link zum Webportal verschickt. Dabei wird ein benutzerspezifischer einmaliger Schlüssel (Verifizierungstoken) erzeugt und zugehörig zur E-Mail-Adresse in der Datenbank gespeichert. Dieser Verifizierungstoken wird der in der URL des Links, den die Kund/innen erhalten, als Parameter übergeben (siehe [Listing 6-4\)](#page-49-0).

https://portal.simplifin.at/auth/register?type=verify&token=b77e46b 9-b216-4548-872d-fd840ae7818c&email=00831177@edu.campus02.at

*Listing 6-4: Beispiellink mit dem Verifizierungstoken und der E-Mail-Adresse als Parameter*

<span id="page-49-0"></span>**4. Verifizierung der E-Mail-Adresse und Passwortvergabe:** Mit dem Klick auf den Link in der Willkommens-E-Mail gelangen die Benutzer/innen auf die Seite für die Passwortvergabe. Bei der Passwortvergabe wird die Einhaltung der Sicherheitskriterien sowohl clientseitig – für schnelles Feedback an den/die Benutzer/in – als auch serverseitig überprüft.

| Passwort                                                           |  |
|--------------------------------------------------------------------|--|
| Passwort wiederholen                                               |  |
| • Das Passwort muss zwischen 8 und 60 Zeichen lang sein            |  |
| • Es ist mindestens 1 Zahl notwendig                               |  |
| • Es ist mindestens 1 Kleinbuchstabe notwendig                     |  |
| • Es ist mindestens 1 Großbuchstabe notwendig                      |  |
| • Es ist mindestens 1 Sonderzeichen (!,@,#,\$,%,^,&,*,_) notwendig |  |
| Die beiden Passwörter müssen übereinstimmen                        |  |
| <b>ANMELDUNG ABSCHLIESSEN</b>                                      |  |

*Abbildung 6-3: Passwort-Sicherheitskriterien (Eigene Abbildung)*

Serverseitig wird anhand der E-Mail-Adresse, der zugehörige, in der Datenbank gespeicherte Verifizierungstoken ermittelt und mit dem vom Client während der Passwortvergabe übermittelten Verifizierungstoken verglichen. Nur wenn diese beiden Token (Parameter vom Client und serverseitig aus Datenbank) übereinstimmen, kann davon ausgegangen werden, dass der/die Benutzer/in eine gültige E-Mail-Adresse eingegeben hat und es sich um eine zulässige Registrierung handelt.

**5. Weiterleitung zum Portal:** Nachdem die Anmeldung abgeschlossen wurde, wird der/die Benutzer/in zur Übersichtseite des Portals weitergeleitet.

### **6.3 Übersicht Kundenportal**

Die Einstiegsseite des Kundenportals gliedert sich in der Desktopversion in zwei Bereiche (siehe [Abbildung 6-4\)](#page-50-0). Der Hauptbereich mit der Dateneingabe befindet sich im linken Bildschirmbereich. Im rechten Teil wird eine Dokumentenvorschau angezeigt. In der mobilen Version wird der Bereich der Dokumentenvorschau ausgeblendet und stattdessen als Pop-Up, bei Auswahl eines Dokuments, realisiert (siehe [Abbildung 6-5\)](#page-51-0).

Der Hauptbereich begleitet die Kund/innen Schritt für Schritt bei der Kreditabwicklung:

1. Dateneingabe

Hier geben die Kund/innen alle notwendigen Informationen, die für die Abwicklung ihrer Finanzierung notwendig sind, ein. Dieser Bereich gliedert sich, zur leichteren und übersichtlicheren Eingabe der Daten, wiederum in mehrere Unterbereiche.

2. Dokumente

Im Bereich Dokumente befinden sich jene Dokumente, die eine Unterschrift des/der Kunden/Kundin erfordern.

3. Angebote

Im Bereich Angebote werden die Angebote der Banken zur Verfügung gestellt. Kund/innen erhalten hier die Möglichkeit, die einzelnen Angebote miteinander zu vergleichen.

4. Kontakt

Der letzte Punkt im Hauptbereich ist die Kontaktfunktion in Form eines Chats. Hier erhalten Kund/innen die Möglichkeit, ihre/n persönliche/n Berater/in direkt zu kontaktieren.

<span id="page-50-0"></span>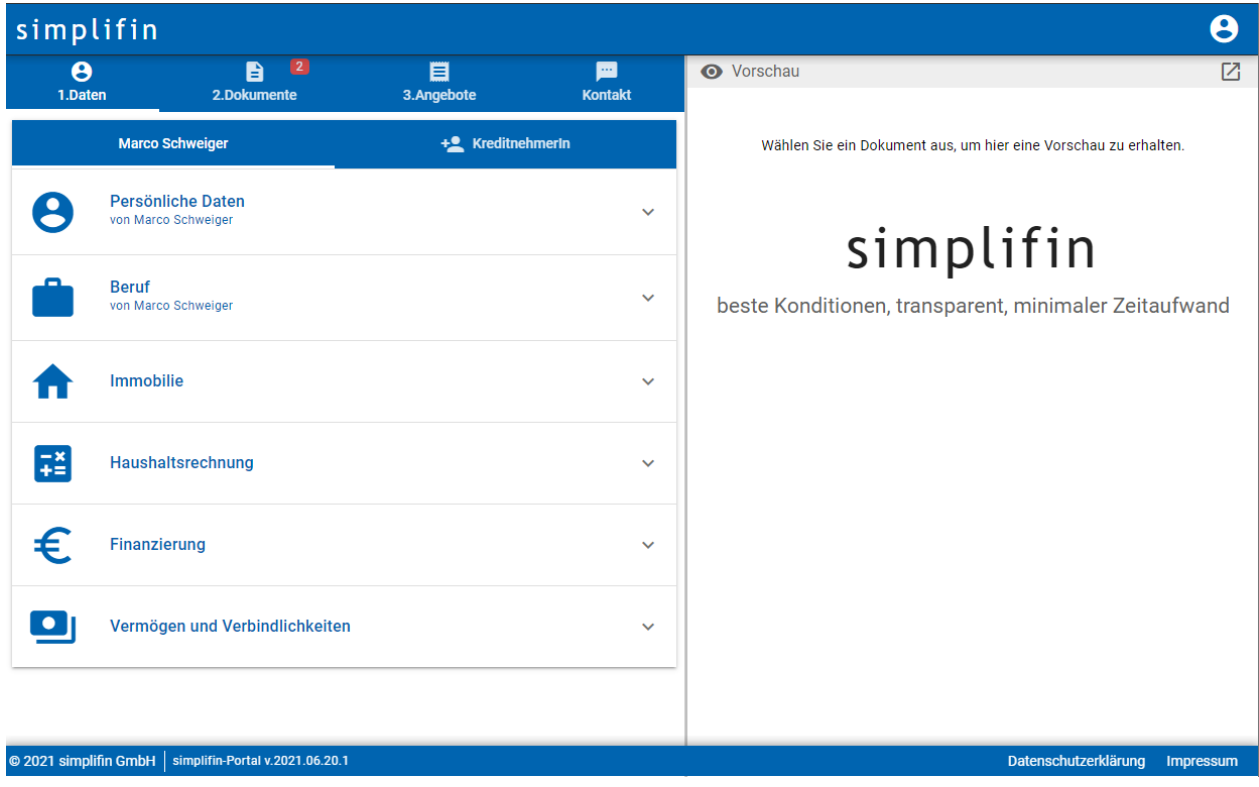

*Abbildung 6-4: Portal-Einstiegsseite/Übersicht (Eigene Abbildung)*

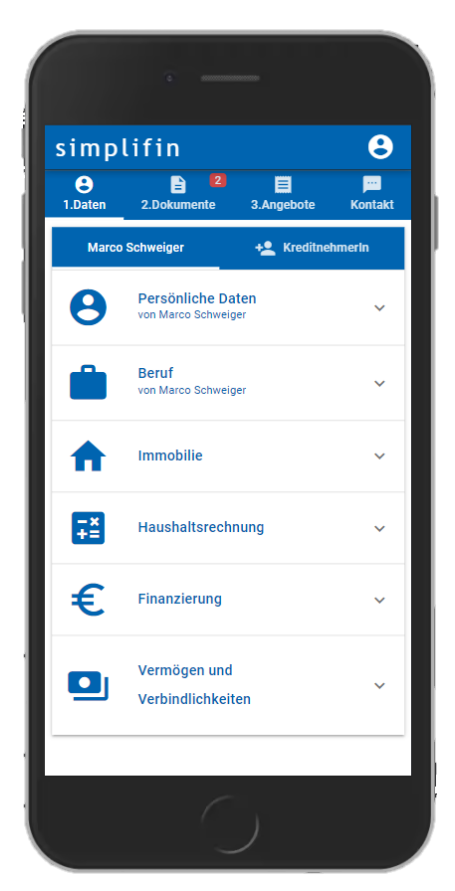

*Abbildung 6-5: Portal-Einstiegsseite/Übersicht - Mobile Variante (Eigene Abbildung)*

### <span id="page-51-0"></span>**6.4 Dateneingabe**

Die Dateneingabe gliedert sich, wie in [Abbildung 6-4](#page-50-0) ersichtlich, in die sechs Hauptbereiche "Persönliche Daten", "Beruf", "Immobilie", "Haushaltsrechnung", "Finanzierung" und "Vermögen und Verbindlichkeiten".

Jeder Bereich ist, zur Verbesserung der Übersichtlichkeit, zusätzlich in kleinere Teilbereiche unterteilt (siehe [Abbildung 6-6\)](#page-52-0). Banken verlangen eine Vielzahl an Dokumenten im Zuge einer Finanzierungsabwicklung. Deshalb sind in jedem Bereich einige Dokumente zum Nachweis bzw. zur Bestätigung, der von den Kund/innen gemachten Angaben erforderlich. Kund/innen können diese zum jeweiligen Themenbereich gehörenden Dokumente direkt mittels Smartphone-Kamera oder durch einen Dateiupload hochladen (nähere Informationen zum Datei-Upload finden Sie in Kapitel [6.5\)](#page-55-0).

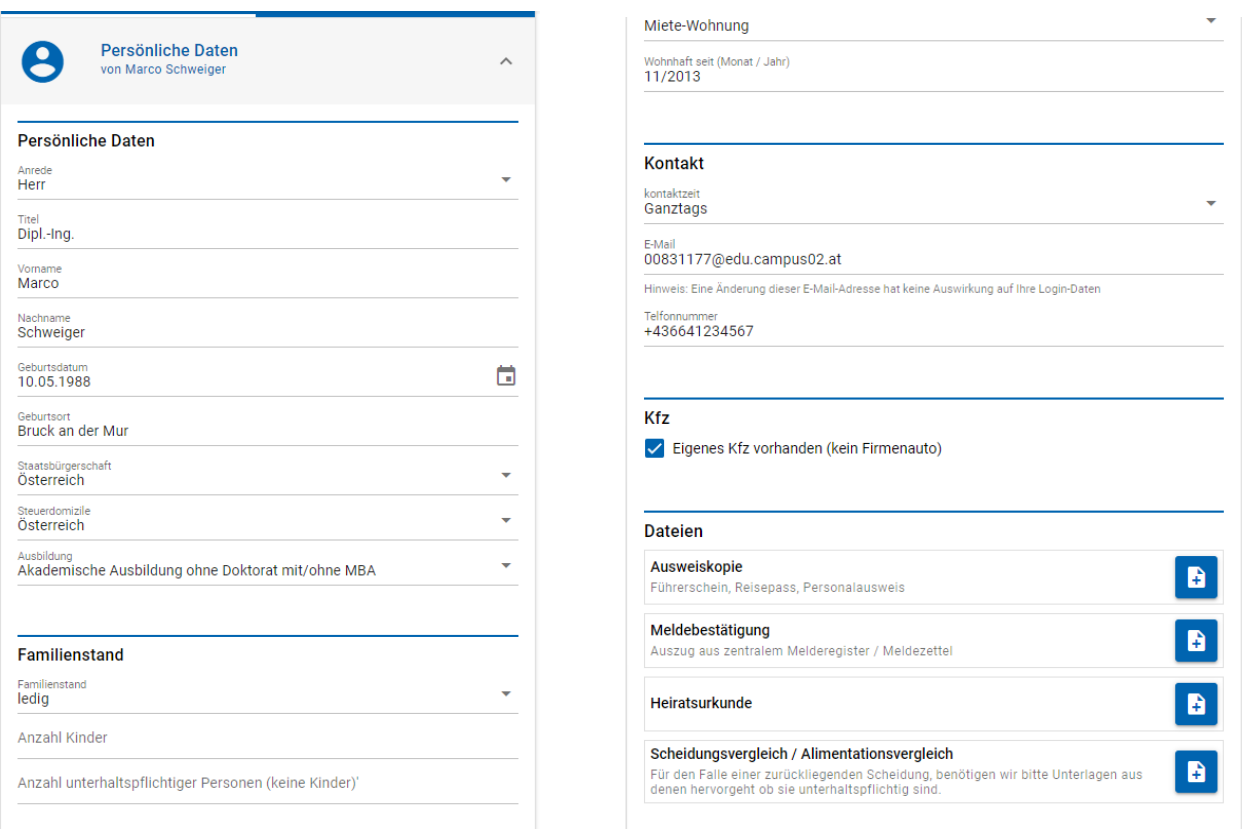

<span id="page-52-0"></span>*Abbildung 6-6: Dateieingabe und Dateiupload - Persönliche Daten (Eigene Abbildung)*

Je nach Art der geforderten Daten, werden dazu passende Eingabefelder verwendet. Zum Beispiel werden Kund/innen vordefinierte Werte in einer Drop-Down-Liste zur Auswahl vorgeschlagen. Beispielsweise kann das Land, die Art der abgeschlossenen Ausbildung oder der Familienstand aus einer Liste ausgewählt werden. Die gewählten Werte werden zusätzlich serverseitig überprüft, um bewusste Falscheingaben durch versierte Benutzer/innen zu verhindern.

#### **Dynamisches Ein- und Ausblenden von Eingabefeldern**

Damit Kreditnehmer/innen nur unbedingt notwendige Daten angeben müssen, werden nicht notwendige Felder dynamisch ein- und ausgeblendet. Beispielsweise werden bestimmte Felder in Abhängigkeit vom Immobilientyp (z.B. Grundstück, Haus, Wohnung) oder davon, ob es sich um ein Bauvorhaben (Neubau) oder den Kauf einer Immobilie handelt, angezeigt oder ausgeblendet.

Dazu wird die Vue-Direktive *v-if* verwendet. Das nachfolgende Listing zeigt auszugsweise das dynamische Ein- und Ausblenden des Feldes für die Fläche der Nebengebäude, welches nur für Häuser angezeigt wird.

```
// Vue Template-Bereich
<InputNumber
      v-if="showIf(['Haus'])"
      v-model.number="data['flaecheNebengebaeude']"
      suffix=" m²"
      label="Nebengebäude [m²]"
```

```
/>
// Vue Script-Bereich
methods: {
        /**
         * Gibt zurück, ob entsprechendes Eingabefeld
         * angezeigt werden sollte oder nicht
         * @param {Array.<string>} arrayInput Die Immobilientypen
         * für die das Feld angezeigt werden soll
         */
        showIf(arrayInput) {
            // Wenn kein Wert übergeben wird, nicht anzeigen
            if (!arrayInput) return false;
            // Anzeigen, wenn:
            // --> gewählter Typ im übergebenen Array enthalten
            // --> "Sonstiges" immer anzeigen
             // this.typ enthält den aktuell gewählten Immobilientyp
            if (arrayInput.includes(this.typ) || this.typ === 'Sonstiges') {
                return true;
            }
             return false;
        },
}
```
*Listing 6-5: Dynamisches Ein- und Ausblenden der Felder mit Hilfe der vue-Direktive "v-if"* 

#### **Live-Berechnung wichtiger Kennzahlen**

Wie in den Anforderungen in Kapitel [4.1](#page-25-0) angeführt, sollten die wichtigsten Kennzahlen sowohl bei der Haushaltsrechnung als auch in der Finanzierungsübersicht sofort anhand der vom/von der Kunden/Kundin eingegebenen Werte berechnet werden. Die Werte der Finanzierungsübersicht werden durch die Verwendung von Vue-Data-Binding ohne Verzögerung direkt bei Änderung der Werte wie beispielsweise des Kaufpreises oder der Kaufnebenkosten aktualisiert. Kund/innen können die Kaufnebenkosten manuell eingeben oder anhand marktüblicher Werte automatisch berechnen lassen.

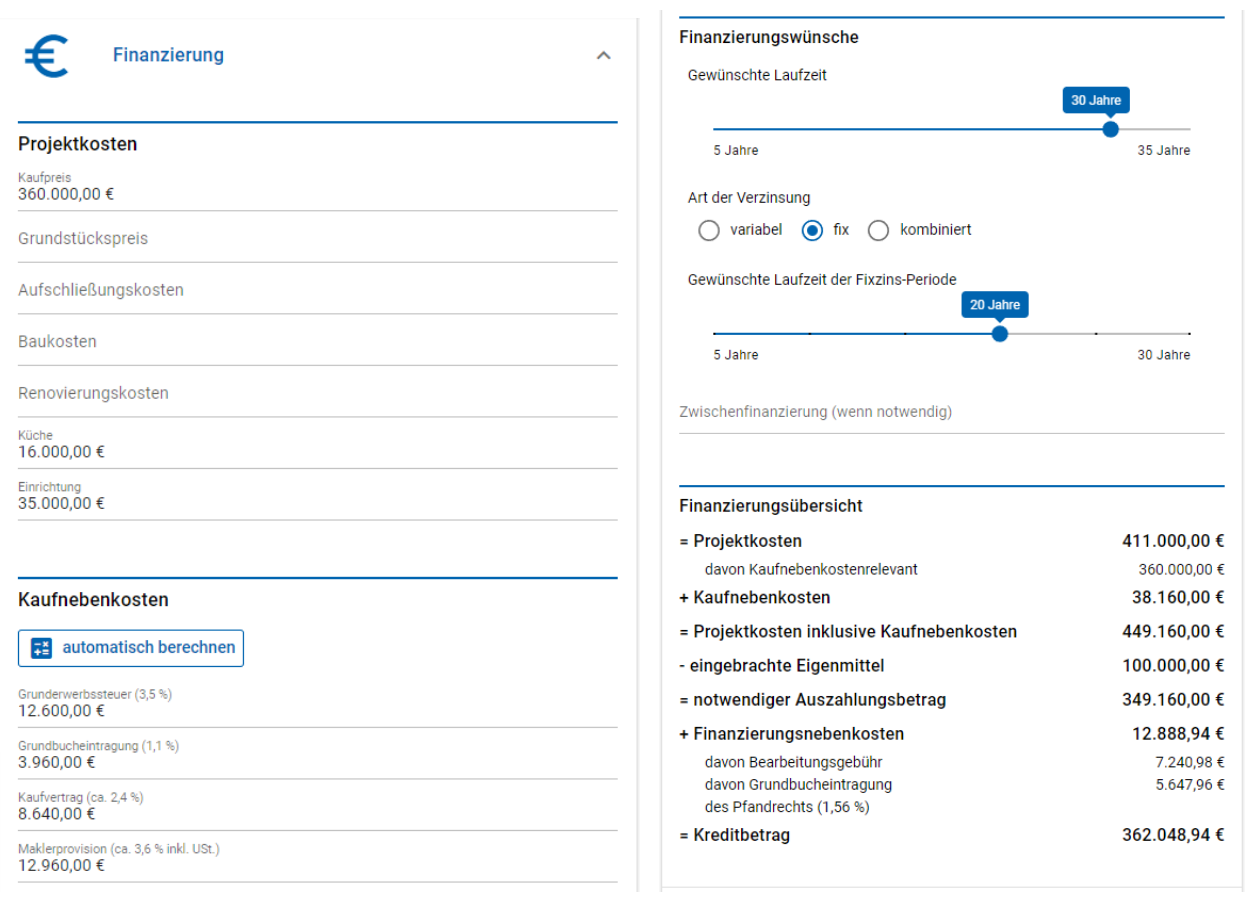

*Abbildung 6-7: Live-Berechnung der wichtigsten Kennzahlen (Eigene Abbildung)*

Änderungen der Werte werden durch den zentralen Store mit Hilfe von Computed-Properties<sup>17</sup> (siehe Kapitel [6.1\)](#page-44-2) automatisch erkannt. Daraufhin werden die notwendigen Berechnungen durchgeführt und die neuen Werte zurückgegeben.

```
<Headline title="Finanzierungsübersicht" class="q-mt-lg q-mb-sm" separator /> 
<div class="row">
   ...
   <div class="col-8 q-pl-lg">
     davon Bearbeitungsgebühr
   </div>
   <div class="col text-right">
     {{ this.$Store.Data.Finanzierung.bearbeitungsgebuehr | asEuro }}
   </div>
   <div class="col-8 q-pl-lg">
    davon Grundbucheintragung <br />br />des Pfandrechts (1,56 %)
   </div>
  <div class="col text-right">
     {{ this.$Store.Data.Finanzierung.pfandrecht | asEuro }}
   </div>
```
<sup>&</sup>lt;sup>17</sup> Computed-Properties sind eine Funktion von Vue.js. Damit werden Werte automatisch berechnet, sobald sich bestimmte Daten ändern. Nähere Informationen finden Sie unter Punkt [3.4.](#page-18-0)

```
 <div class="col-8 text-h6">= Kreditbetrag</div>
   <div class="col text-right text-h6">
     {{ this.$Store.Data.kreditbetrag | asEuro }}
   </div>
</div>
```
*Listing 6-6: Datenbindung an den zentralen Data-Store, um die Daten bei Änderung sofort anzeigen*

Um die Kund/innen bei der Haushaltsrechnung zu unterstützen, werden die wichtigsten Ausgaben- und Einnahmen-Kategorien aufgelistet. Anhand der Eingaben werden automatisch die wichtigsten Kennzahlen und das, für die Finanzierung besonders relevante, frei verfügbare Einkommen berechnet (siehe [Abbildung 6-8\)](#page-55-1).

| Haushaltsrechnung<br>ㅅ<br>∓≐                   |                                                  |                          |
|------------------------------------------------|--------------------------------------------------|--------------------------|
| Zukünftige Wohnkosten                          |                                                  |                          |
| Miete<br>860,00€                               |                                                  |                          |
| Betriebskosten<br>50,00€                       |                                                  |                          |
| Energiekosten<br>60,00€                        |                                                  |                          |
| Telefon und Internet<br>50,00€                 |                                                  |                          |
| Fernsehen, GIS, PayTV, Netflix, usw.<br>40,00€ | Übersicht                                        |                          |
| Versicherung (Haushalt, usw.)                  | = Haushaltsnettoeinkommen                        | 6.000,00 €               |
| 20,00€                                         | davon Max Mustermann<br>davon Martina Musterfrau | 3.200,00 €<br>2.800,00 € |
|                                                | - Summe Ausgaben                                 | 2.430,00 €               |
| Lebenshaltungskosten                           | - Sicherheitsreserve                             | 300,00 €                 |
| Haushaltskosten<br>300.00€                     | (5% von Einnahmen abzgl. Sparen)                 |                          |
| Lebensmittel, usw.                             | = Frei verfügbares Einkommen                     | 3.270,00 €               |
| Freizeit, Hobby, Bekleidung<br>100,00€         |                                                  |                          |

<span id="page-55-1"></span>*Abbildung 6-8: Haushaltsrechnung (Eigene Abbildung)*

### <span id="page-55-0"></span>**6.5 Datei-Upload**

Banken verlangen Nachweise für die von den Kreditnehmern/-innen gemachten Angaben. Dazu ist es erforderlich, dass Dokumente und Bilder hochgeladen werden können. Hierfür wurde eine eine Vue-Komponente gestaltet und implementiert (siehe [Abbildung 6-5\)](#page-51-0).

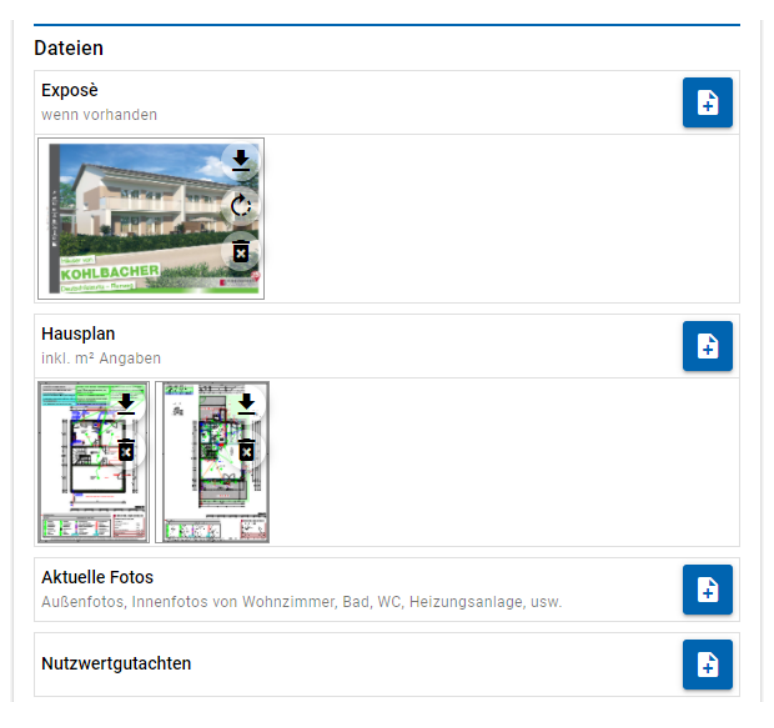

*Listing 6-7: Files-Komponente*

Die Komponente übernimmt mehrere Aufgaben:

- 1. Upload-Funktion: Auf mobilen Geräten öffnet sich die Kamera, am Desktop der Dateiauswahl-Dialog, um Dateien hinzuzufügen. Je gefordertes Dokument können mehrere Dateien hochgeladen werden. Der/die Benutzer/in wird während dem Upload über eine Fortschrittsanzeige über den Status des Uploads informiert. Die hochgeladenen Dateien werden im Azure Blob Storage abgelegt.
- 2. Vorschaubild generieren: Nach dem Upload von PDF-Dateien wird mit Hilfe von PDF.js ein Vorschaubild der ersten Seite erzeugt und gespeichert. Bei Bildern wird ebenfalls ein Vorschaubild mit geringerer Auflösung generiert und gespeichert, um die Ladezeiten für die Benutzer/innen zu optimieren.
- 3. Vorschaubild anzeigen: Sobald Dateien hochgeladen wurden, werden in der Komponente Vorschaubilder der Dateien angezeigt. Nach dem Klick auf ein Vorschaubild, wird die Datei geladen und direkt im Browser angezeigt.
- 4. Drehen von Bildern: Bei mobilen Geräten werden hauptsächlich Bilder, die mit der Kamera aufgenommen werden, hochgeladen. Um die Ausrichtung der Bilder nachträglich ändern zu können, ist in die Files-Komponente eine Funktion zum Drehen der Bilder integriert.
- 5. Herunterladen: Kund/innen können die hochgeladenen Dateien lokal herunterladen.
- 6. Löschen: Solange die jeweilige Datei noch nicht im Zuge einer Kreditanfrage an eine Bank übermittelt wurde, kann die Datei über das Papierkorb-Symbol am Vorschaubild gelöscht werden.

Die Vue-Komponente und das Datenmodell sind so flexibel gestaltet, dass weitere Dokumente sehr einfach ohne Programmierung hinzugefügt werden können. Dazu muss lediglich ein weiterer Files-Tag (siehe [Listing 6-8\)](#page-57-0) eingefügt werden. In den Attributen werden der Titel, die Beschreibung, optional ein Hilfe-Text und der Tag-Name angegeben. Anhand des Tag-Namens werden die jeweils dem/der Kunden/Kundin gehörenden Dokumente automatisch abgespeichert. Bereits vorhandene Dokumente werden ebenfalls anhand des Tag-Namens gefunden und angezeigt.

```
<Files
    :documents="storeData.data.dokumente"
    text="Exposè"
    caption="wenn vorhanden"
    tag="expose"
    :person-id="data._id"
    :user-id="storeData.data._id"
/>
```

```
Listing 6-8: Files-Komponente
```
#### **6.6 Eine/n zweite/n Kreditnehmer/in hinzufügen**

Viele Kredite werden von mehr als einer Person abgeschlossen. Deshalb wurde in den Anforderungen in Kapitel [4.1](#page-25-0) definiert, dass mindestens zwei Kreditnehmer/innen unterstützt werden müssen. Um diese Anforderung zu erfüllen, hat man direkt unter der Auswahl der Hauptbereiche die Möglichkeit, eine/n weitere/n Kreditnehmer/in hinzuzufügen. Dabei wird berücksichtigt, dass sich nur die persönlichen und die beruflichen Daten der beiden Personen unterscheiden. Man erkennt die personenbezogenen Daten an den kleinen Ergänzungen unter diesen beiden Menüpunkten (im Beispiel in [Abbildung 6-9](#page-57-1) "von Marco Schweiger" und "von Caroline Viertler"). Sämtliche anderen Daten sind für beide Kreditnehmer/innen gleich und müssten deshalb nicht noch einmal eingegeben werden.

<span id="page-57-1"></span>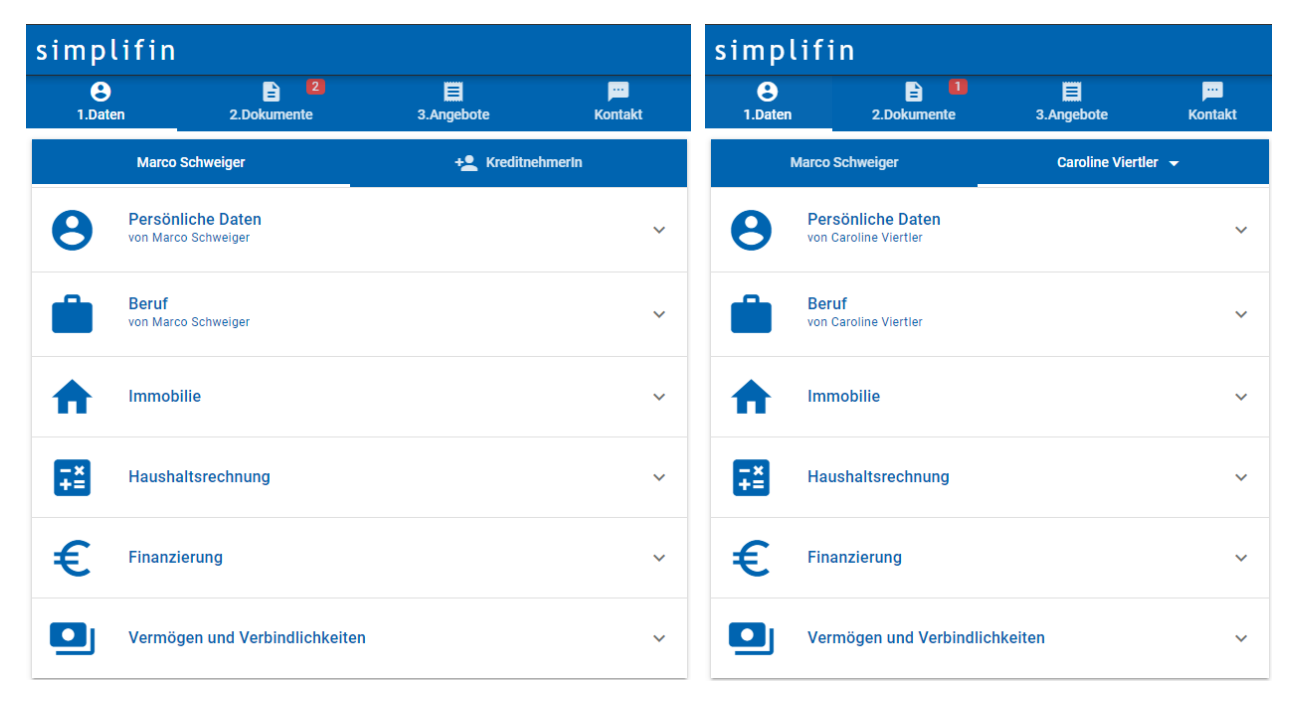

*Abbildung 6-9: Links: Erster Kreditnehmer, Rechts: Zweite Kreditnehmerin (Eigene Abbildung)*

### **6.7 Dokumentenvorschau**

Damit sich Kund/innen und Kreditvermittler/innen einen schnellen Überblick über die Dokumente machen können, ohne diese zuvor herunterladen zu müssen, um diese anschließend lokal in einem entsprechenden Bildbetrachtungs- oder PDF-Programm anzuzeigen, wird eine Anzeigefunktion für PDF und Bild-Dateien direkt in das Web-Portal integriert.

Zu diesem Zweck wurde eine Vue-Komponente entwickelt, die je nach Dateityp – Bild oder PDF – entweder ein Standard-HTML-Image-Element oder einen selbstentwickelten, auf PDF.js und Fabric.js basierenden PDF-Viewer verwendet (siehe Kapitel [6.9](#page-60-0) für weitere Informationen zum PDF-Viewer). Die Komponente bzw. Vorschau wird auf Desktop-Geräten seitlich neben dem Eingabebereich und auf mobilen Geräten als Pop-Up angezeigt.

Der PDF-Viewer (siehe [Abbildung 6-10\)](#page-58-0) bietet bekannte Funktionen wie Zoom und Zoom-To-Fit<sup>18</sup> (links unten) sowie Seitensprungfunktionen (rechts-unten).

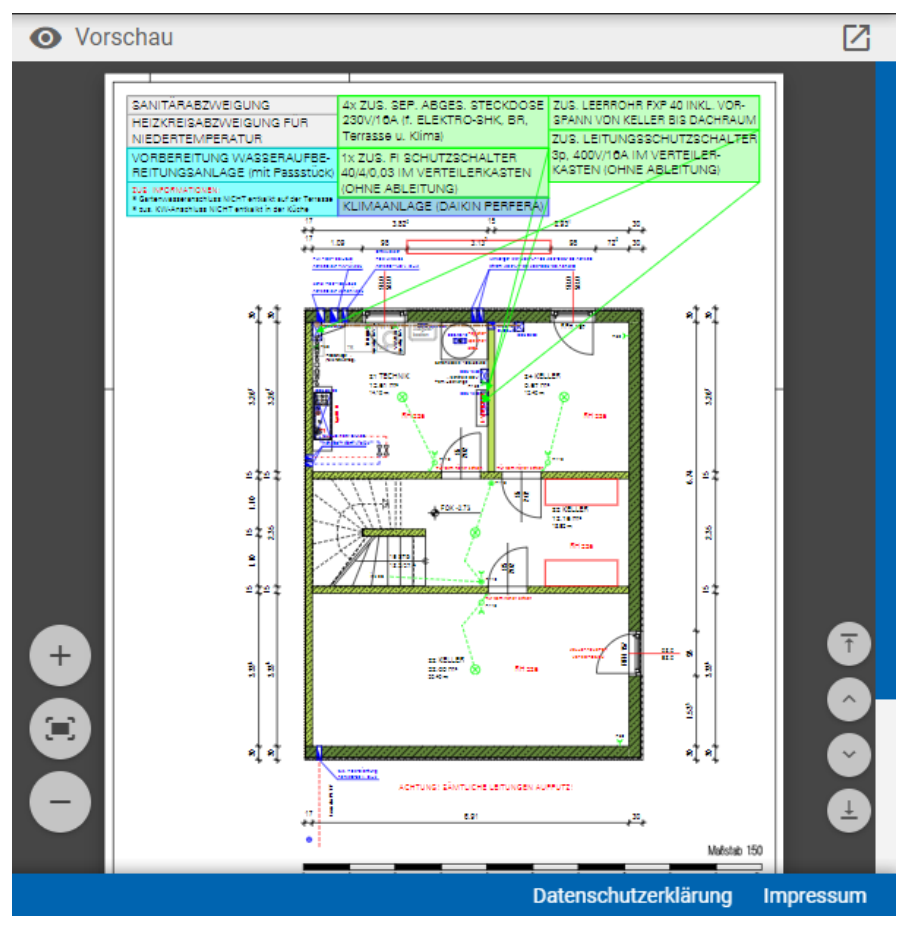

<span id="page-58-0"></span>*Abbildung 6-10: Dateivorschau - PDF-Viewer (Eigene Abbildung)*

<sup>&</sup>lt;sup>18</sup> Mit Hilfe von Zoom-To-Fit wird die Seite sowohl in der Breite als auch in der Höhe so in den Anzeigebereich eingepasst, dass die gesamte Seite sichtbar ist.

#### **6.8 Dokumente unterschreiben**

Wie in Kapitel [2.1.1](#page-11-0) beschrieben, sind den Kund/innen einige Dokumente im Zuge der Hypothekarkreditvermittlung auszuhändigen. Um den Erhalt und die darin enthaltenen Informationen zu bestätigen, müssen diese vom/von der Kunden/Kundin unterzeichnet werden. Derartige Dokumente werden für Kund/innen im Bereich "Dokumente" aufgelistet (siehe [Abbildung 6-11\)](#page-59-0). Administrator/innen können Dokumente als Standard-Dokumente definieren. Bestimmte Dokumente wie zum Beispiel der Kreditvermittlungsauftrag und die Standardinformationen, werden den Kund/innen direkt nach der Registrierung angezeigt. Weitere Dateien werden den Kund/innen zur Verfügung gestellt, sobald die Dateneingabe abgeschlossen wurde. Vor der Übermittlung der Daten an die Banken müssen diese Dokumente unterzeichnet werden, um die Richtigkeit der eingegebenen Daten zu bestätigen.

Kund/innen können die Dokumente downloaden, unterzeichnen und wieder hochladen oder sie, als einfachere Möglichkeit, direkt in der Anwendung unterzeichnen. Nach dem Klick auf das Stift-Symbol (siehe [Abbildung 6-11\)](#page-59-0) wird das Dokument mit den erforderlichen Daten automatisch erzeugt und in der Dokumentenvorschau angezeigt.

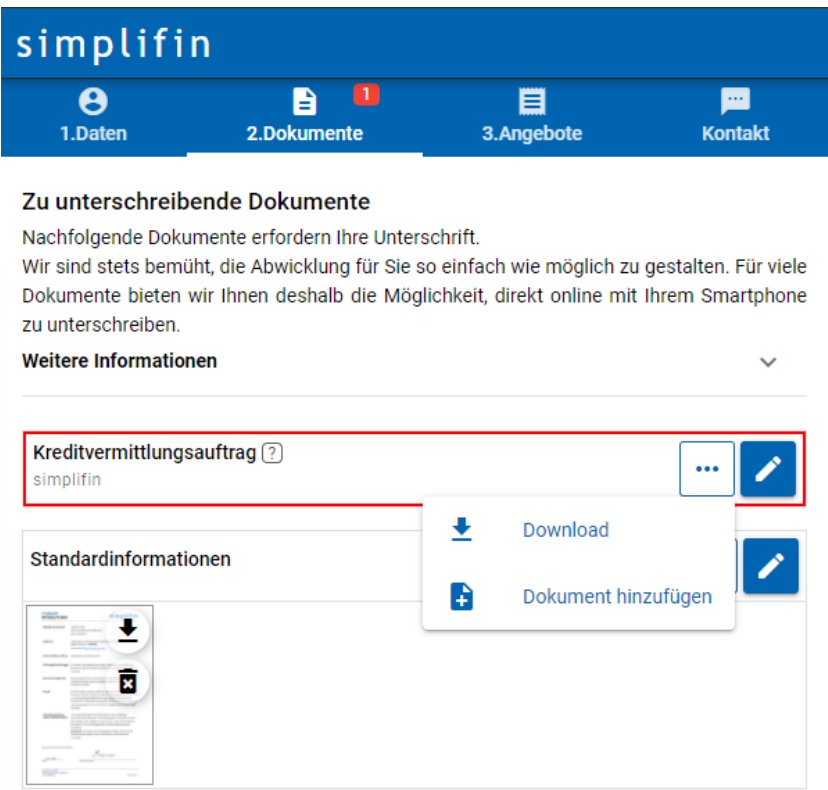

<span id="page-59-0"></span>*Abbildung 6-11: Hauptbereich – 2. Dokumente (Eigene Abbildung)*

Wie in [Abbildung 6-12](#page-60-1) ersichtlich, sind die Stellen, an denen eine Unterschrift durch den/die Kreditnehmer/in erforderlich ist, in der Dokumentenanzeige deutlich gekennzeichnet. Alle Kreditnehmer/innen müssen die Dokumente unterzeichnen, deshalb werden je nachdem, ob der Kredit von einem Kreditnehmer oder zwei Kreditnehmern/-innen beantragt wird, unterschiedliche Dokumentenvorlagen mit der passenden Anzahl an Unterschriftsfeldern angezeigt.

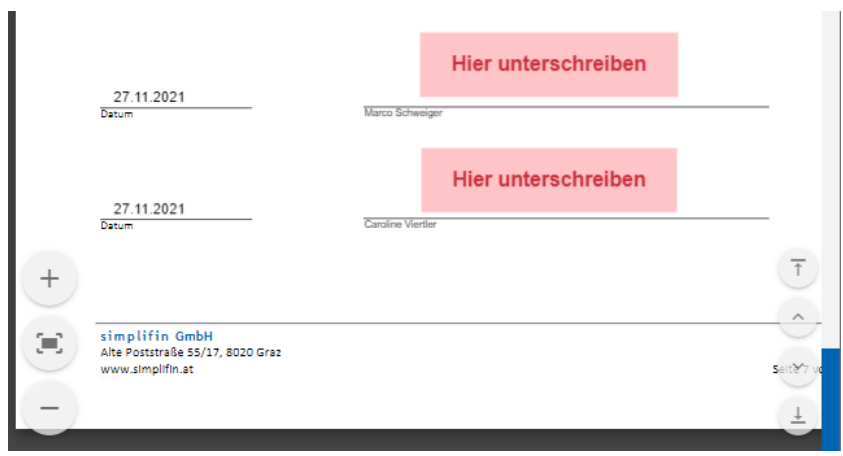

<span id="page-60-1"></span>*Abbildung 6-12: Unterschriftsfelder (eigene Abbildung)*

Nach dem Klick auf "Hier unterschreiben" wird das Unterschriftsfeld geöffnet (siehe Abbildung [6-13\)](#page-60-2). Die Unterschrift ist zwar grundsätzlich auch mittels Maus am Desktop-PC möglich, idealerweise wird dazu aber ein (mobiles) Endgerät mit Touchscreen verwendet.

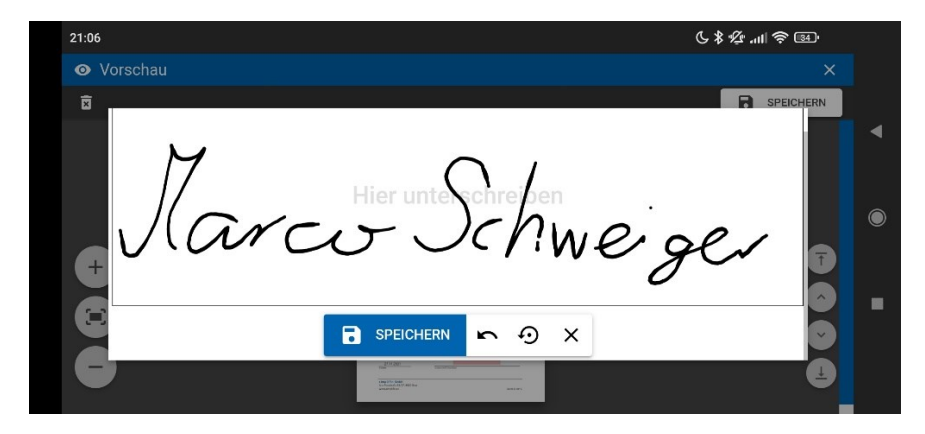

*Abbildung 6-13: Unterschriftsfunktion auf mobilem Endgerät (Eigene Abbildung)*

<span id="page-60-2"></span>Sobald die Unterschrift und das Dokument gespeichert sind, wird eine PDF-Datei erzeugt, die vom/von der Kunden/Kundin nicht mehr verändert werden kann. Somit sind die Unterschrift und die Informationen im Dokument fest miteinander verbunden.

Im nachfolgenden Kapitel [6.9](#page-60-0) befinden sich weitere technische Informationen zur automatischen Dokumentenerstellung.

#### <span id="page-60-0"></span>**6.9 PDF-Viewer und PDF-Template-Designer**

Administrator/innen haben die Möglichkeit, Dokumentenvorlagen selbstständig, ohne Programmierkenntnisse direkt im Webportal zu erstellen (siehe [Abbildung 6-15\)](#page-62-0). Dafür wurde ein PDF-Template-Designer entwickelt. Dieser verwendet grundsätzlich die folgenden drei Elemente:

• **PDF-Datei**: Beim Anlegen eines neuen Template muss eine PDF-Datei ausgewählt und hochgeladen werden. Dieses Basis-PDF muss lokal, zum Beispiel mit Hilfe von Microsoft Word, erstellt werden und dient als Basis bzw. Hintergrund der Vorlage.

• **Text-Feld:** Diese Felder werden später automatisch mit den Kundendaten befüllt. Dazu muss im hinzugefügten Feld eine sehr einfache, selbstentwickelte Syntax<sup>19</sup>, die sich stark an der Datenbankstruktur orientiert, verwendet werden (siehe [Abbildung 6-14\)](#page-61-0). Sobald der/die Kunde/Kundin die Vorlage im Kundenportal öffnet, wird diese Syntax automatisch durch den entsprechenden Wert der Kundendaten ersetzt.

Zusätzlich können an das Vue-Pendant angelehnte Pipes verwendet werden. Durch das Anhängen eines Ausdrucks an die Variablendefinition können die Daten als Flächenangabe ( |a ), Prozentwert( |p ), Jahr( |y ), Integer( |i ), Dezimalzahl mit zwei Kommastellen ( |f ), Euro-Wert ( |m ), Checkbox ( |b ) oder Datum ( |d ) formatiert werden (siehe "Grundstücksfläche" in [Abbildung 6-14\)](#page-61-0).

| <b>Baufortschritt</b>                             | Status Immobilie:                         | {immobilie.baufortschritt}                                                                  |  |  |
|---------------------------------------------------|-------------------------------------------|---------------------------------------------------------------------------------------------|--|--|
|                                                   | Baujahr des Gebäudes: {immobilie.bauJahr} | Baubeginn: {immobilie.bauBeginn}<br>Bauende:<br>{immobilie.bauEnde}                         |  |  |
| Flächenangaben<br>Grundstücksfläche<br>Wohnfläche |                                           | {immobilie.flaecheGrundstueck f} m <sup>2</sup><br>{immobilie.flaecheWohn f} m <sup>2</sup> |  |  |

<span id="page-61-0"></span>*Abbildung 6-14: Textfeld-Syntax für die automatische Eingabe (Eigene Abbildung)*

Die Schriftgröße des Textfeldes kann beliebig angepasst werden. Die Schriftart ist standardmäßig Arial und lässt sich im Prototyp nicht verändern.

• **Unterschriftsfeld**: Damit Kund/innen Unterschriften im Dokument setzen können, werden Unterschriftsfelder am Dokument positioniert. Beim Klick auf das Feld wird ein Pop-Up geöffnet, in dem Benutzer/innen mit Hilfe der Maus oder des Touchscreens unterzeichnen können. Das Unterschriftsfeld im Pop-Up verwendet die JavaScript Library "Signature Pad" von Szymon Nowak<sup>20</sup> als Basis.

<sup>&</sup>lt;sup>19</sup> Beim Prototyp muss diese Syntax verwendet werden. Zukünftig ist geplant, diese Funktionalität dahingehend zu erweitern, dass der gewünschte Wert aus einer Liste mit den möglichen Feldern/Kundendaten ausgewählt werden kann.

<sup>&</sup>lt;sup>20</sup> Signatur Pad von Szymon Nowak: https://github.com/szimek/signature\_pad

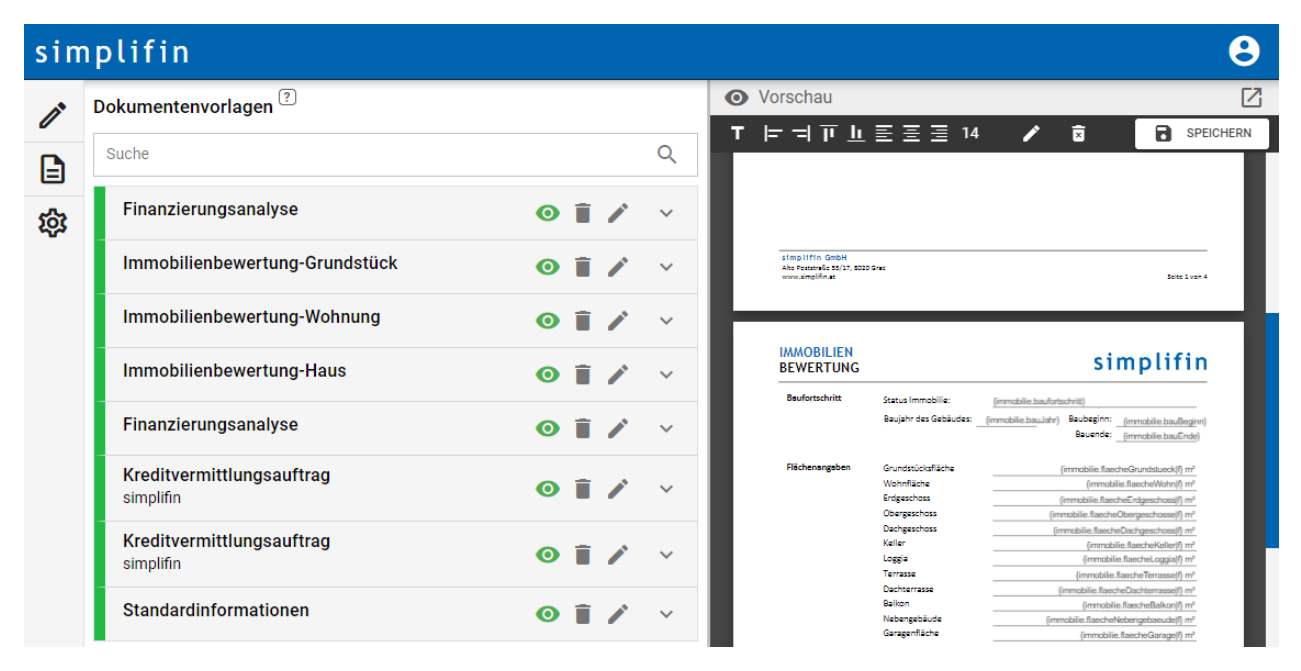

<span id="page-62-0"></span>*Abbildung 6-15: PDF-Template-Designer (Eigene Abbildung)*

Der PDF-Viewer für die Dokumentenanzeige und der PDF-Template-Designer verwenden denselben technischen Unterbau. Dieser ist in mehrere Ebenen und Unterkomponenten gegliedert und ist in [Abbildung 6-16](#page-63-0) vereinfacht dargestellt. Die oberste Komponente ist der PDF-Viewer, der sich um das Design der PDF-Anzeige und die Darstellung der Steuerelemente kümmert. Der PDF-Viewer beinhaltet die Komponente für das PDF-Dokument. Diese Komponente lädt das gewünschte PDF anhand der URL und ist zuständig für das Speichern des gesamten Dokuments, das sich aus mehreren einzelnen Seiten zusammensetzt. Jede Seite wird jeweils durch eine PDF-Page-Komponente repräsentiert. Diese Komponente ist das Kernstück des PDF-Viewers und des PDF-Template-Designers. In dieser Komponente befinden sich die beiden Schichten für das Darstellen des PDFs (auf PDF.js aufbauender PDF-Layer) und der darüberliegenden Kommentare (auf Fabric.js aufbauender Annotation-Layer, der die Text- und Unterschriftsfelder darstellt).

Die Anmerkungsschicht (Annotation-Layer) und die PDF-Schicht (PDF-Layer) sind jeweils mit Fabric.js initialisierte HTML5-Canvas-Elemente. Das PDF wird mit Hilfe von PDF.js geladen und anschließend im Canvas-Element dargestellt. Eine Ebene direkt über diesem Canvas-Element, befindet sich ein weiteres Canvas-Element, das die Text- und Unterschriftsfelder darstellt. Mit Hilfe der Steuerelemente im oberen Teil des Viewers (siehe [Abbildung 6-15\)](#page-62-0) können diese Elemente hinzugefügt und anschließend per Drag and Drop auf der Seite positioniert werden.

Fabric.js bietet die Möglichkeit, alle Elemente, die in einem Canvas dargestellt werden, als JSON zu serialisieren und deserialisieren. Mit Hilfe dieser Funktionalität werden die Daten und Elemente des Annotation-Layers als separate Schicht, zusätzlich zur eigentlichen PDF-Datei, am Server gespeichert. Da die Daten somit getrennt vom eigentlichen PDF gespeichert werden, können die Templates erneut geladen und bearbeitet/angepasst werden.

Erst wenn der/die Kunde/Kundin die Unterschrift getätigt bzw. die Daten bestätigt hat, werden die beiden Schichten zusammengefügt und ein einzelnes PDF erzeugt. Dafür werden alle Seiten des

Dokuments durchlaufen und jeweils die beiden Canvas-Elemente in JPG-Bilder umgewandelt. Diese beiden Bilder werden anschließend mit Hilfe von jsPDF in PDFs umgewandelt und alle Seiten zu einem Dokument kombiniert.

|  | <b>PDF-Viewer</b>                                                                                                    |                    | Darstellen der Steuerelemente (Text-, Unterschriftenfeld, Elemente-<br>Ausrichtung, Zoom, Seitensprung)                                                                                 |  |
|--|----------------------------------------------------------------------------------------------------|--------------------|----------------------------------------------------------------------------------------------------|--|
|  | <b>PDF-Dokument</b><br>Laden des PDF anhand einer URL inklusive Ladefortschrittsanzeige<br>Zusammenfügen und Speichern des gesamten PDF mit Hilfe von jsPDF<br>Ermitteln der aktuell sichtbaren Seiten<br><b>PDF-Seite</b><br>Beinhaltet den Annotation- und den PDF-Layer<br>Rendern des PDF<br>Speichern der Einzelseiten als Bilddateien<br><b>Annotation-Layer</b><br>Verwendet Fabric.js zur Canvas-Manipulation<br>Anmerkungsschicht<br>Event-Handler für den Klick auf das Unterschriften Feld<br>Fabric.js |                    |                                                                                                    |  |
|  |                                                                                                    |                    |                                                                                                    |  |
|  |                                                                                                    |                    | Positionieren und Anzeigen der Text- und Unterschriftenfelder<br>Automatisches Ausfüllen der Textfelder mit Kundendaten<br>Lädt und Speichert die Text- und Unterschriftenfelder (JSON) |  |
|  | <b>PDF-Layer</b><br>PDF.js                                                                                                    | <b>PDF-Schicht</b> | Laden und Anzeigen des PDF-Inhalts mit Hilfe von PDF.js                                                                                                    |  |

<span id="page-63-0"></span>*Abbildung 6-16: Technische Ebenen des PDF-Viewers (Eigene Abbildung)*

Eine Herausforderung während der Umsetzung war, dass die Geschwindigkeit des PDF-Viewers sehr langsam und der Speicherverbrauch sehr hoch waren. Größere Dokumente ab ca. 10 Seiten konnten deshalb, insbesondere auf mobilen Endgeräten, nicht angezeigt werden. Um dieses Problem zu lösen, wird anhand der Scroll-Position, dem aktuellen Zoom-Level und der Seitengröße ermittelt, welche Seiten sich gerade im sichtbaren Bereich befinden. Anhand dieser Information werden nur diese sichtbaren Seiten sowie jeweils eine Seite davor und danach geladen und in den Canvas-Elementen gerendert. Dadurch kann der Ressourcenverbrauch verringert werden und die Anzeige funktioniert auch bei Dokumenten mit mehr als 10 Seiten sowohl in Desktop-Browsern als auch auf mobilen Endgeräten problemlos.

### **6.10 Übersicht für Kreditvermittler/innen**

Kreditvermittler/innen erhalten eine Übersicht über alle Kund/innen, deren Anträge sich derzeit in Bearbeitung befinden. Dabei werden die wichtigsten Daten wie zum Beispiel die Kontaktdaten, Finanzierungsumme, Loan-to-Value-Faktor (LTV)<sup>21</sup> und der/die zugewiesene Betreuer/in dargestellt (siehe [Abbildung 6-17\)](#page-64-0). Anhand der Farbkennzeichnung wird der aktuelle Status der Abwicklung kenntlich gemacht.

<sup>&</sup>lt;sup>21</sup> Als Loan-To-Value-Faktor bezeichnet man das Verhältnis von Kreditbetrag zu Kaufpreis bzw. zum Wert der Immobilie. Diese Kennzahl stellt ein wichtigen Faktor für die Kreditkonditionen dar.

Dabei wird zwischen folgenden Status unterschieden:

- 1. Unvollständig: Der/die Kunde/Kundin hat sich gerade erst registriert und es wurden noch keine Daten eingetragen.
- 2. Zur Überprüfung: Es wurden bereits Daten eingetragen. Der/die Kreditvermittler/in muss die Daten auf Vollständigkeit und Korrektheit überprüfen.
- 3. Überprüft: Die Daten wurden durch den/die Kreditvermittler/in erfolgreich überprüft. Banken können für Angebote kontaktiert werden.
- 4. Weitergeleitet: Die Daten wurden bereits an Banken weitergeleitet. Es können auch schon Angebote vorhanden sein.

In den Kundendetails finden sich nähere Informationen zum Status bzw. Fortschritt der Kreditabwicklung (siehe [Abbildung 6-18\)](#page-65-0).

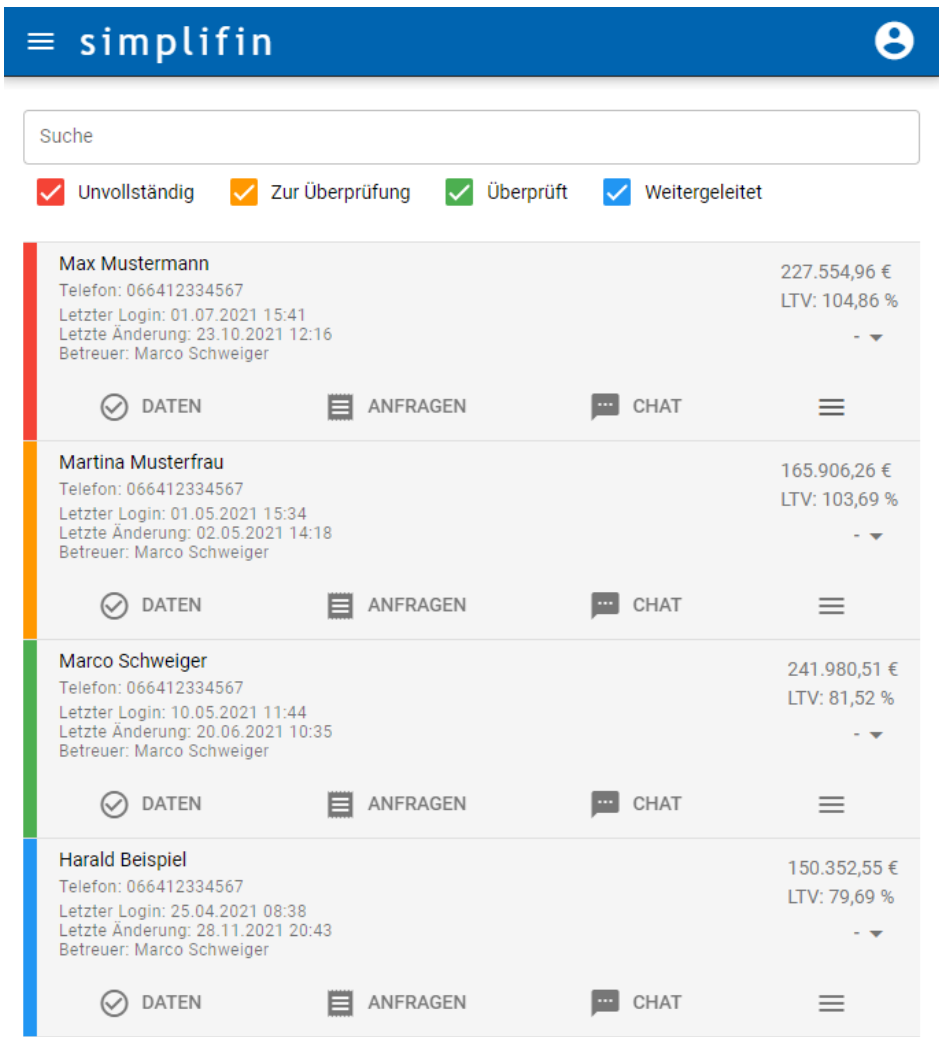

<span id="page-64-0"></span>*Abbildung 6-17: Übersicht für Kreditvermittler/innen (Eigene Abbildung)*

Beim Klick auf das Burger-Menü rechts unter dem LTV-Wert erscheinen weitere Daten zu dem/der Kunden/Kundin (siehe [Abbildung 6-18\)](#page-65-0). Hier kann der/die Kreditvermittler/in Anmerkungen zu dem/der Kunden/Kundin machen oder Notizen aus dem letzten Gespräch einfügen und dem/der zuständigen Kreditvermittler/in zuweisen. Im Prototyp sieht jede/r

Kreditvermittler/in alle Kund/innen. In einem zukünftigen Entwicklungsschritt soll das Berechtigungskonzept dahingehend erweitert werden, dass Kreditvermittler/innen nur die ihnen zugewiesenen Kund/innen sehen können. Im aktuellen Zustand dient die Beraterzuweisung nur dazu, die Zuständigkeit kenntlich zu machen.

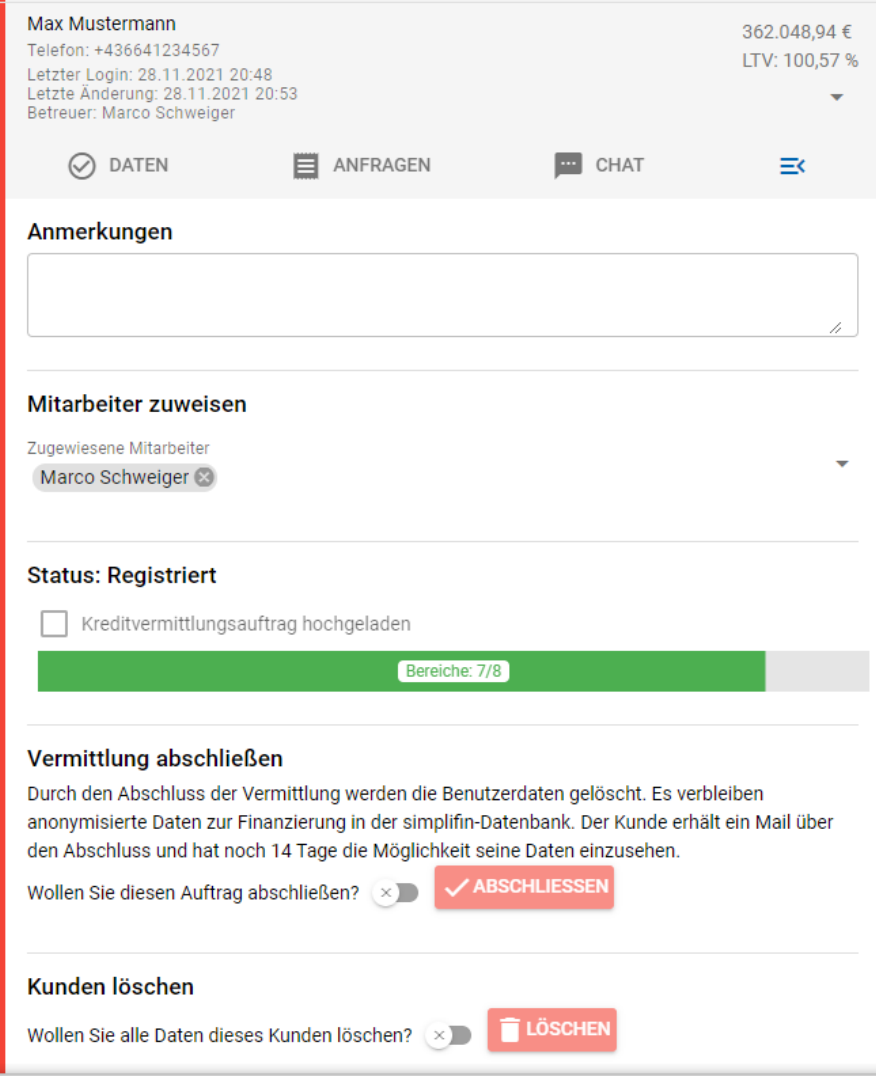

<span id="page-65-0"></span>*Abbildung 6-18: Kundendetails für Kreditvermittler/innen (Eigene Abbildung)*

#### **Überprüfung der Daten**

Durch den Klick auf den Menüpunkt "Daten" gelangen Kreditvermittler/innen zur gleichen Ansicht, die auch den Kund/innen zur Verfügung steht. Zusätzlich können Kreditvermittler/innen aber weitere Funktionen nutzen und weitere Daten einsehen (siehe [Abbildung 6-19\)](#page-66-0). Unter anderem werden die Untermenüs der Kunden um eine Checkbox erweitert, mit der Kreditvermittler/innen nach der Überprüfung der Daten die Vollständigkeit bestätigen. Diese Bestätigung wird auch für die Ermittlung des aktuellen Status verwendet.

| $\equiv$ simplifin                  |                                          |                  |                                 |  |  |  |
|-------------------------------------|------------------------------------------|------------------|---------------------------------|--|--|--|
| Marco Schweiger & Caroline Viertler |                                          |                  |                                 |  |  |  |
| ✓                                   | <b>DATEN</b>                             | ANFRAGEN         | CHAT<br>$\cdots$                |  |  |  |
| A<br>1.Daten                        |                                          | A<br>2.Dokumente | ▤<br>3.Angebote                 |  |  |  |
|                                     | <b>Marco Schweiger</b>                   |                  | Caroline Viertler $\rightarrow$ |  |  |  |
|                                     | Registrierungsdaten                      |                  |                                 |  |  |  |
|                                     | Persönliche Daten<br>von Marco Schweiger |                  |                                 |  |  |  |
| Daten sind überprüft und ok         | $\overline{\phantom{a}}$                 |                  |                                 |  |  |  |
| Persönliche Daten                   |                                          |                  |                                 |  |  |  |
| Anrede<br>Herr                      |                                          |                  |                                 |  |  |  |
| Titel<br>Dipl.-Ing.                 |                                          |                  |                                 |  |  |  |

<span id="page-66-0"></span>*Abbildung 6-19: Datenüberprüfung durch Kreditvermittler/innen (Eigene Abbildung)*

### **6.11 Anfragen an Banken stellen**

Um die Informationen und Unterlagen zur Angebotseinholung an Banken weiterleiten zu können, wird für jede Bank, von der ein Angebot eingeholt werden soll, im Admin-Bereich im Menüpunkt "Anfragen" eine Anfrage angelegt [\(Abbildung 6-20\)](#page-66-1). Jede erstellte Anfrage lässt sich als Vorlage speichern und dadurch bei zukünftigen Anfragen als Basis zur Anfrageerstellung wiederverwenden.

<span id="page-66-1"></span>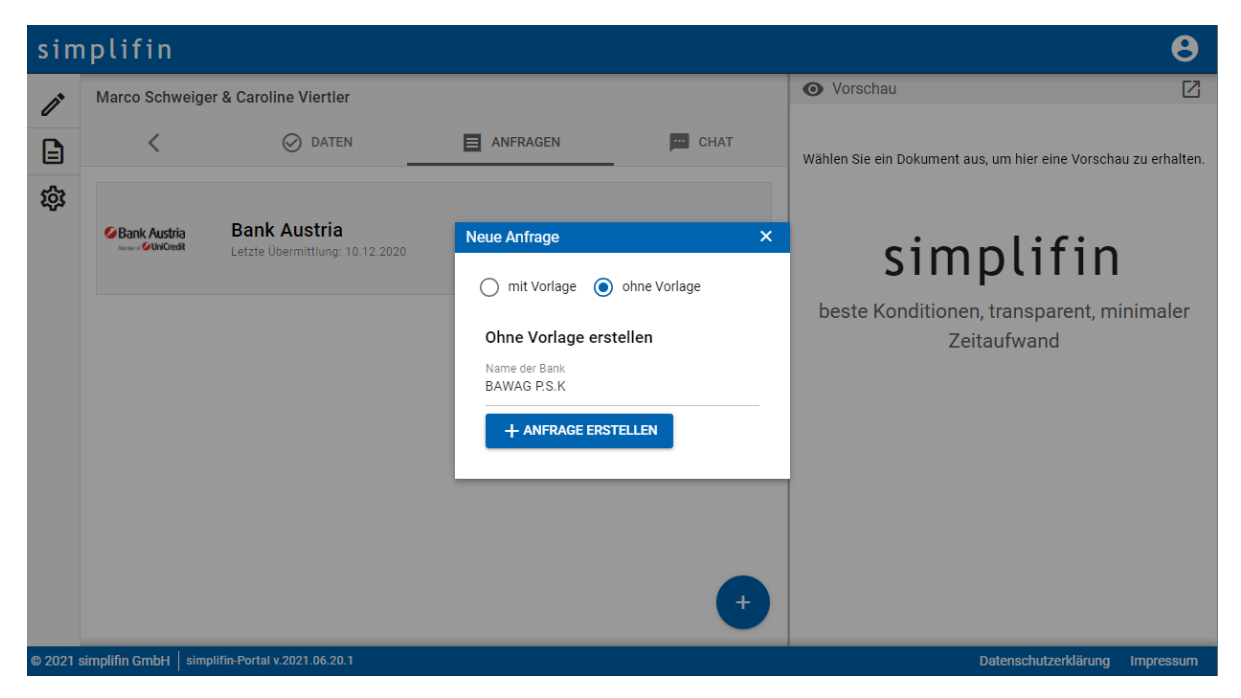

*Abbildung 6-20: Anfrage erstellen (Eigene Abbildung)*

Grundsätzlich fordern alle Banken die gleichen Dokumente und Nachweise, trotzdem gibt es kleinere Unterschiede oder bankenspezifische Formulare, die bei der Kreditanfrage bereitzustellen sind. Deshalb müssen Kreditvermittler/innen nach dem Hinzufügen einer Anfrage zuerst die erforderlichen Dokumentenvorlagen der jeweiligen Bank auswählen. Dazu werden die notwendigen Vorlagen aus einer Liste mit allen Dokumentenvorlagen selektiert. Eine Filtermöglichkeit erleichtert die Auswahl (siehe [Abbildung 6-21\)](#page-67-0). Nach dem Speichern der Anfrage werden die selektierten Dokumente dem/der Kunden/Kundin in seinem/ihrem "Dokumente"-Bereich zur Unterschrift bereitgestellt.

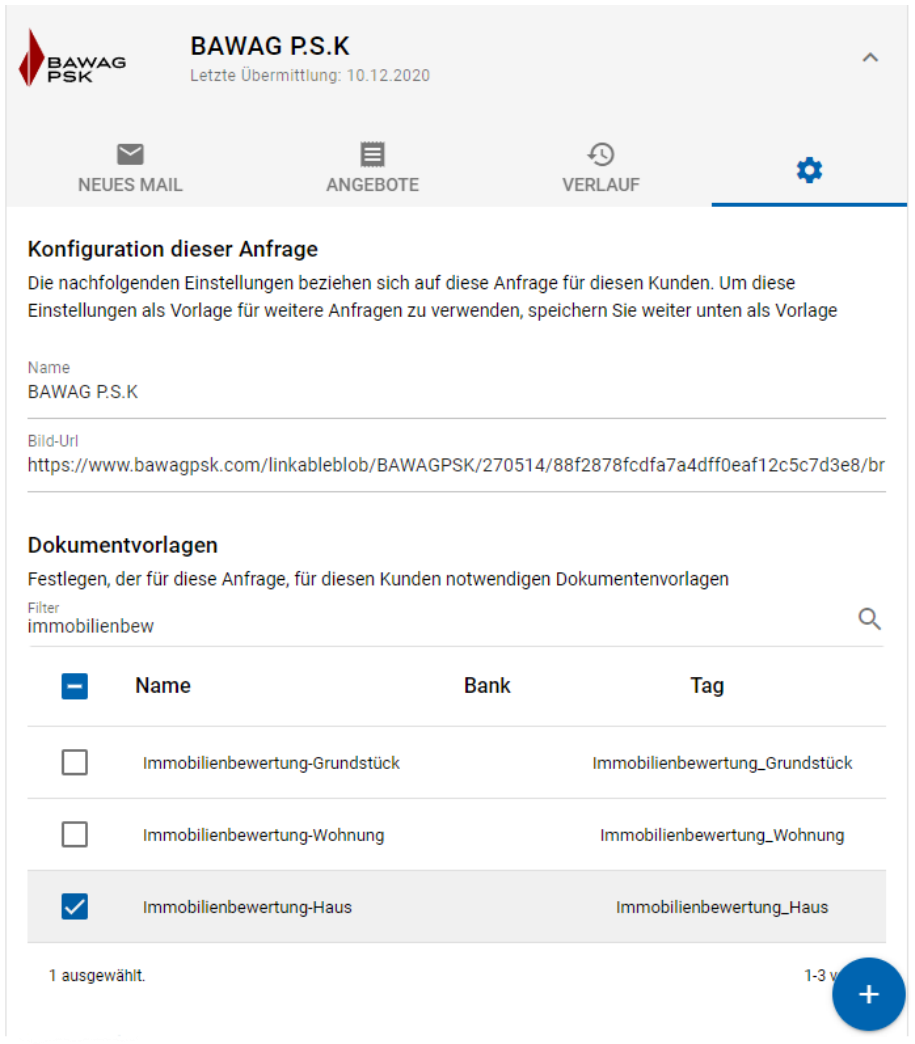

<span id="page-67-0"></span>*Abbildung 6-21: Anfrage bearbeiten – Dokumentenvorlagen (Eigene Abbildung)*

Sobald alle erforderlichen Daten und Dokumente vom/von der Kunden/Kundin bereitgestellt wurden, kann der/die Kreditvermittler/in die Kreditanfragen an die Banken weiterleiten, um Angebote einzuholen. Dafür ist direkt im Webportal ein einfach gehaltener E-Mail-Client integriert (siehe [Abbildung 6-22\)](#page-68-0). Damit kann die Kreditanfrage direkt im Portal per E-Mail an den/die Partnerbetreuer/in<sup>22</sup> der Bank weitergeleitet werden. Unter den Standard-Feldern für

<sup>&</sup>lt;sup>22</sup> Partnerbetreuer/innen sind die Ansprechpartner/innen für Kreditvermittler/innen und sind seitens der Bank für die Kreditabwicklung verantwortlich.

Empfänger/in, CC und den Text werden alle Dokumente aufgelistet, die für die jeweilige Anfrage relevant sind. Um einen Überblick darüber zu behalten, welche Dokumente bereits an die jeweilige Bank versendet wurden, werden Dateien, die in der Vergangenheit bereits an diese Bank verschickt wurden, in der Auflistung grün markiert (siehe [Abbildung 6-22\)](#page-68-0). Beim Versenden der Mails wird der E-Mail-Text automatisch in eine Vorlage mit der korrekten firmenmäßigen Signatur eingefügt.

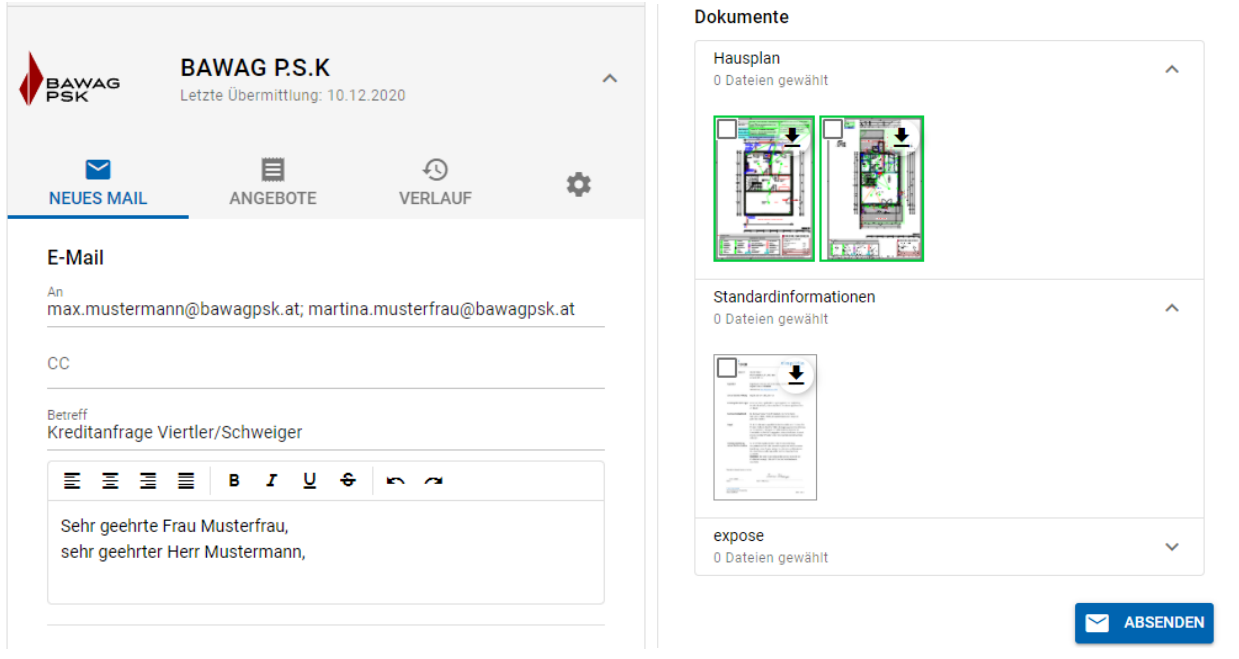

<span id="page-68-0"></span>*Abbildung 6-22: Kreditanfrage - E-Mail an Bank (Eigene Abbildung)*

Sämtliche E-Mails, die über das Webportal versendet werden, können in einem Verlauf, zugehörig zur jeweiligen Anfrage/Bank, eingesehen werden (sieh[e Abbildung 6-23\)](#page-69-0). Empfangene Mails werden beim Prototyp nicht im Portal angezeigt. Für zukünftige Versionen ist im ersten Schritt geplant, die E-Mail-Antworten der Banken manuell einzupflegen, damit der Verlauf sowohl gesendete als auch erhaltene Nachrichten enthält.

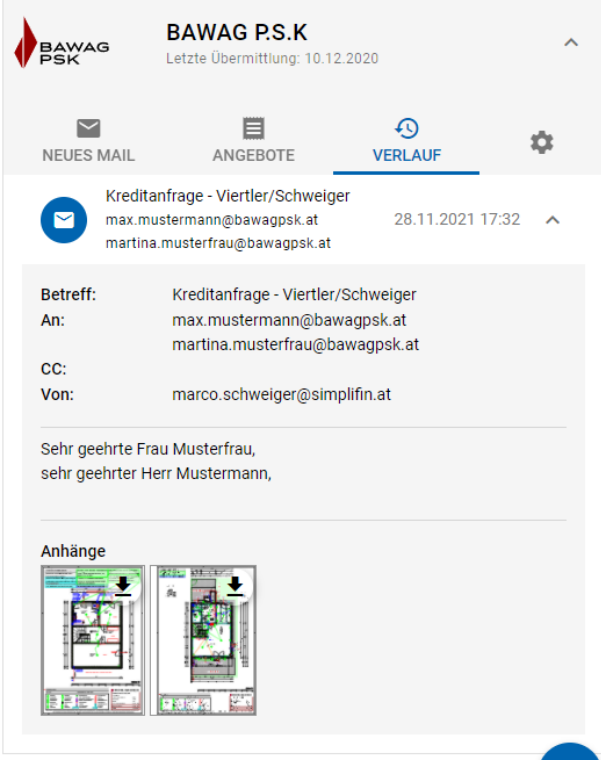

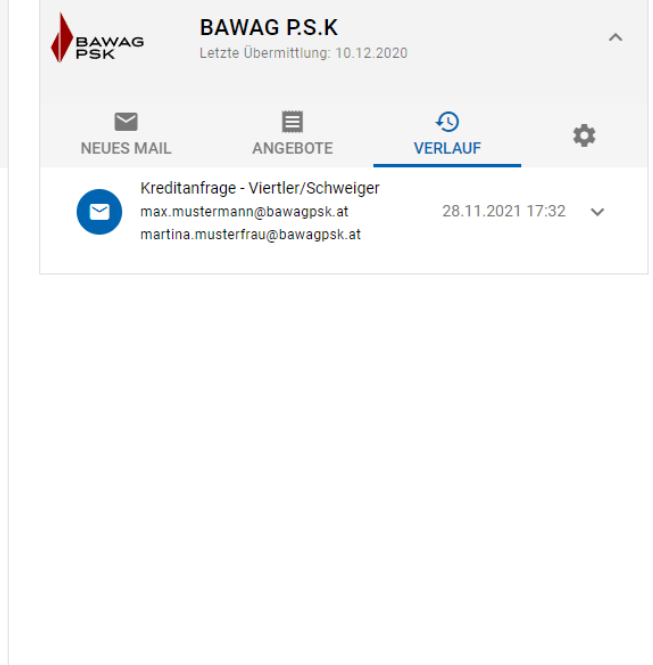

*Abbildung 6-23: E-Mail-Verlauf (Eigene Abbildung)*

#### <span id="page-69-0"></span>**6.12 Angebotsvergleich**

Nach dem Erhalt der Angebote der Banken müssen die Kreditvermittler/innen die wichtigsten Daten zur Finanzierung, zugehörig zur jeweiligen Anfrage, im Webportal eingeben. Sobald alle Daten vollständig ausgefüllt wurden, wird das Angebot für den/die Kunden/Kundin sichtbar geschaltet (siehe rotes "X" und grüner Haken in der [Abbildung 6-24\)](#page-69-1).

Oft werden je Institut mehrere unterschiedliche Finanzierungsvarianten (verschiedene Laufzeiten, Aufteilung der Kreditsumme in einen fix- und einen variabel-verzinsten Teil usw.) angefragt oder Nachverhandlungen des Angebots durchgeführt. Deshalb können auch mehrere Finanzierungsvarianten bzw. Angebote je Anfrage und Kreditinstitut eingegeben werden.

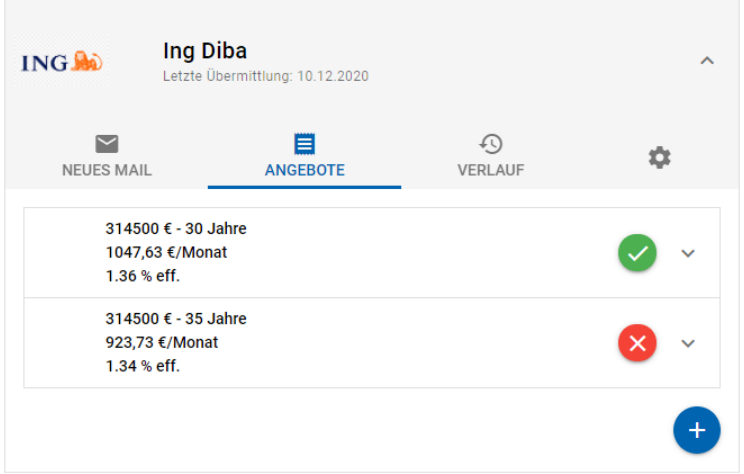

<span id="page-69-1"></span>*Abbildung 6-24: Angebot einpflegen (Eigene Abbildung)*

Eine besonders wichtige Funktion für Kund/innen ist der Angebotsvergleich, der i[n Abbildung 6-25](#page-70-0) dargestellt ist. In diesem Bereich werden die wichtigsten Daten sämtlicher Angebote übersichtlich dargestellt. Die Angebote können gefiltert und sehr einfach miteinander verglichen werden. Zudem kann das ESIS-Merkblatt bzw. können andere Dokumente des jeweiligen Finanzierungsangebots, für den/die Kunden/Kundin sichtbar, an das Angebot angehängt werden.

Jede Finanzierung ist individuell auf die Bedürfnisse der Kund/innen zugeschnitten. Deshalb erfolgt in diesem Vergleich keine Wertung oder Markierung des laut Effektivzinssatzes besten Angebots. Das passende Angebot wird gemeinsam mit den Kund/innen in einem Beratungsgespräch ermittelt.

| simplifin                                                                      |                                    |                                                          |                                                        |                                                        |  |
|--------------------------------------------------------------------------------|------------------------------------|----------------------------------------------------------|--------------------------------------------------------|--------------------------------------------------------|--|
|                                                                                | $\boxed{2}$<br>B                   |                                                          | E                                                      |                                                        |  |
| 1.Daten                                                                        | 2.Dokumente                        |                                                          | 3.Angebote                                             | <b>Kontakt</b>                                         |  |
| <b>Y</b> Filter<br><b>Bank Austria</b><br>Raiffeisen (<br>Ing Diba<br>Ing Diba |                                    |                                                          |                                                        |                                                        |  |
|                                                                                | Bank Austria<br>series / UniCredit | Raiffeisen<br>Meine Bank                                 | <b>ING</b>                                             | <b>ING</b>                                             |  |
|                                                                                | <b>Bank Austria</b>                | Raiffeisen                                               | Ing Diba<br>30 Jahre (20 Fix)                          | Ing Diba<br>35 Jahre (20 Fix)                          |  |
| Kreditbetrag                                                                   | 316.000,00 €                       | 319.000,00 €                                             | 314.500,00 €                                           | 314.500,00 €                                           |  |
| Auszahlungsbetrag                                                              | 308.622,74€                        | 312.047,50 €                                             | 309.691,20€                                            | 309.691,20€                                            |  |
| Gesamtbetrag                                                                   | 381.994,82€                        | 381.203,49€                                              | 375.915,68€                                            | 386.904,10€                                            |  |
| Gesamtkosten                                                                   | 73.372,08 €                        | 69.155,99€                                               | 66.224,48€                                             | 77.212,90 €                                            |  |
| Laufzeit                                                                       | 360 Monate                         | 360 Monate                                               | 360 Monate                                             | 420 Monate                                             |  |
| davon fix verzinst                                                             | 240 Monate                         | 240 Monate                                               | 240 Monate                                             | 240 Monate                                             |  |
| Sollzinssatz                                                                   | 1,25%                              | 1,125% u. 0,875%                                         | 1,50% u. 0,50%                                         | 1,50% u. 0,50%                                         |  |
| Effektivzinssatz                                                               | 1,50 %                             | 1.41%<br>$(1,50\%$ u. $1,20\%)$                          | 1,36%<br>(1,72% u. 0,59%)                              | 1,34%<br>$(1,69\%$ u. $0,58\%)$                        |  |
| Monatsrate                                                                     | 1061,43€                           | 1065,54€                                                 | 1047,63€                                               | 923,73€                                                |  |
| Gültig bis                                                                     | 12.12.2021                         | 18.12.2021                                               | 16.12.2021                                             | 16.12.2021                                             |  |
| <b>Sonstiges</b>                                                               |                                    | Split:<br>Var: 100.000 (0,875%)<br>Fix: 219.000 (1,125%) | Split:<br>Var: 100.000 (0,50%)<br>Fix: 214.500 (1,50%) | Split:<br>Var: 100.000 (0,50%)<br>Fix: 214.500 (1,50%) |  |
| Bemerkungen                                                                    |                                    |                                                          |                                                        |                                                        |  |
| <b>Datejen</b>                                                                 |                                    |                                                          |                                                        |                                                        |  |

<span id="page-70-0"></span>*Abbildung 6-25: Angebotsvergleich für Kund/innen (Eigene Abbildung)*

## **6.13 Chat-Funktion**

Zusätzlich zum telefonischen und persönlichen Kontakt haben Kund/innen die Möglichkeit ihre/n persönliche/n Berater/in direkt über das Portal mit Hilfe einer Chat-Funktion zu kontaktieren. Der Chat ist, was Funktionalität und grundsätzliches Design betrifft, an gängige Messenger wie zum Beispiel WhatsApp angelehnt (siehe [Abbildung 6-26\)](#page-71-0). Darüber hinaus ist es möglich, Dateien über die Chat-Funktion auszutauschen.

Der Übertragung der Chatnachrichten erfolgt über eine WebSocket-Verbindung. Dadurch werden Nachrichten, die ein/e Kreditvermittler/in an den Server sendet, sofort an den Client bzw. den/die Kunden/Kundin übertragen und angezeigt.

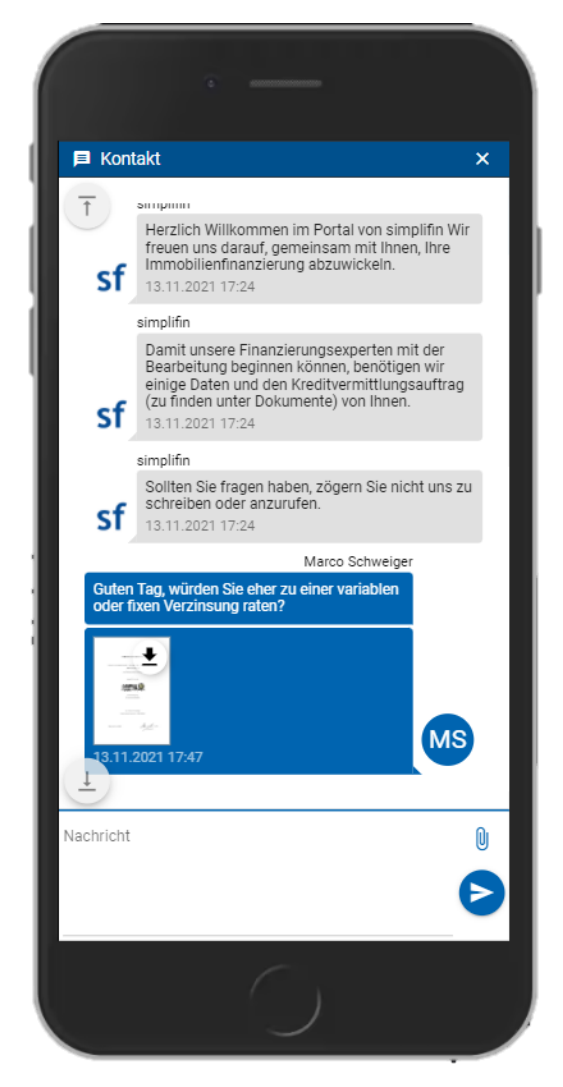

*Abbildung 6-26: Chat-Funktion auf mobilem Endgerät (Eigene Abbildung)*

## <span id="page-71-0"></span>**6.14 Vermittlung abschließen und Daten löschen**

Nach Abschluss bzw. Beendigung der Kreditvermittlung werden die Daten und Dokumente der Kund/innen aus dem Online-Portal gelöscht. Auch wenn größter Wert auf die Sicherheit der Anwendung und Infrastruktur gelegt wird, verringert diese Maßnahme das Risiko von
Datendiebstahl. Zudem ist es nach der Beendigung der Kreditvermittlung nicht mehr erforderlich, dass die Daten online und jederzeit zugänglich sind. Deshalb werden nur die rechtlich unbedingt notwendigen Daten und Unterlagen nach Abschluss der Kreditvermittlung manuell aus dem Portal heruntergeladen und lokal sowie verschlüsselt abgelegt. Anschließend wählt der/die zuständige Kreditvermittler/in aus, dass der Auftrag abgeschlossen werden soll. Um diese Funktion nicht versehentlich auszulösen, muss hierfür zuerst die Checkbox aktiviert werden, erst danach kann der Button "Abschließen" gewählt werden (siehe [Abbildung 6-18](#page-65-0) in Kapitel [6.10\)](#page-63-0). Nach einer nochmaligen Bestätigung in einem Pop-Up erhält der/die Kunde/Kundin eine E-Mail mit dem Hinweis, dass seine/ihre Daten innerhalb von 14 Tagen gelöscht werden. Diese Frist gibt Kund/innen die Möglichkeit, ihre Daten herunterzuladen, bevor diese endgültig gelöscht werden.

Den gleichen Ablauf bietet die zweite Funktionalität "Kunden löschen", nur entfällt hier die Benachrichtigung der Kund/innen. Diese Funktion wird normalerweise verwendet, wenn sich Kunden registriert haben, aber noch nie im Portal aktiv waren.

#### **6.15 Fazit der Implementierung des Prototyps**

In diesem Kapitel wurden die wichtigsten Elemente und Bereiche der Anwendung vorgestellt, mit denen das Ziel dieser Arbeit – die digitale Unterstützung des Hypothekarkreditvermittlungsprozesses – erreicht wird. Das entwickelte Webportal kann alle, für den Prototyp definierten, Anforderungen erfüllen. Anhand des Prototyps konnte die Abwicklung einiger Finanzierungen getestet werden. Die integrierten Funktionen decken den notwendigen Funktionsumfang ab und erleichtern die Durchführung der Kreditvermittlung, sowohl für den/die Kunden/Kundin als auch den/die Kreditvermittler/in.

Derzeit können nur Finanzierungsanfragen an Banken, die Anfragen per E-Mail akzeptieren, direkt über das Portal abgewickelt werden. Kreditanfragen an Banken, die die Nutzung ihrer eigenen Software verlangen, können mit dem Prototyp zwar vollständig erfasst, aber nicht automatisiert versendet werden. Für weitere, für die Zukunft wünschenswerte Funktionen siehe Kapitel [7.1.](#page-74-0)

### **7 ZUSAMMENFASSUNG**

Diese Arbeit befasst sich mit der Fragestellung "*Wie lässt sich der Prozess der Hypothekarkreditvermittlung durch ein Webportal sowohl für Kund/innen als auch Kreditvermittler/innen digital unterstützen?"*

Zur Beantwortung dieser Frage wurde ein umfangreicher Prototyp in Form einer Webanwendung sowohl konzeptioniert als auch implementiert. Zunächst wurde der Prozess der Hypothekarkreditvermittlung analysiert und aufbauend darauf wurden die funktionalen Anforderungen und Qualitätsziele definiert. Unter Berücksichtigung dieser Anforderungen wurde daraufhin eine webbasierte Anwendung mit besonderem Fokus auf die leichte Bedienung und Zeitersparnis sowohl für Kund/innen als auch Kreditvermittler/innen entwickelt.

Über das Webportal können sämtliche, für die Finanzierungsabwicklung notwendige, Daten eingegeben werden. Kund/innen werden beim Ausfüllen bestmöglich unterstützt. Beispielsweise werden Kund/innen durch die Haushaltsrechnung geführt, wobei die wichtigsten Kennzahlen automatisch berechnet und angezeigt werden. Während der Eingabe der Projekt- und Finanzierungsdaten werden ebenso notwendige Kennzahlen wie Auszahlungsbetrag, Finanzierungsnebenkosten usw. berechnet.

Um die Daten für Banken in einer übersichtlichen Form zur Verfügung zu stellen, werden aus den Benutzereingaben automatisch PDF-Dokumente mit den erforderlichen Daten generiert. Diese Daten müssen vom/von der Kunden/Kundin vor der Übermittlung an die Banken mittels Unterschrift bestätigt werden. Auf Geräten mit Touchscreen kann diese direkt in der Anwendung gesetzt werden. Banken fordern zusätzlich Belege für die eingegebenen Daten wie zum Beispiel Einkommensnachweise oder Kontoauszüge. Diese Dokumente können direkt über das Portal hochgeladen oder auf mobilen Geräten mit Hilfe der Kamera aufgenommen werden.

Kreditvermittler/innen haben im Portal eine Übersicht über alle Kunden und können jederzeit den Status der Abwicklung einsehen. Kreditanfragen an die Banken können direkt über das Portal mit allen erforderlichen Dokumenten per E-Mail gesendet werden. Durch den Entfall des Zusammensammelns der Dokumente und des manuellen Versendens der Anfragen kann viel Zeit gespart werden. Nach Erhalt der Angebote von den Banken werden diese den Kund/innen direkt im Portal zur Verfügung gestellt.

Der Prototyp erfüllt sämtliche in Kapite[l 4](#page-25-0) festgelegte Anforderungen. Zudem verringert das Portal den Zeitaufwand für die Kreditabwicklung sowohl auf Seiten der Kund/innen als auch auf Seiten der Kreditvermittler/innen. Durch das Webportal haben alle Beteiligten jederzeit einen Überblick über den aktuellen Status der Kreditabwicklung. Die übersichtliche Aufbereitung der Angebote erhöht die Transparenz und erleichtert Kund/innen die Entscheidung für die bestmögliche Finanzierung.

#### <span id="page-74-0"></span>**7.1 Ausblick**

Der Prototyp ermöglicht, Kreditanfragen an Banken, welche Anfragen per E-Mail akzeptieren, auf einfache Weise zu stellen. Manche Banken verlangen die Nutzung ihrer eigenen Software und stellen derzeit keine Schnittstellen (APIs) für die automatische Eingabe von Kundendaten zur Verfügung. Das bedeutet, dass diese Anfragen derzeit händisch ausgefüllt werden müssen. Zukünftige Arbeiten könnten eruieren, wie das Ausfüllen der Felder dieser bankenspezifischen Anwendungen automatisiert werden könnte und, ob seitens der Banken in absehbarer Zeit Schnittstellen angeboten werden.

Obwohl das Webportal mit besonderem Fokus auf einfache Bedienung entwickelt wurde, könnte eine geführte Einführung – nach dem ersten Login – den Kund/innen die Orientierung und den Einstieg erleichtern.

Hinsichtlich der Sicherheit sollte in Zukunft eine 2-Faktor-Authentifizierung in die Anwendung integriert werden.

Im Prototyp wird nicht zwischen Administrator/innen und Kreditvermittler/innen unterschieden, weshalb jede/r Administrator/in alle Kund/innen sehen kann. Durch Ausbau der Benutzerrollen und Berechtigungen könnte das Portal zukünftig auch externen Kreditvermittlern/-innen zur Verfügung gestellt werden.

Eine sehr interessante Erweiterungsmöglichkeit wären Prognosemöglichkeiten für zu erwartende Kreditkonditionen. Dafür könnten historische Finanzierungsdaten analysiert und kundenindividuelle Prognosen im Portal erstellt werden.

Nach Abschluss des Kreditvertrags endet heute meist die Kundenberatung. Zukünftig könnten die Finanzierungskonditionen der Kund/innen gespeichert und laufend überprüft werden, ob sich durch die derzeitige Marktsituation Einsparungen durch eine Umschuldung erzielen ließen. Somit könnte man die Kund/innen bei Überschreitung einer bestimmten Schwelle direkt kontaktieren, um eine Umschuldung zu empfehlen.

## **ABBILDUNGSVERZEICHNIS**

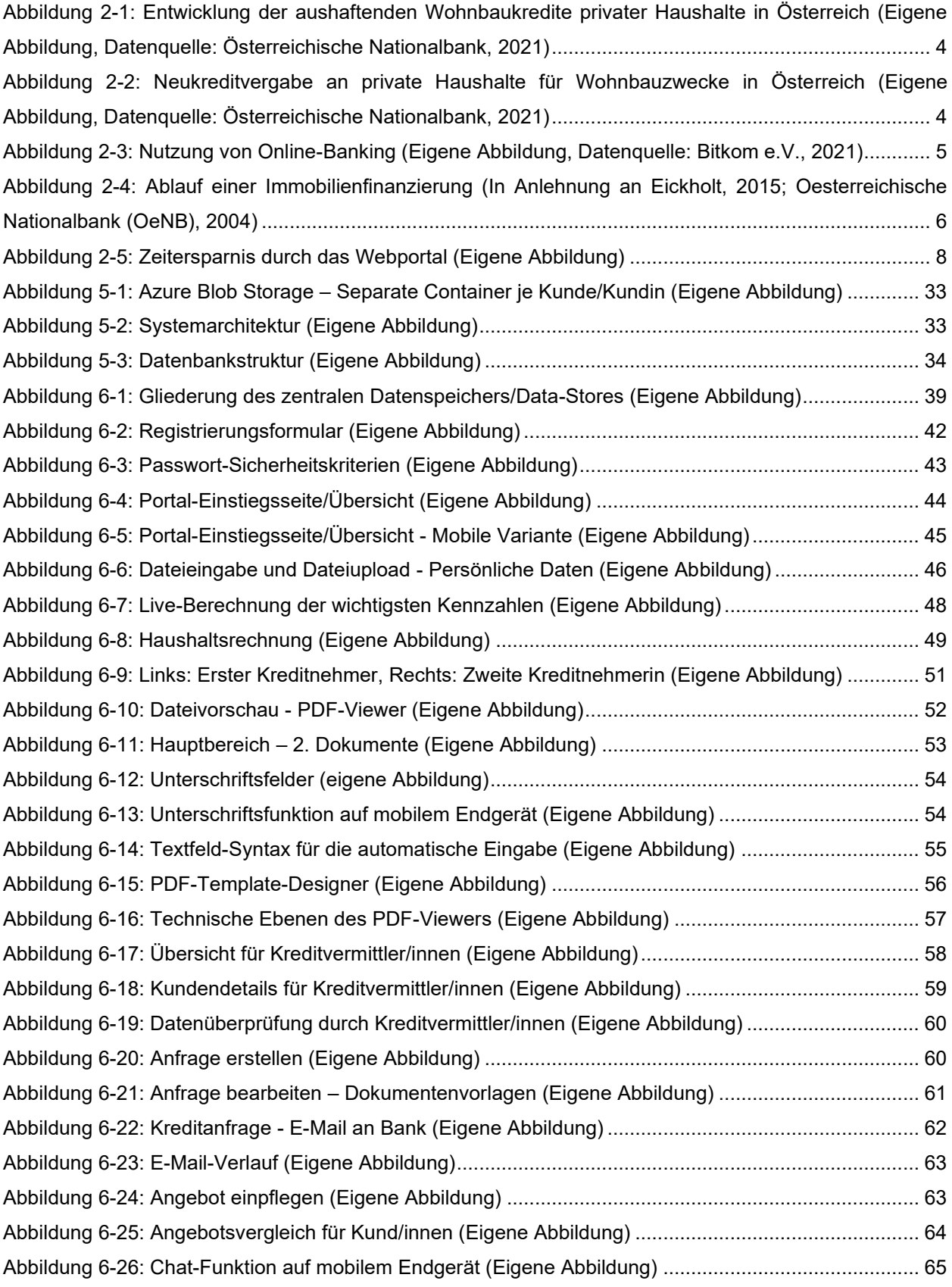

# **TABELLENVERZEICHNIS**

[Tabelle 4-1: Qualitätsziele von Softwareprodukten \(In Anlehnung an ISO/IEC 25010, 2011\)](#page-36-0) .................. 30

# **LISTINGS**

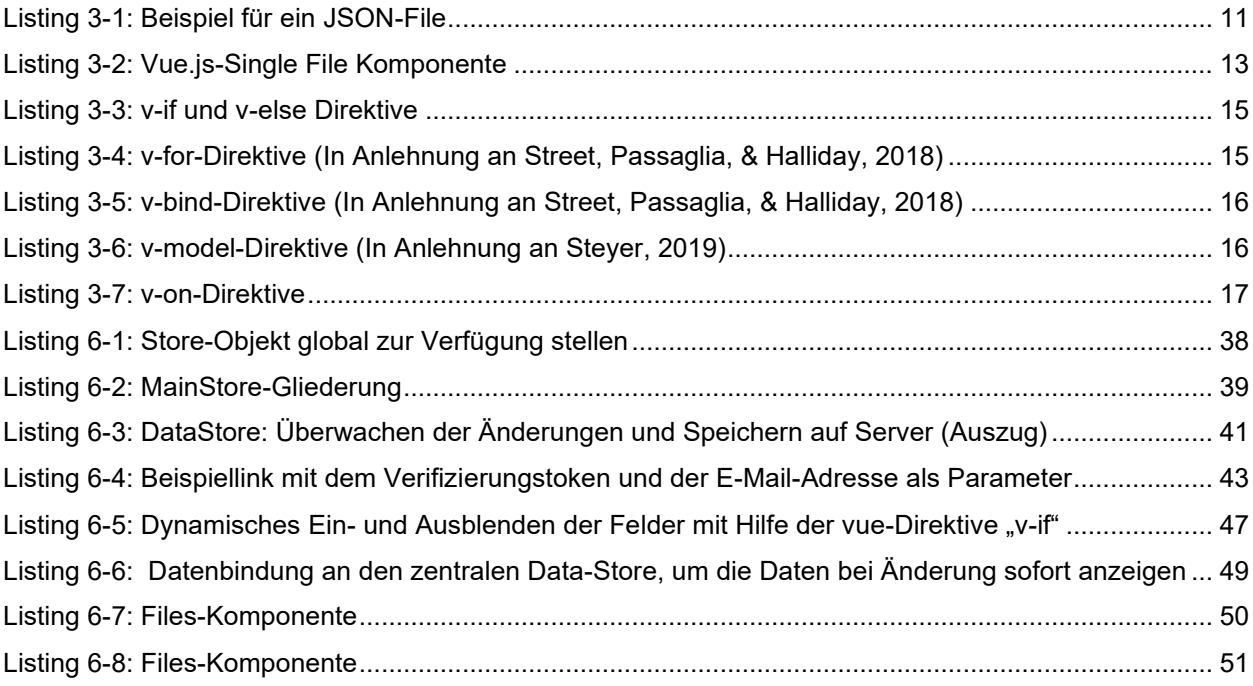

### **LITERATURVERZEICHNIS**

Au-Yeung, J. (2021). *Vue.js 3 By Example.* Birmingham: Packt Publishing Ltd.

- Balzert, H. (2009). *Lehrbuch der Softwaretechnik: Basiskonzepte und Requirements Engineering.* Heidelberg: Springer Spektrum.
- Bitkom e.V. (2021). *Digital Finance 2021 - Die Transformation der Finanzindustrie in Zahlen.* Berlin: Bitkom e.V.
- Dietz, U. (2016). *Digital Banking.* Berlin: bitkom. Von https://www.bitkom.org/sites/default/files/file/import/Bitkom-Praesentation-Digital-Banking-06-06- 2016-final.pdf abgerufen
- Ecma International. (2017). *Standard ECMA-404 The JSON Data Interchange Syntax.* Geneva: Ecma International.
- Eglmayr, N., Loretz, E., Meixner, A., Necas, C., Posselt, M., & Siemaszko, S. (November 2018). WKO Skriptum Gewerbliche Vermögensberatung und Wertpapiervermittler. Wien: Fachverband Finanzdienstleister.

Eickholt, J. (2015). *Nutzung von Online-Immobilienfinanzierungen.* Wiesbaden: Springer Gabler.

*Fabric.js Javascript Canvas Library*. (25. 10 2021). Von http://fabricjs.com abgerufen

- Fachverband Finanzdienstleistung. (18. 5 2020). *Die Kreditvermittlung.* Von WKO: https://www.wko.at/branchen/information-consulting/finanzdienstleister/artikelkreditvermittlung.pdf abgerufen
- Google Ireland Limited. (15. 11 2021). *reCAPTCHA*. Von What is Recaptcha?: https://www.google.com/recaptcha/about/ abgerufen
- Heitkötter, H., Majchrzak, T., Wolffgang, U., & Kuchen, H. (2012). *Business Apps: Grundlagen und Status quo.* Münster: Förderkreis der Angewandten Informatik an der Westfälischen Wilhelms-Universität Münster e.V.
- Hellenkamp, D., & Fürderer, K. (2016). *Handbuch Bankvertrieb - Theorie und Praxis im Zukunftsdialog.* Wiesbaden: Gabler Verlag.
- ISO/IEC 25010. (2011). *ISO/IEC 25010:2011-03 Software-Engineering - Qualitätskriterien und Bewertung von Softwareprodukten (SQuaRE) - Qualitätsmodell und Leitlinien.*

Liebel, C. (2019). *Progressive Web Apps - Das Praxisbuch.* Bonn: Rheinwerk Verlag GmbH.

Luecke, D. (04. 12 2021). *FeathersJS*. Von https://docs.feathersjs.com/ abgerufen

- Microsoft Corporation. (25. 10 2021). *Azure Cosmos DB: Nicht relationale Datenbank*. Von Microsoft: https://azure.microsoft.com/de-de/services/cosmos-db/#overview abgerufen
- Microsoft Corporation. (25. 10 2021). *Introduction to Blob (object) storage - Azure Storage | Microsoft Docs*. Von Microsoft: https://docs.microsoft.com/en-us/azure/storage/blobs/storage-blobs-introduction abgerufen
- Microsoft Corporation. (01. 12 2021). *Overview - Azure App Service | Microsoft Docs*. Von https://docs.microsoft.com/en-us/azure/app-service/overview abgerufen
- Microsoft Corporation. (1. 12 2021). *What is Applications Insights? - Azure Monitor | Microsoft Docs*. Von https://docs.microsoft.com/en-us/azure/azure-monitor/app/app-insights-overview abgerufen
- Mozilla . (25. 10 2021). *PDF.js*. Von https://mozilla.github.io/pdf.js/ abgerufen
- Oesterreichische Nationalbank (OeNB). (2004). *Leitfadenreihe zum Kreditrisiko - Kreditvergabeprozess und Kreditrisikomanagement.* Wien: Oesterreichische Nationalbank (OeNB).
- Oesterreichische Nationalbank. (2021). *Immobilien aktuell – International Q3/21.* Wien: Oesterreichische Nationalbank.
- Österreichische Nationalbank. (17. 10 2021). *Kreditentwicklung privater Haushalte in Österreich sowie im Euroraum gegliedert nach Verwendungszweck*. Von Österreichische Nationalbank: https://www.oenb.at/isaweb/report.do?lang=DE&report=1.5.7 abgerufen
- Österreichische Nationalbank. (17. 10 2021). *Neukreditvergaben an private Haushalte und nichtfinanzielle Unternehmen in Österreich*. Von Österreichische Nationalbank: https://www.oenb.at/isaweb/report.do?lang=DE&report=1.5.51 abgerufen
- Parallax Agency Ltd. (30. 11 2021). *Parallax*. Von jsPDF HTML5 PDF Generator: https://parall.ax/products/jspdf abgerufen

Reinman, A. (30. 11 2021). *Nodemailer*. Von Nodemailer: https://nodemailer.com/about/ abgerufen

Shute, Z. (2019). *Advanced JavaScript.* Birmingham: Packt Publishing Limited .

- Steyer, R. (2019). *Webanwendungen erstellen mit Vue.js.* Wiesbaden : Springer Fachmedien Wiesbaden GmbH.
- Stoenescu, R. (303. 11 2021). *Quasar.dev*. Von Why Quasar? | Quasar Framework: https://quasar.dev/introduction-to-quasar abgerufen
- Street, M., Passaglia, A., & Halliday, P. (2018). *Complete Vue.js 2 Web Development.* Birmingham: Packt Publishing Ltd.
- Walter, T. (2008). *Kompendium der Web-Programmierung.* Berlin Heidelberg: Springer-Verlag.

*What is Vuex.js | Vuex*. (02. 12 2021). Von https://vuex.vuejs.org abgerufen

Zammetti, F. (2019). *Practical Flutter: Improve your Mobile Development with Google's Latest Open-Source SDK.* New York: Springer Science+Business Media.